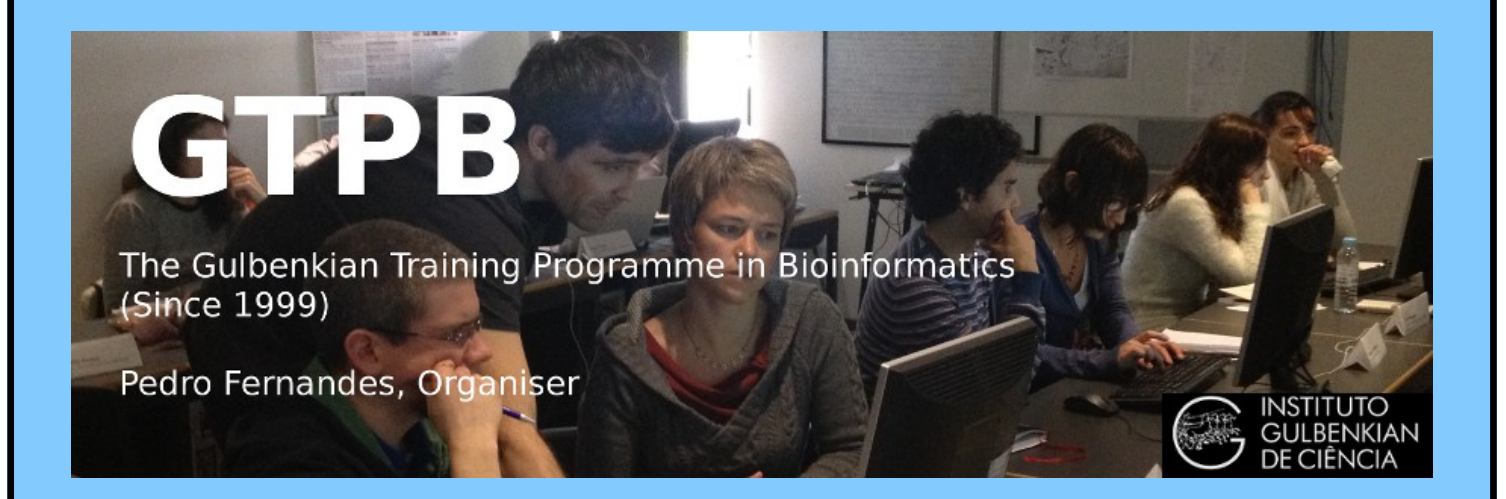

# **[ELB19](http://gtpb.igc.gulbenkian.pt/bicourses/2018/ELB18F/index.html)**[9](http://gtpb.igc.gulbenkian.pt/bicourses/2018/ELB18F/index.html)**F**

# **[Entry Level Bioinformatics](http://gtpb.igc.gulbenkian.pt/bicourses/ELB17S/)**

# **0[4-](http://gtpb.igc.gulbenkian.pt/bicourses/ELB17S/)08 Februar[y 201](http://gtpb.igc.gulbenkian.pt/bicourses/ELB17S/)9**

**(First 2019 [run of this Course\)](http://gtpb.igc.gulbenkian.pt/bicourses/ELB17S/)**

# **Basic Bioinformatics Sessions**

# **Practical 1: Databases and Tools**

**Wednesday 30 January 2019**

## **Investigating the gene(s) associated with Aniridia**

As a starting point for this exercise, imagine you have a vital interest in discovering and investigating the main human gene responsible for the terrible disease of the eye, **Aniridia**. There are many ways (including **google**!) you could discover what this gene might be. I choose to delve into the vast seas of knowledge so generously proffered by the **[The National Center for Biotechnology Information \(NCBI\)](http://www.ncbi.nlm.nih.gov/)**.

So, begin by going to the **Home Page** of the **[The National Center for Biotechnology Information \(NCBI\)](http://www.ncbi.nlm.nih.gov/)** ("**<http://www.ncbi.nlm.nih.gov/>**").

You will arrive at a page offering access to the many **NCBI** resources available to you. Currently, you only require to search for genes, specifically those that relate to **Aniridia**, so first set the database selection field of the **Search** facility at the top of your page to **Gene**, set the **Search** field to **Aniridia** and click on the **Search** button.

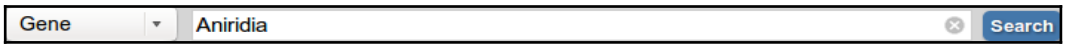

A fine list of genes will emerge, including those sought. However, our interest is specific to **Human**, so the search should really be organism specific. To do this, one needs to execute an **Advanced** search. So, click on the **Advanced** button of the **Search** tool.

Now you can specify the precise field(s) of the annotation you wish to interrogate. In this case, set the **Disease/Phenotype** field to **Aniridia** and the **Organism** field to **Human**. As the two conditions are linked by **AND**, both must be true for any gene to be listed.

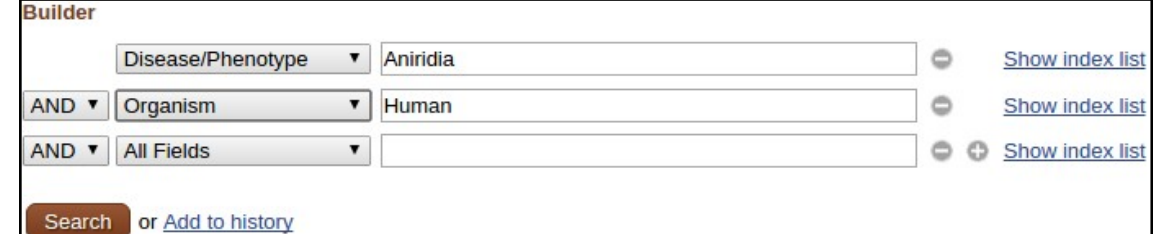

Click on the pretty red  $\left[ \right]$  Search  $\left]$  button.

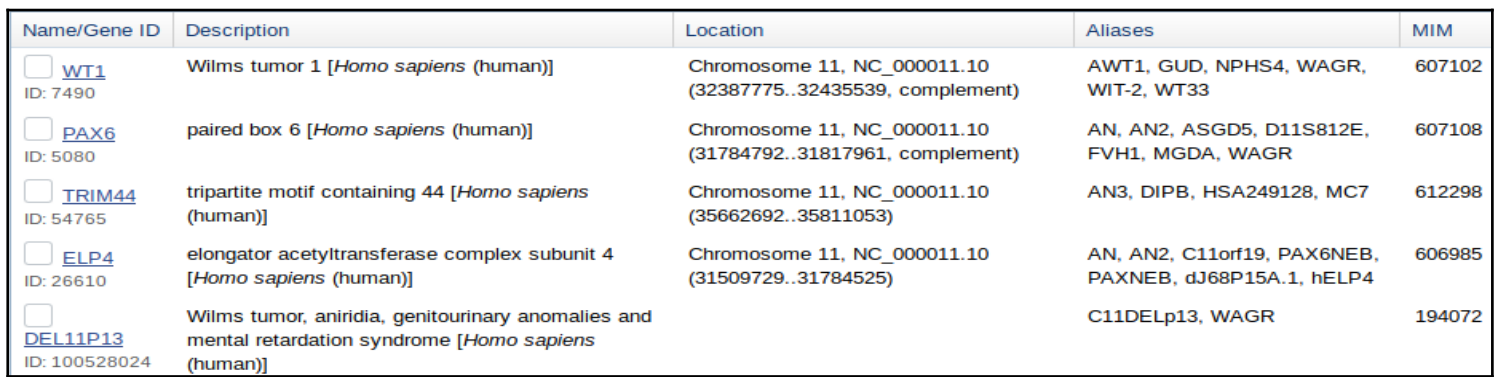

Just a few genes survive. All should really be examined, but this is just an exercise, so trust me … it is **PAX6** that is the most interesting gene<sup>[1](#page-1-0)</sup>, in this context. This is the one to follow up by **clicking on the link to its details**.

From the **Summary** section one can conclude (sticking to the features that pertain to this exercise) that:

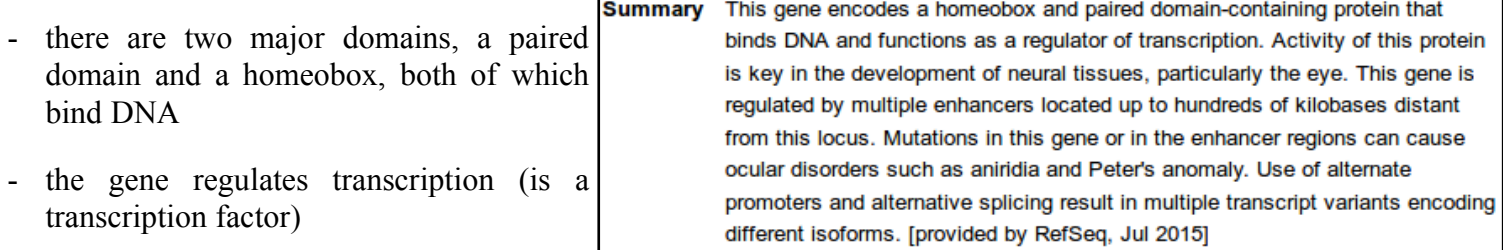

there is more than one [protein isoform](https://en.wikipedia.org/wiki/Protein_isoform#Definition), and thus more than one [transcript variant.](https://en.wikipedia.org/wiki/Gene_isoform)

<span id="page-1-0"></span><sup>1</sup> This despite **WT1** being at the top of the list? This is a new promotion for **WT1**. For years it has been but a close second to **PAX6**. Whilst congratulations are clearly in order, this elevation is jolly inconvenient for the story I wish to reveal. So … I intend to ignore it! **Basic Bioinformatics 2 of 47 14:55:17**

From the **Genomic context** section it can be seen that:

- **PAX6** is situated on **Chromosome 11**, band **p13**

- **PAX6** is on the complementary strand relative to that chosen to represent **Chromosome 11**
- **ELP4** (another human gene listed as associated with **Aniridia**) is very close, on the opposite strand to **PAX6**. This might be worthy of a mention, at a later time?
- There are 17 exons for **PAX6**. Jolly good, but I really wanted to know how many transcripts there were according to the **NCBI**? That is, how many different ways it is

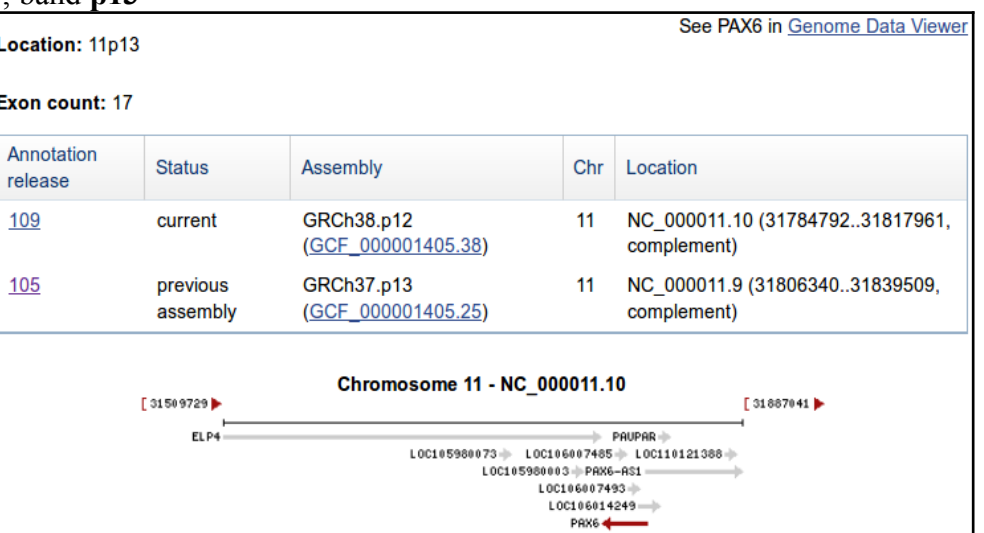

thought that nature spliced the **17** exons together. I would also like to discover how many distinct **isoforms** the **NCBI** imagines to result from however many **transcripts**. I proceed with impatience!

Click the **[Genome Data Viewer](http://www.ncbi.nlm.nih.gov/genome/gdv/?context=gene&acc=GCF_000001405.33&q=5080[geneid])** link. The **PAX6** genomic region, as interpreted by the **NCBI Genome Database**, is displayed for your delectation.

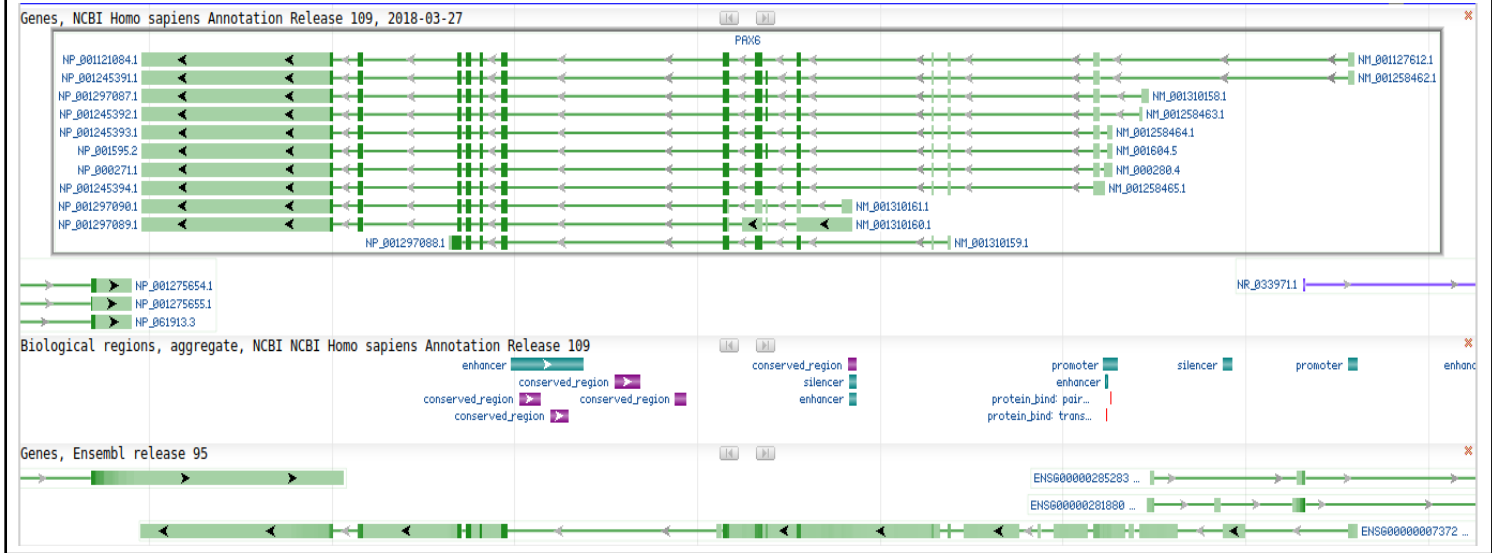

<span id="page-2-0"></span>So, if I tell you the region displayed is the entire **PAX6** region of **Chromosome 11** and the green lines labelled on the right as something beginning with **NM\_** represent the different transcripts, can you now say how many transcripts there are according to this view[?](#page-34-0) In passing, the blobs along each line represent the exons. Dark blobs are coding exons. Light blobs represent the exons that form the **3'/5' UTR** regions of each transcript. The Introns are the pale green lines joining the blobs together.

The prediction of the transcripts shown here are based on database searches of all Human mRNA sequences stored in **RefSeq** against this region of the genome. The theory is that every Human mRNA sequence must match (nearly) perfectly somewhere in the human genome. Where it matches, there must be the genomic DNA from which the mRNA was transcribed. How charmingly true and simple!

To differentiate between coding and non-coding exons of a transcript, why not compare all human proteins with the genome (after suitable translation to amino acid codes in all six [reading frames\)](https://en.wikipedia.org/wiki/Reading_frame). They too must match near perfectly somewhere, identifying the **C**o**D**ing **S**equence (**CDS**) of each transcript. Transcript fully located. Job done! Of course, it does not always work so very neatly, but we need not admit that for the moment at least.

Comparing proteins with the genome is clumsy, compute intensive, slow. For major organisms (currently just **Human** and **Mouse**), specially compiled comprehensive [databases of extremely reliable](https://en.wikipedia.org/wiki/Consensus_CDS_Project) **[DNA Coding Sequences](https://en.wikipedia.org/wiki/Consensus_CDS_Project)** have been constructed. Searching with these databases enables much more efficient searching for coding exons and so is very much preferred.

**OK**, times up, the correct number of **PAX6** transcripts, according to the evidence you are offered here is **11**, of course! A conclusion you came to by counting the transcript prediction lines in the display. Jolly good! But it should be noted that the transcript count (and much else) depends on many transient circumstances, including particularly the versions of the databases used to build the views.

Quite recently indeed, **RefSeq** included **9** extra **PAX6** mRNA sequences of less certainty than the ones you see represented above. As more evidence was gathered, the credibility of these "extra" mRNA sequences was proved insufficient and they were removed. However, while they existed, they increased the transcript count to **20**!

This exposes that many of the "*facts*" presented by these services are but "*predictions*" that will vary as more/better data become available. Pretty good predictions, but nevertheless, *predictions*!

As will be emphasised throughout these exercises, databases in general contain entries (often simply predictions) of varying certainty. That being so, the user must be able to ascertain the relative quality of a given data item. In the case of mRNA sequences in **RefSeq**, the entry **Accession Codes** (unique data entry labels) indicate the quality of the evidence for the mRNA predictions. **Accession Codes** which begin with **[XM\\_](https://www.ncbi.nlm.nih.gov/books/NBK50679/#RefSeqFAQ.what_is_the_difference_between)** [indicate mRNA sequence](https://www.ncbi.nlm.nih.gov/books/NBK50679/#RefSeqFAQ.what_is_the_difference_between) [predictions of less certainty than those that begin](https://www.ncbi.nlm.nih.gov/books/NBK50679/#RefSeqFAQ.what_is_the_difference_between) **[NM\\_](https://www.ncbi.nlm.nih.gov/books/NBK50679/#RefSeqFAQ.what_is_the_difference_between)**. Typically, the less certain entries (**XM\_** entries) have been identified by computer programs alone. The NM entries, normally, will have been properly investigated by human experimenters/investigators.

It gets worse! Other factors interfere with any hope of simple answers to seemingly trivial inquiries such as "how many transcripts are there?". One such factor being *where* the question is asked.

Move back to the page describing the **PAX6** gene. In the familiar graphic at the top of the **Genome regions, transcripts and products** section you will find routes to corresponding information from the **Ensembl Genome Database**. Hover over the **PAX6** (also known as **ESNG00000007372**, by **Ensembl** and close friends) green line in the bottom half of the picture. You will be rewarded by cheery grey box full of links to **Ensembl** and other exciting places.

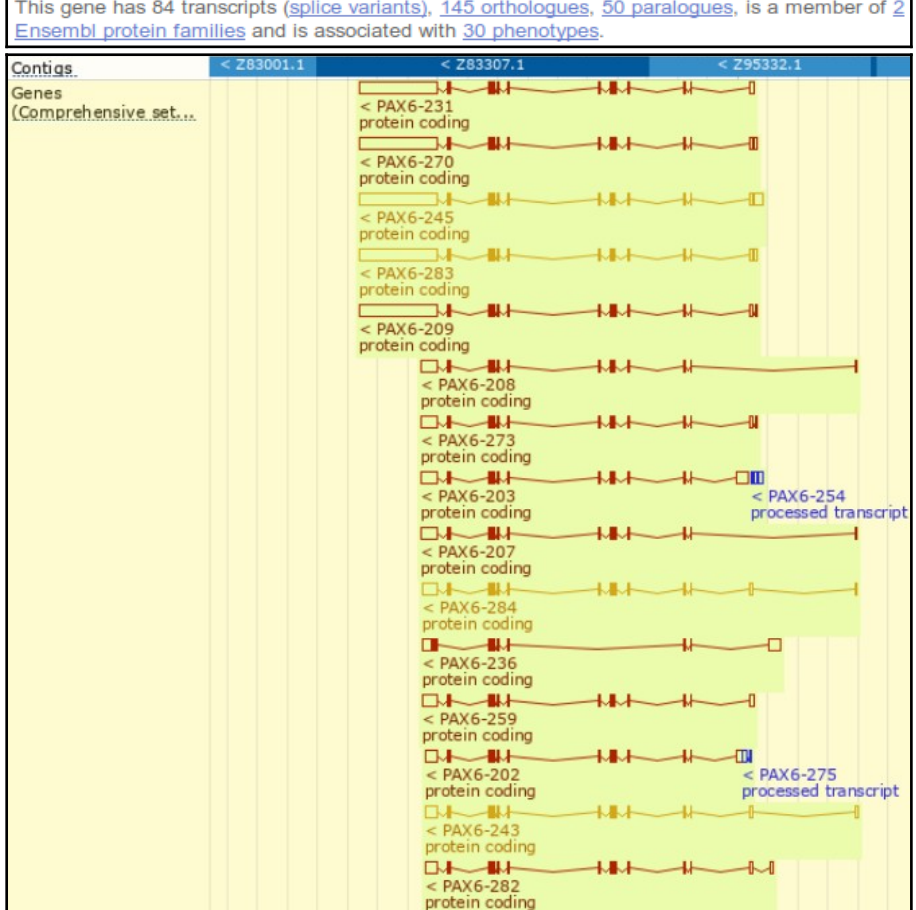

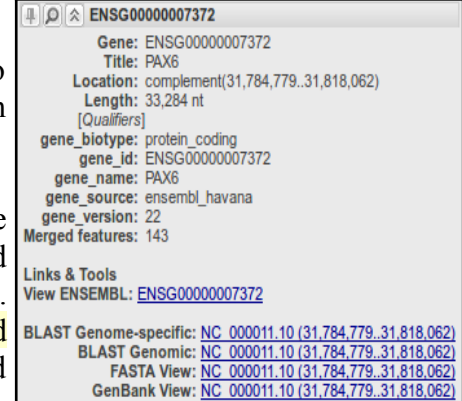

Use the link labelled **View ENSEMBL**:. A view of the region of **Chromosome 11** similar to those you have already considered will leap forth. As before, the exons for each transcript are represented by blobs (filled for coding, empty for **UTR** regions). Introns are represented by wiggly lines joining the blobs. Notice first that there are considerably more than **11** transcripts represented here! At the top of the page, in tiny letters it claims **84!** (a massive increase even from the **31** transcripts predicted by a recent previous version of **Ensembl!**).

You *could* check this assertion by counting all the transcripts represented in the graphic, but I would not recommend doing so. Sometimes it is best just to believe. There are indeed **84**.

<span id="page-3-0"></span>The colour scheme used for the transcripts we might discuss in overview later[.](#page-34-1) For now, just know that the **gold** transcripts are supported by better evidence than the **red** ones.

*Once more a database that offers data items ("predictions") of varying credibility*.

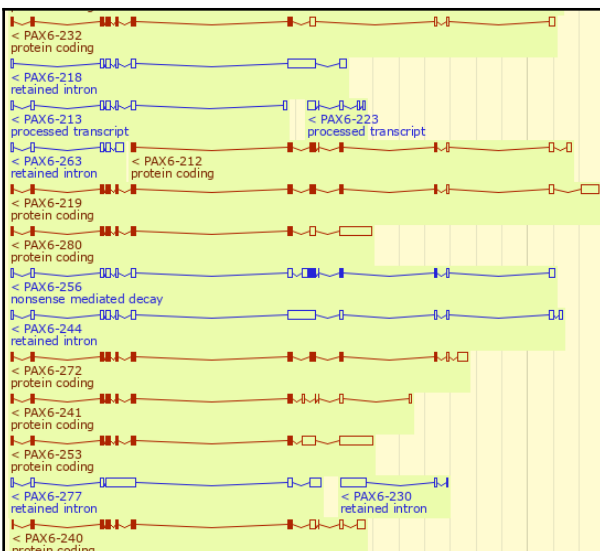

Looking a little further down the transcripts displays, you will see that an increasing proportion of the transcripts are not **protein coding** (the blue ones). The display you examined at the **NCBI** only represented protein coding transcripts. This partially explains why **Ensembl** appears finds so many more transcripts that its broad alternatives.

So a further reason for not finding a consistent answer to the simple question "How many transcripts are there for the **PAX6** gene" is variation in the *definition* of a transcript.

Also, and more importantly, **Ensembl** and the **NCBI Genome Database** use different strategies to predict transcripts (and nearly everything else!). Both use database searches broadly in the manner described above and (for the human genome at least) the same basic assemblies of the genome and sequence databases. It is primarily the

interpretation of the data and analytical results that varies.

The database searches used as the fundamental strategy to identify transcripts take a very long time to execute, even given the immense computing resources available to the **NCBI** and the **Ensembl** teams. Some clever strategies are employed to minimise the time spent on these searches. It would be good to consider these, specifically with respect to their implementation by **Ensembl**, at least superficially[.](#page-34-3)

For a more detailed view of the predicted transcripts, click on the **Show transcript table** link. The transcript predictions are now presented in the form of a table. The protein coding transcripts are all at the top of the table. I counted **56**, but I

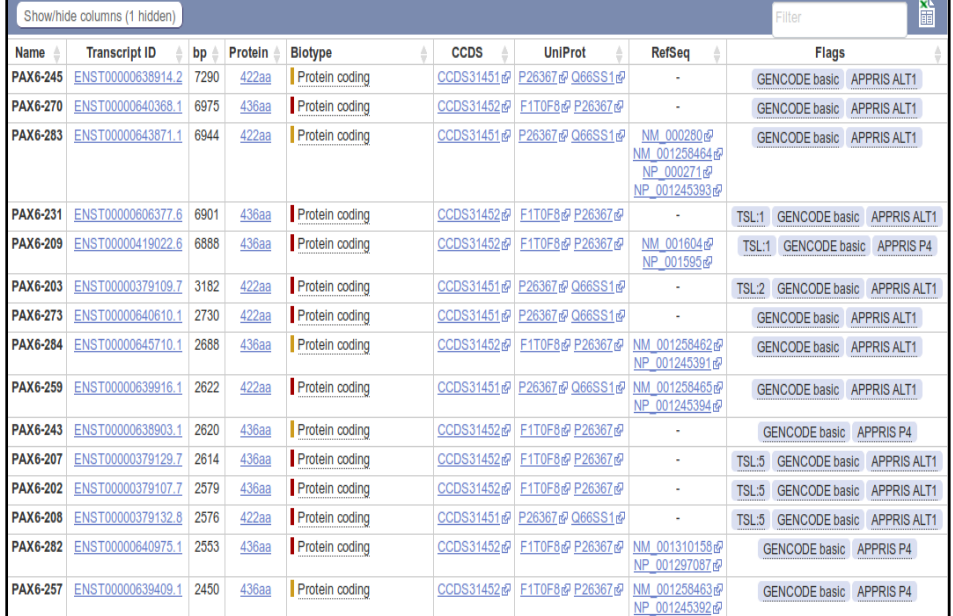

<span id="page-4-1"></span>would not claim to be completely accurate, I wavered half way down the list! Lots more than the **NCBI** anyway.

**Ensembl** uses both the sequences of **RefSeq** mRNAs and those of their protein products (the **RefSeq** entries whose **Accession Code**s commence **NP\_**) to predict transcripts, however, **Ensembl** appears to have less blind faith in the accuracy of these data than the **NCBI**.

Note: There is no "one to one" correspondence between **RefSeq** mRNAs and transcript predictions. All **11 RefSeq** mRNAs are referenced, but *two* are used to support the single third transcript in the list. If **Ensembl** regarded **RefSeq** mRNAs

as "perfect" (as the **NCBI** appears to do) this would clearly be nonsense! We should discuss why it is reasonable not to not to accept the infallibility of a **RefSeq** mRNA matches with the **Genome**[.](#page-34-2)

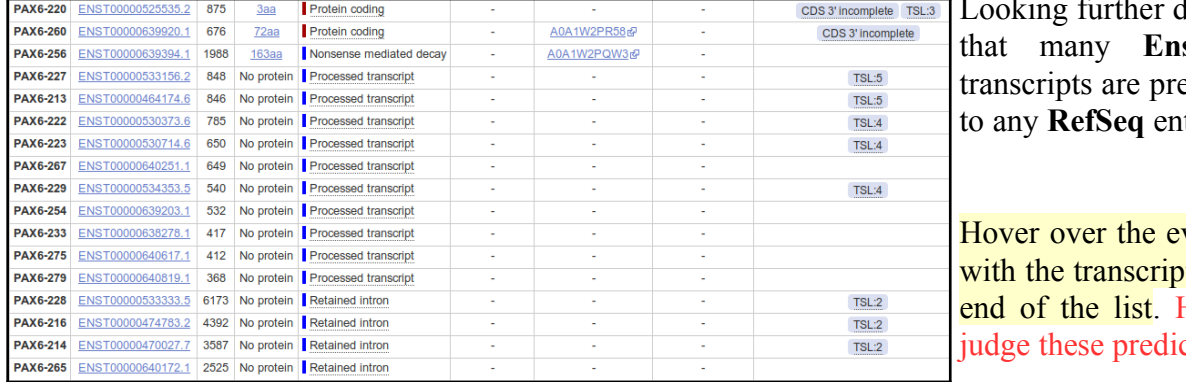

<span id="page-4-0"></span>lown the list you will see sembl protein coding edicted without reference try.

<span id="page-4-2"></span>vidence **Flags** associated t predictions towards the How reliable would you etions to be[?](#page-35-0)

We could go on. Other sources (not necessarily **Genome Databases**) would count the transcripts differently again. Perhaps the best answer to the question "How many transcripts are there for the **PAX6** gene" is "**Several**". **Basic Bioinformatics 5 of 47 14:55:18**

<span id="page-5-0"></span>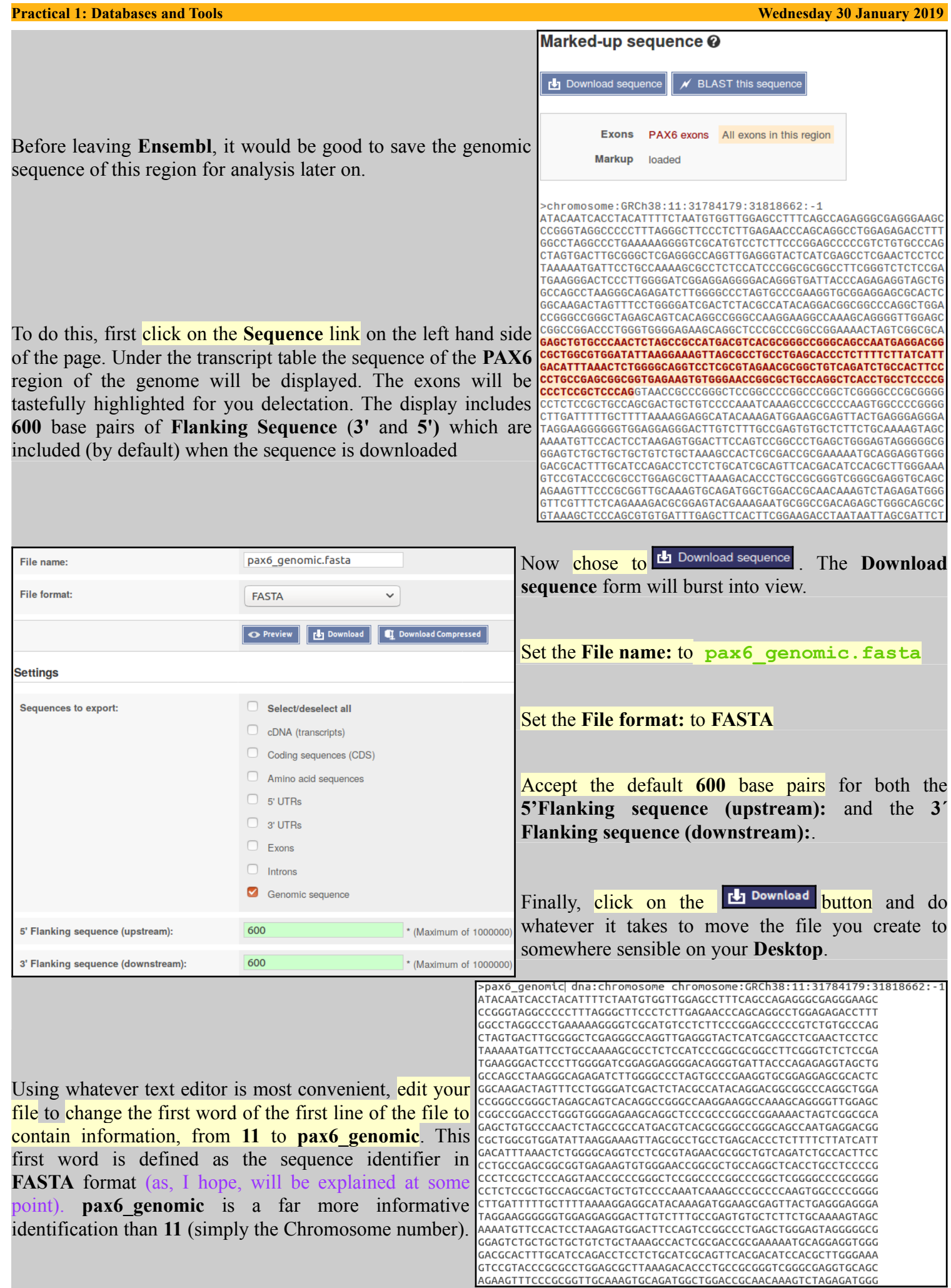

The next investigation might be to discover "How many protein isoforms might there be for **PAX6**?".

Well, whilst the **Ensembl** transcript list is still in view, **glance down the Protein column** which displays the size of the protein products for each transcript. Clearly insufficient evidence for a serious **isoform** count, but enough to set a lower limit, as the same **isoform** cannot be more than one length! If there were not so very many! One might count how many different lengths of proteins were listed. I tried to do this, but I gave up around **twenty-something**. Let us be content to declare that there are **lots**. The most likely looking ones are either **422** or **436** amino acids long. Some of the others might cause a raised eyebrow or two, especially the one that is **3** amino acids long (third from last **Protein coding** entry in the list)? But, who are we to question! **Lots** is the informal **Ensembl** minimum total.

Click your way back to the **[NCBI](https://www.ncbi.nlm.nih.gov/gene/5080) [PAX6](https://www.ncbi.nlm.nih.gov/gene/5080)** [gene entry](https://www.ncbi.nlm.nih.gov/gene/5080). So, now to discover the number of protein products (**isoforms**) that the **NCBI** predicts. This view makes this simple question clumsy to answer as the protein products of each transcript are reported separately (as they are by **Ensembl**), even when they are identical???

However, it can be done. Click on the **[NCBI Reference Sequences \(RefSeq\)](https://www.ncbi.nlm.nih.gov/gene/5080#reference-sequences)** link in the **Table of contents** on the right hand side of the page. Focus on the **mRNA and Protein(s)** sub-section. Skim down the entries for every transcript. Check the different isoform names. I see:

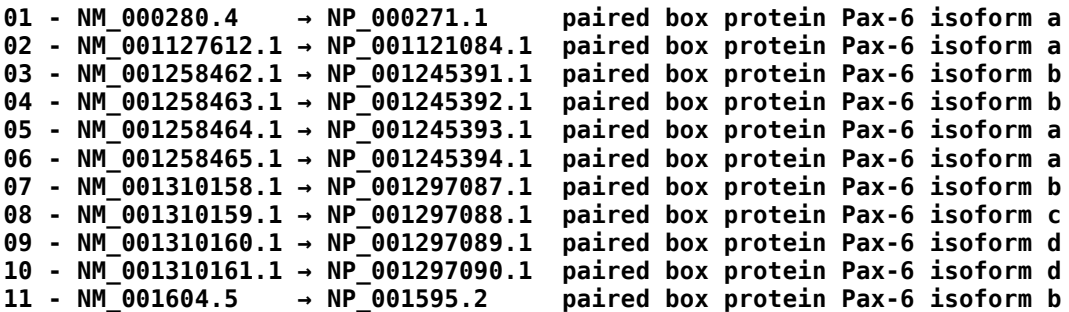

I count **4** different isoforms, imaginatively named **Isoform a**, **Isoform b**, **Isoform c** and **Isoform d**. One associated with each transcript description. Look carefully at the annotations and there is more information. In particular:

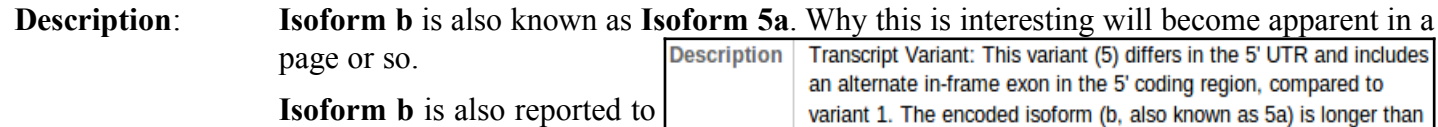

be longer than **Isoform a**.

**Conserved Domains**:

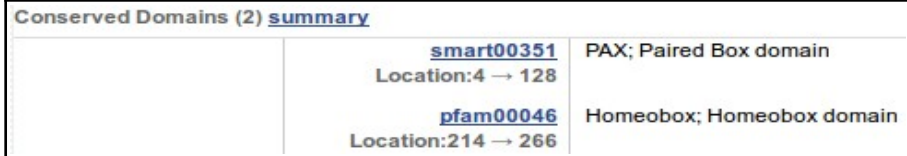

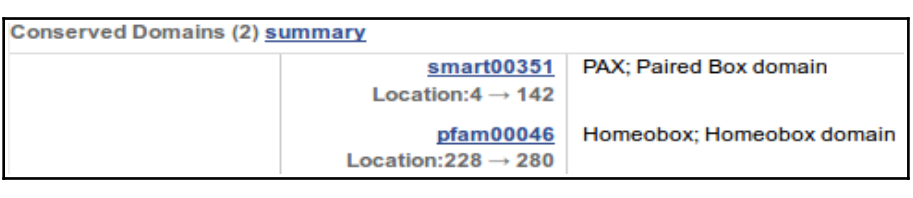

Both **Isoform a** and **Isoform b** are recorded as having two domains. A **[Paired Box](https://en.wikipedia.org/wiki/Pax_genes) [Domain](https://en.wikipedia.org/wiki/Pax_genes)** at the beginning, and a **[Homoebox](https://en.wikipedia.org/wiki/Homeobox) [Domain](https://en.wikipedia.org/wiki/Homeobox)** further along.

isoform a. Variants 2, 4, 5 and 8 encode the same isoform (b).

Both **Paired Box Domains** are primarily indicated by a hit with the relevant entry in the **[SMART](https://en.wikipedia.org/wiki/Simple_Modular_Architecture_Research_Tool)** database. Both **Homeobox Domains** are supported by matches with **[Pfam](https://en.wikipedia.org/wiki/Pfam)** database entries. Other domain databases will almost certainly provide

supporting evidence, but reference to just one match is sufficient here.

From the location information, the **Paired Box** of **Isoform b** appears to include an extra **14** amino acids.

**UniprotKB** offers yet another version of this story. Just for a for a few clicks, let us intrude into the **UniProtKB** section of your course.

At the very bottom of the current page, you will find a link to **UniprotKB**. Use it.

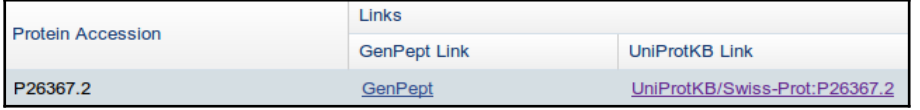

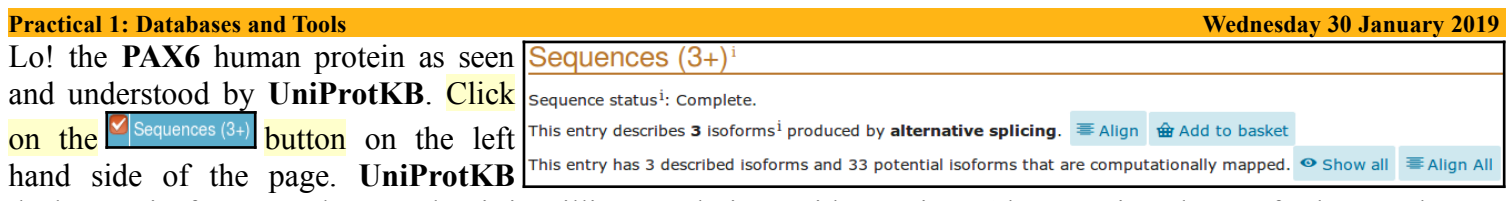

declares **3** isoforms! At least, **3** that it is willing to admit to with certainty. Also mentioned are a further **33** that are suggested as possible by computer analysis.

There is **isoform 1**, also known as **isoform a Isoform 1** (identifier: **P26367-1**) [UniParc]  $\pm$  FASTA  $\theta$  and to basket in America. Note that this is the "*canonical* This isoform has been chosen as the 'canonical' sequence. All positional information in this entry *sequence*" for this protein. That is, this is the refers to it. This is also the sequence that appears in the downloadable versions of the entry. isoform used to represent this protein in **UniProtKB**. The sequence(s) of all other isoform(s) are recorded as elements of the annotation.

Also we have **Isoform 5a** (or **PAX6-5a**), also known as **isoform b** in America (where it also answers to **Isoform 5a** when pressed). Note that the entry declares the sequence difference to be:

**47-47: Q → QTHADAKVQVLDNQN**

Isoform 5a (identifier: P26367-2) [UniParc] 上 FASTA 金 Add to basket Also known as: Pax6-5a The sequence of this isoform differs from the canonical sequence as follows: 47-47:  $Q \rightarrow$  OTHADAKVOVLDNON

Literally:

"The amino acid at **position 47** is a **Q** in the canonical sequence. In **isoform 5a** this is replaced by the **15** amino acids **QTHADAKVQVLDNQN**".

More coherently this amounts to:

"**isoform 5a** differs from the canonical **isoform 1** in that it has an insertion of **14** amino acids after the **47th** amino acid (a **Q**) of the canonical protein".

It is significant to note that position **47** is right in the middle of the **Paired Box Domain** that occurs in both isoforms. This confirms that which was noticed at the **NCBI**.

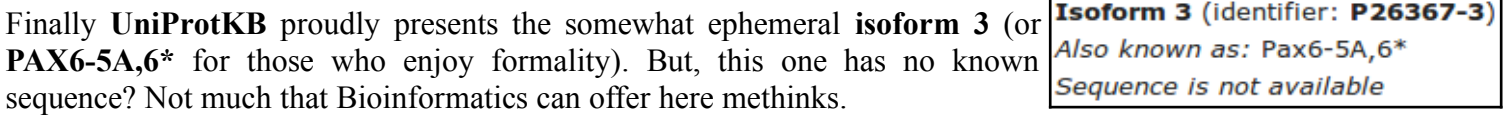

So I hope you will agree that the **UniProtKB** confident isoform count stands at a very modest **2**, plus a ghost.

To visualise the differences between the 2 isoforms with sequence, click on the  $\equiv$  Align button for the 3 described isoforms, at the top of the **Sequences** section. After deep thought and much fumbling, **UniProtKB** will multiply align all the selected isoform sequences for you. As there are only **2** in this case, this will appear very similar to a **Pairwise** alignment. Highlight the **DNA binding** regions and the **Domain**s.

<span id="page-7-1"></span><span id="page-7-0"></span>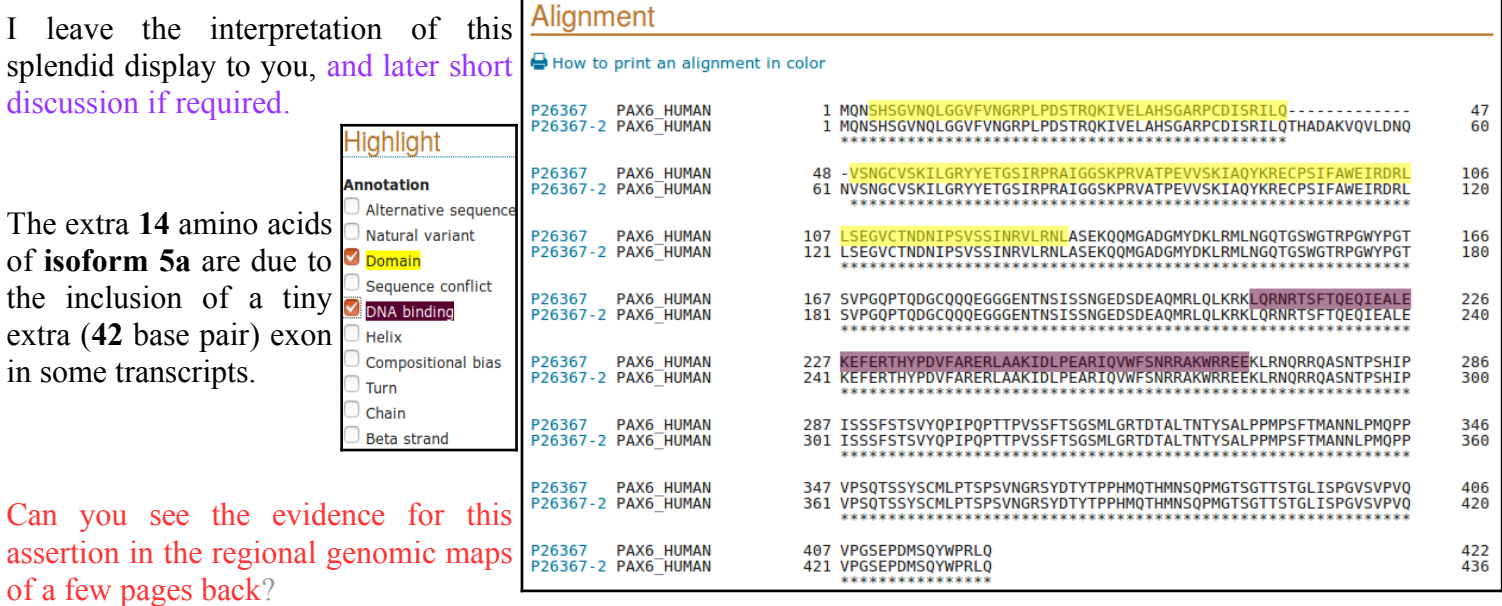

## **Practical 1: Databases and Tools Wednesday 30 January 2019** We need to save a some protein sequences for future analysis. This is easiest from **UniProtKB** so now is good. To declare your intention to save the entire canonical version of the **PAX6** protein to a file, move back from your alignment. Move to the top of the page where you will find the bizarre invitation to  $\frac{4}{3}$  Add to basket  $\frac{1}{2}$  Just do it.

You also need to download the sequences of both domains is separate files, via your basket. First the **Paired Box**.  $Click the$   $\Box$  Family & Domains button on the left **Feature key Position(s)** Description **Actions** Graphical view Length 4 - 130 Paired ● PROSITE-ProRule annotation → 曲 Add SBLAST 127 of the page. Then use the  $\frac{d\mathbf{r}}{dt}$  button

adjacent to the **Paired** entry. Its now in your basket you will be ecstatic to know.

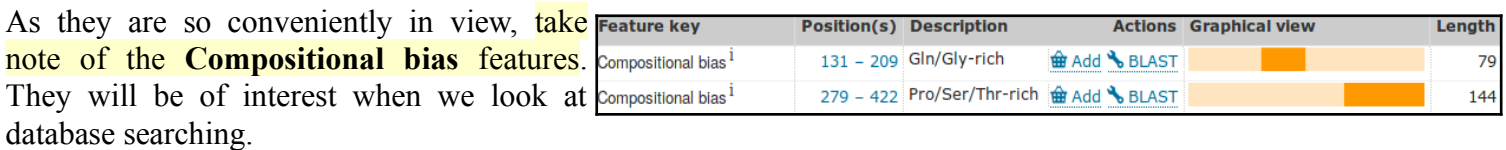

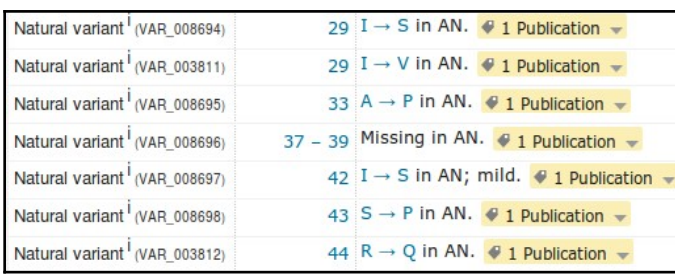

Then take an excursion to glance at the  $\Box$ Pathology & Biotech section. Note the many **Natural variant**s recorded as responsible for **AN** (**AN**iridia, that is). Particularly those around amino acid positions **29** to **44** and specifically that at position **33**.

Looking at **[PCR](https://en.wikipedia.org/wiki/Polymerase_chain_reaction) [Primer Design](https://en.wikipedia.org/wiki/Primer_(molecular_biology)#PCR_primer_design)** later, you will be attempting to create a **PCR** products from patients that, when sequenced, will determine the presence or absence of this variant.

Next, skip nimbly to the  $\leq$  Family & Domains section. Concentrate on the **Family and domain databases** sub-section. Here are displayed the results of comparing the **PAX6** protein with many of the available **Domain/Motif Databases**, including those of the **[Interpro](https://en.wikipedia.org/wiki/InterPro)** Consortium, collectively.

<span id="page-8-1"></span>Are the results broadly as you might expec[t?](#page-36-0)

For an effective graphic summary, link to View protein in InterPro for the **Interpro** graphical results. If the detail is not entirely transparent, this result will be discussed further when you generate it for yourselves using **Interpro**.

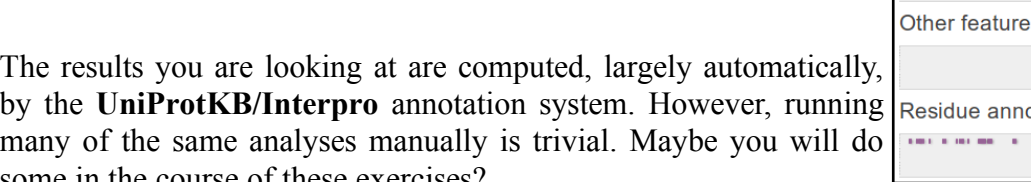

<span id="page-8-0"></span>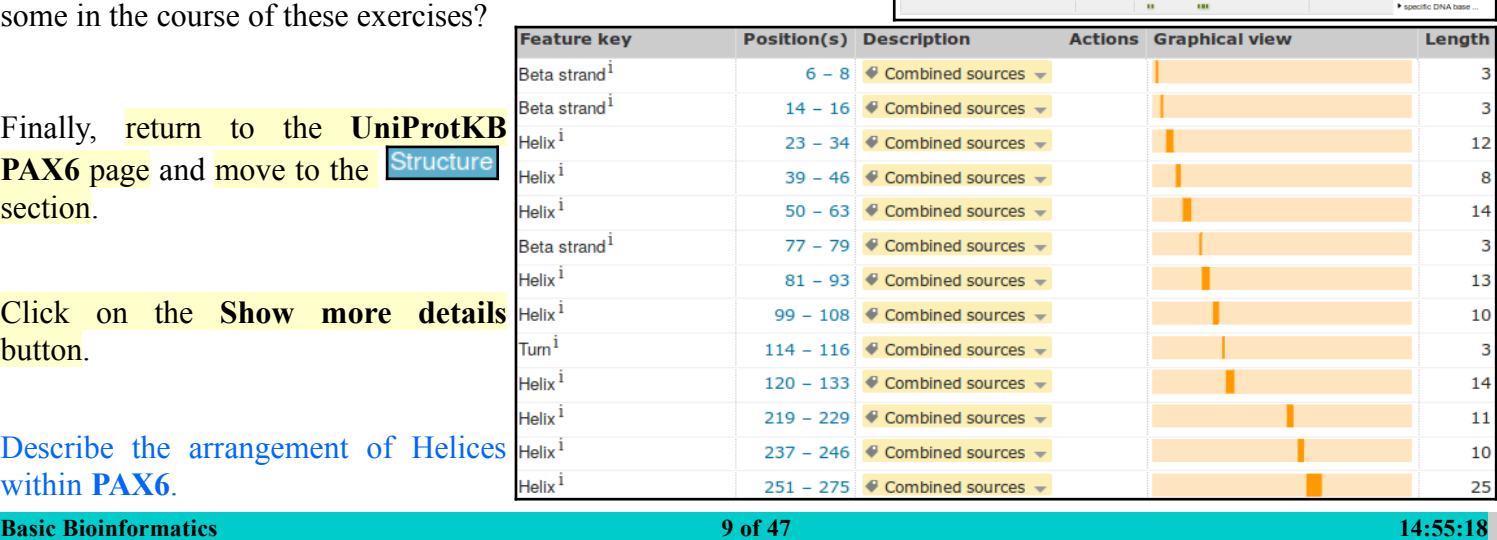

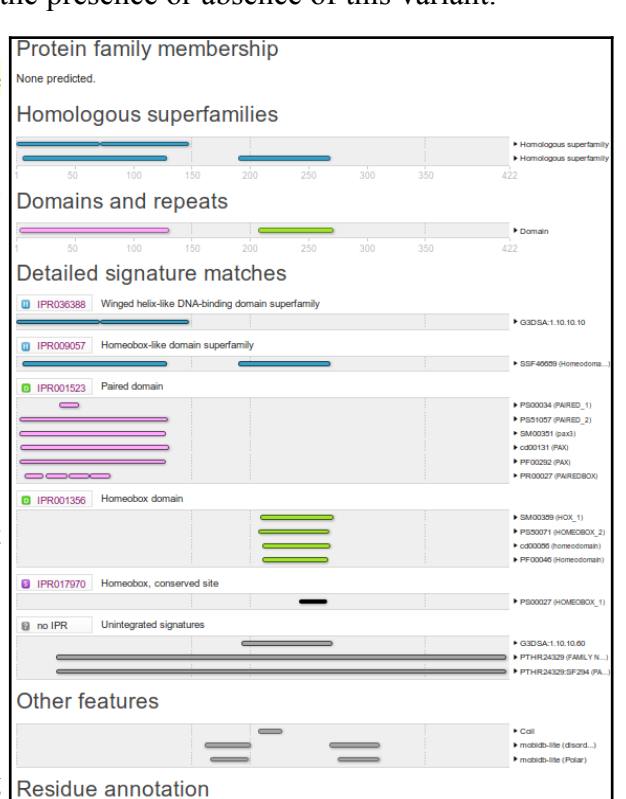

 $\frac{1}{2}$  ,  $\frac{1}{2}$  ,  $\frac{1}{2}$ 

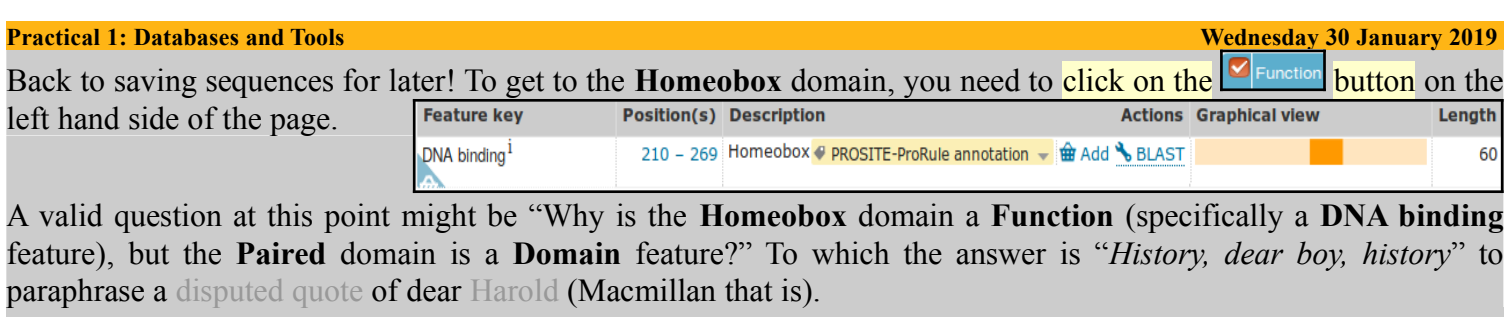

In fact, both are **Domains**, and both are **DNA binding**. The illogicality of them being recorded in different places is accepted, however, to fix this early mistake now would not, it is claimed, be trivial. So, we live with it. So doing, click on the appropriate  $\lfloor \frac{m \text{ Add}}{n} \rfloor$  button and then prepare to head for the checkout desk (Good Grief! I am beginning to get used to this!).

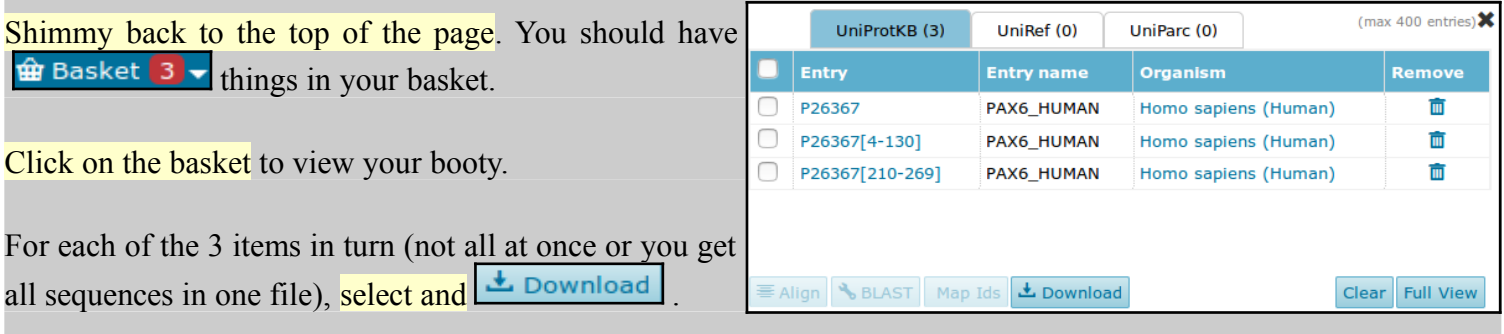

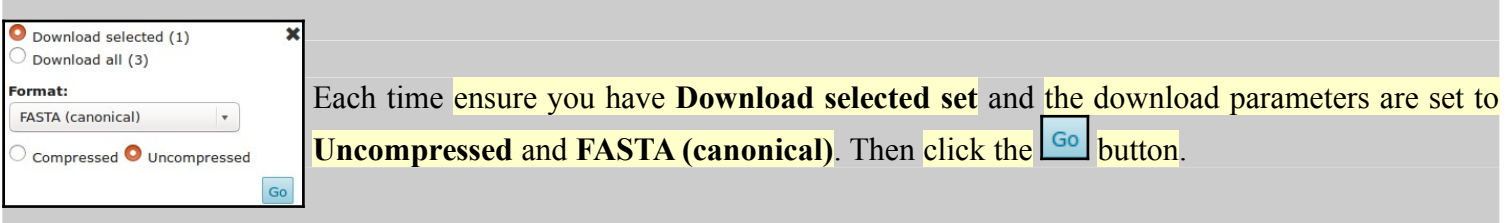

The next few steps, as before, are very browser/OS dependant. Just do whatever it takes to save the three sequences in files called, as appropriate:

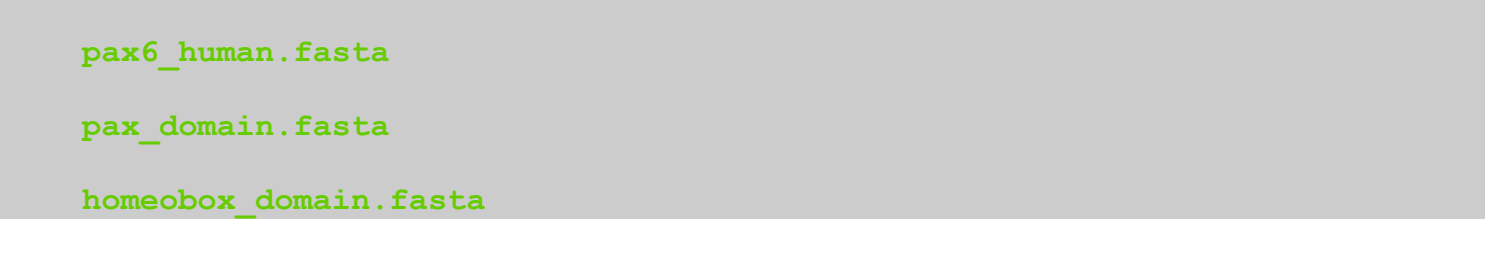

Now move back to America to the **NCBI** view of the **PAX6** gene. If you have problems getting there ... click [here.](http://www.ncbi.nlm.nih.gov/gene/5080)

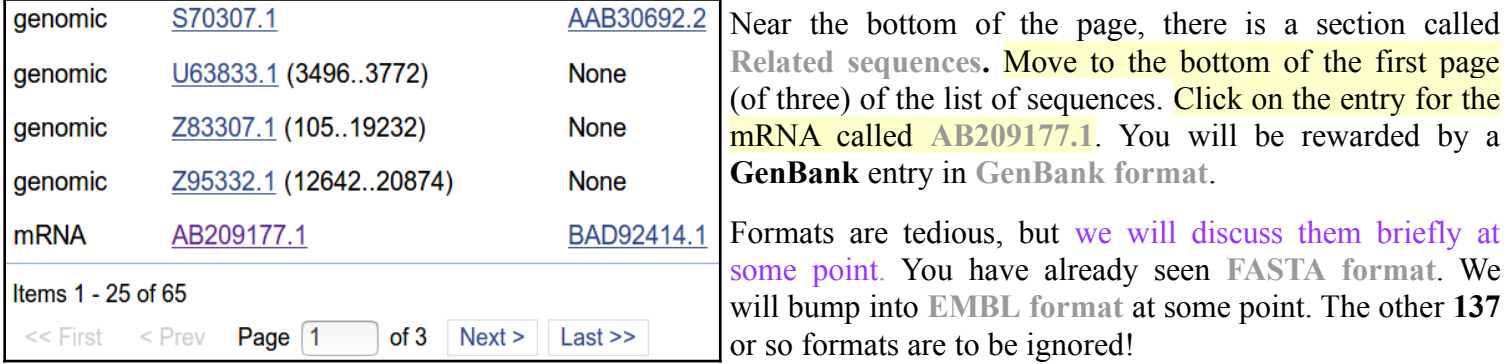

<span id="page-9-3"></span><span id="page-9-2"></span><span id="page-9-1"></span><span id="page-9-0"></span>Can you see the official gene name **PAX6**, mentioned in this entry[?](#page-36-3) The **Gene Name** field (where **PAX6** should most certainly be mentioned) is entirely missing! If you searched **GenBank** (or **EMBL** come to that) for this sequence using the most obvious search **Keyword**, that is **PAX6**, do you think you would find this **PAX6** mRN[A?](#page-36-2) You clearly should! A case for more consistent annotation? Perhaps something to consider further when we superficially mention the [Gene Ontology](https://en.wikipedia.org/wiki/Gene_ontology) project late[r.](#page-36-1)

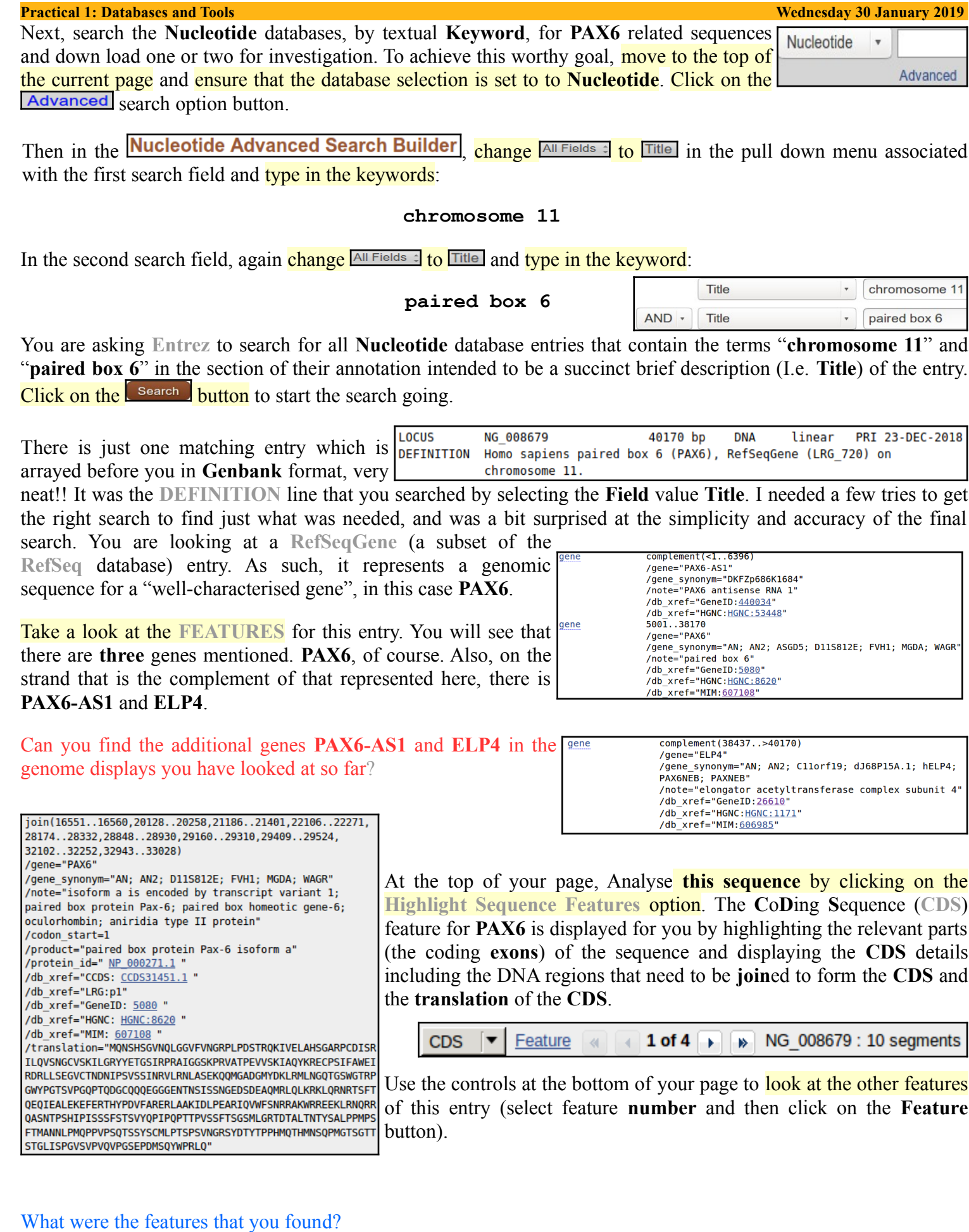

<span id="page-10-2"></span><span id="page-10-1"></span><span id="page-10-0"></span>Why might you have expected more features than there wer[e?](#page-27-0)

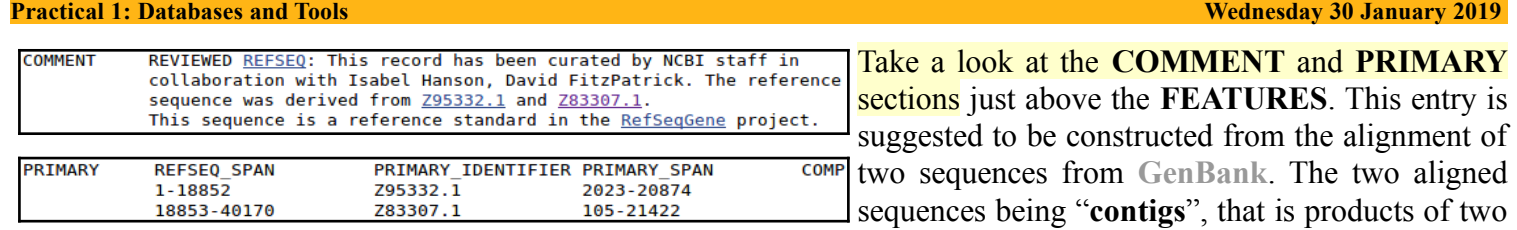

individual sequencing projects of separate portions of the **PAX6** genomic region. We should discuss role of "**contigs**" in the human genome project, a little[.](#page-39-0)

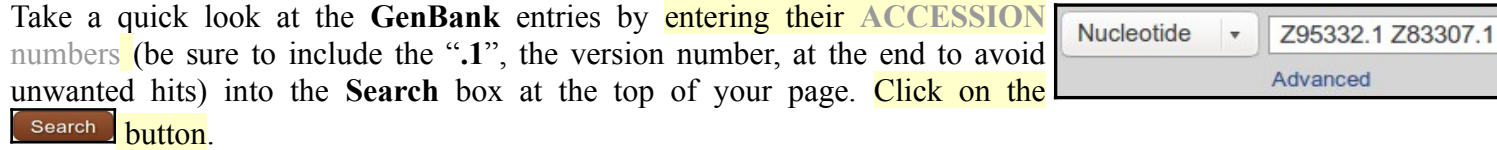

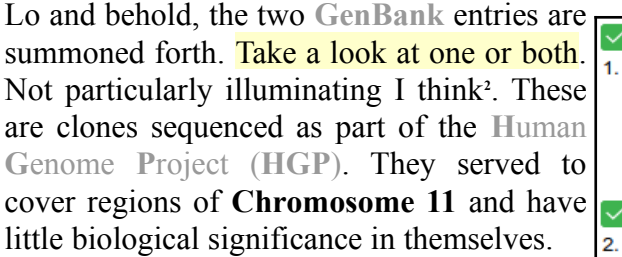

<span id="page-11-4"></span>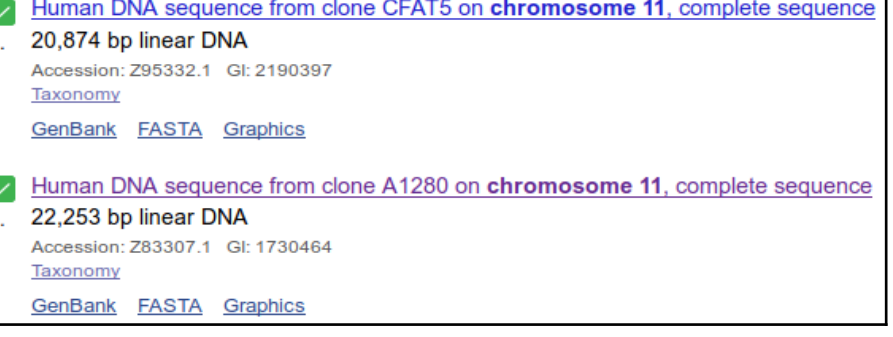

Move back to the list, as illustrated. Select both entries.

Elect to **Analyse these sequences**, selecting from the extensive range of possibilities **Run BLAST**.

We will look at **blast** properly later, the idea here is to simple prove that these two sequencing clones really do overlap in the fashion suggested by the evidence so far. So, elect to **Align two or more sequences[3](#page-11-1)** .

Cut and paste one of the sequencing clone **accession numbers** from the **Enter Query Sequence** box to the **Enter Subject Sequence** section of the form. **Elect to Show results in a new window[4](#page-11-2)** . Firmly address the **BLAST button** 

Just one region of overlap should be identified.

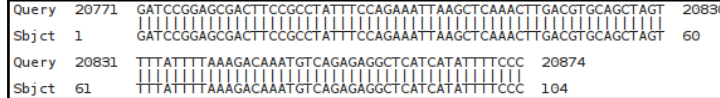

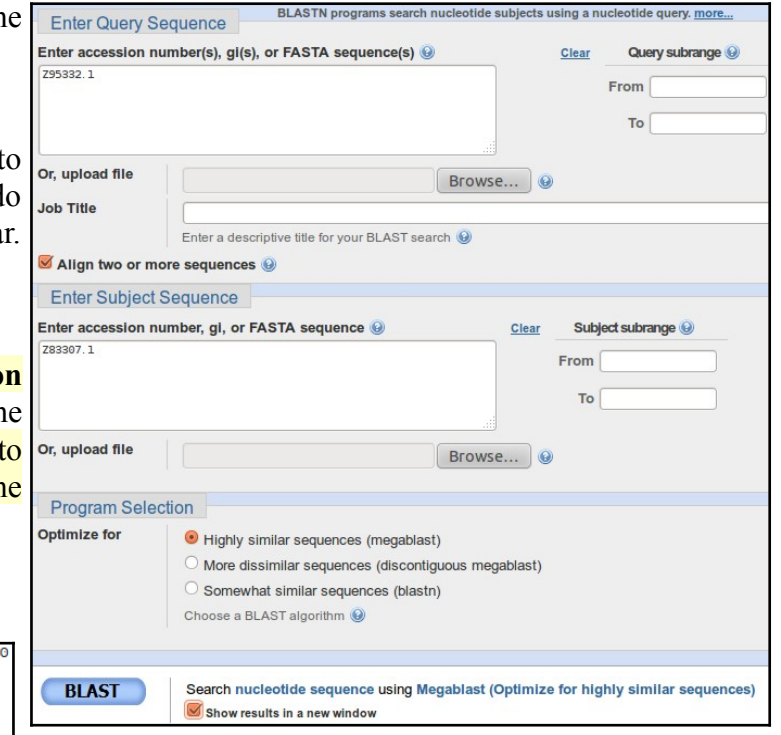

#### <span id="page-11-3"></span>How does the alignment you generated match up with the annotation of the original **RefSeq** entry you discovered[?](#page-28-0)

- <span id="page-11-0"></span>2 The annotation is very sparse which makes these entries very hard to find directly. The **[EML-Bank](http://www.ebi.ac.uk/ena/about/about)** versions include some links to **[Ensembl](http://www.ensembl.org/index.html)** code**[s](http://en.wikipedia.org/wiki/GeneCards)**. These would have been helpful but are not part of the official **[I](http://www.insdc.org/)**[nternational](http://www.insdc.org/) **[N](http://www.insdc.org/)**[ucleotide](http://www.insdc.org/) **[S](http://www.insdc.org/)**[equence](http://www.insdc.org/) **[D](http://www.insdc.org/)**[atabase](http://www.insdc.org/) **[C](http://www.insdc.org/)**[ollaboration \(](http://www.insdc.org/)**[INSDC](http://www.insdc.org/)**[\)](http://www.insdc.org/) annotation that should be consistent between **[GenBank](http://www.ncbi.nlm.nih.gov/genbank/about/)**, **[E](http://www.ebi.ac.uk/ena/)**[uropean](http://www.ebi.ac.uk/ena/) **[N](http://www.ebi.ac.uk/ena/)**[ucleotide](http://www.ebi.ac.uk/ena/) **[A](http://www.ebi.ac.uk/ena/)**[rchive \(](http://www.ebi.ac.uk/ena/)**[ENA](http://www.ebi.ac.uk/ena/)**[\),](http://www.ebi.ac.uk/ena/) which includes **[EML-Bank](http://www.ebi.ac.uk/ena/about/about)**, and **[D](http://www.ddbj.nig.ac.jp/)**[NA](http://www.ddbj.nig.ac.jp/) **[D](http://www.ddbj.nig.ac.jp/)**[ata](http://www.ddbj.nig.ac.jp/) **[B](http://www.ddbj.nig.ac.jp/)**[ank of](http://www.ddbj.nig.ac.jp/) **[J](http://www.ddbj.nig.ac.jp/)**[apan \(](http://www.ddbj.nig.ac.jp/)**[DDBJ](http://www.ddbj.nig.ac.jp/)**[\).](http://www.ddbj.nig.ac.jp/)
- <span id="page-11-1"></span>3 As opposed to comparing each of the two clones against an entire sequence database.

<span id="page-11-2"></span>Just because its neater. In my, significantly less than humble, opinion anyway. **Basic Bioinformatics 12 of 47 14:55:19**

Now for an entirely new search. The easiest way to get a fresh start is to move back to your [browser tab displaying](http://www.ncbi.nlm.nih.gov/nuccore/208879460) [the](http://www.ncbi.nlm.nih.gov/nuccore/208879460) **[GenBank](http://www.ncbi.nlm.nih.gov/nuccore/208879460)** [Search results](http://www.ncbi.nlm.nih.gov/nuccore/208879460), and then click on the **[Advanced](http://www.ncbi.nlm.nih.gov/nuccore/advanced)** option of the **Search** facility at the top of the page. You should arrive back at the **Nucleotide Advanced Search Builder** offering a fresh start.

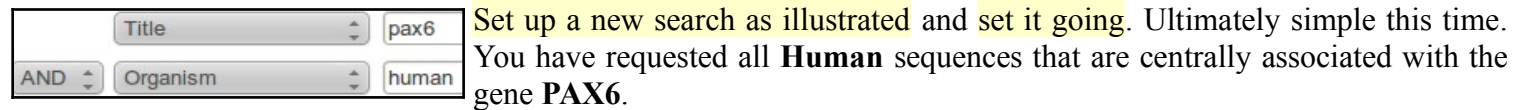

A list of **60** or so sequences, all clearly claiming **PAX6** association and announcing their humanity loudly in Latin, will tumble forth.

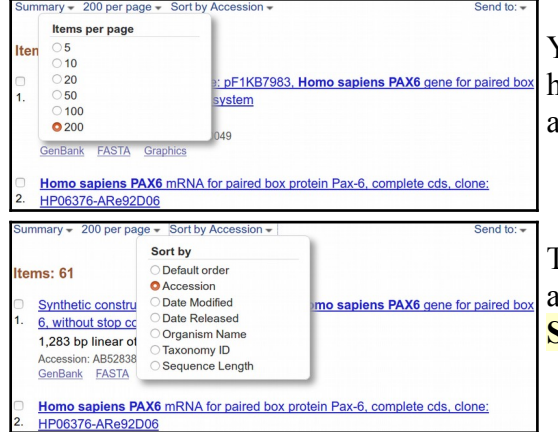

You will have more hits than are displayed in one go, by default. Also, the hits are arranged in a "**Default**" order which has thus far defied all my attempts to associate with any reasonable definition of logic!

To deal with both of these issues, use the display control pull down menus at the top of your page to set the items **per page** to something big and the **Sort by** option to something sane.

The list shows matches between the terms entered and the *annotation* of DNA sequences. Not all relevant sequences will be present. For example, the **mRNA** with accession number **[AB209177](http://www.ncbi.nlm.nih.gov/nuccore/62087933)** was justifiably referenced in the **PAX6 Gene** entry but will not be in this list. **PAX6** appears nowhere in the annotation of **[AB209177](http://www.ncbi.nlm.nih.gov/nuccore/62087933)** including its **DESCRIPTION** (or **Title**) field.

Move far down the list, you will come to the **RefSeq PAX6** mRNAs of a few pages back. Just before these entries is **[M77844.1](http://www.ncbi.nlm.nih.gov/nuccore/M77844.1)**. Save this one for later analysis. I choose **[M77844.1](http://www.ncbi.nlm.nih.gov/nuccore/M77844.1)** as it includes a few variations that will add interest. Select the target sequence.

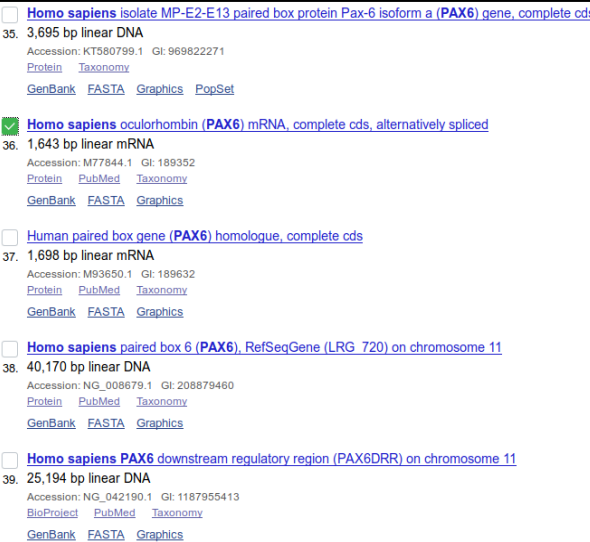

You could now use the diminutive  $\frac{\text{Send to: } \heartsuit}{\text{button which is near the bottom of your page to download all the}}$ selected sequences into a single file.

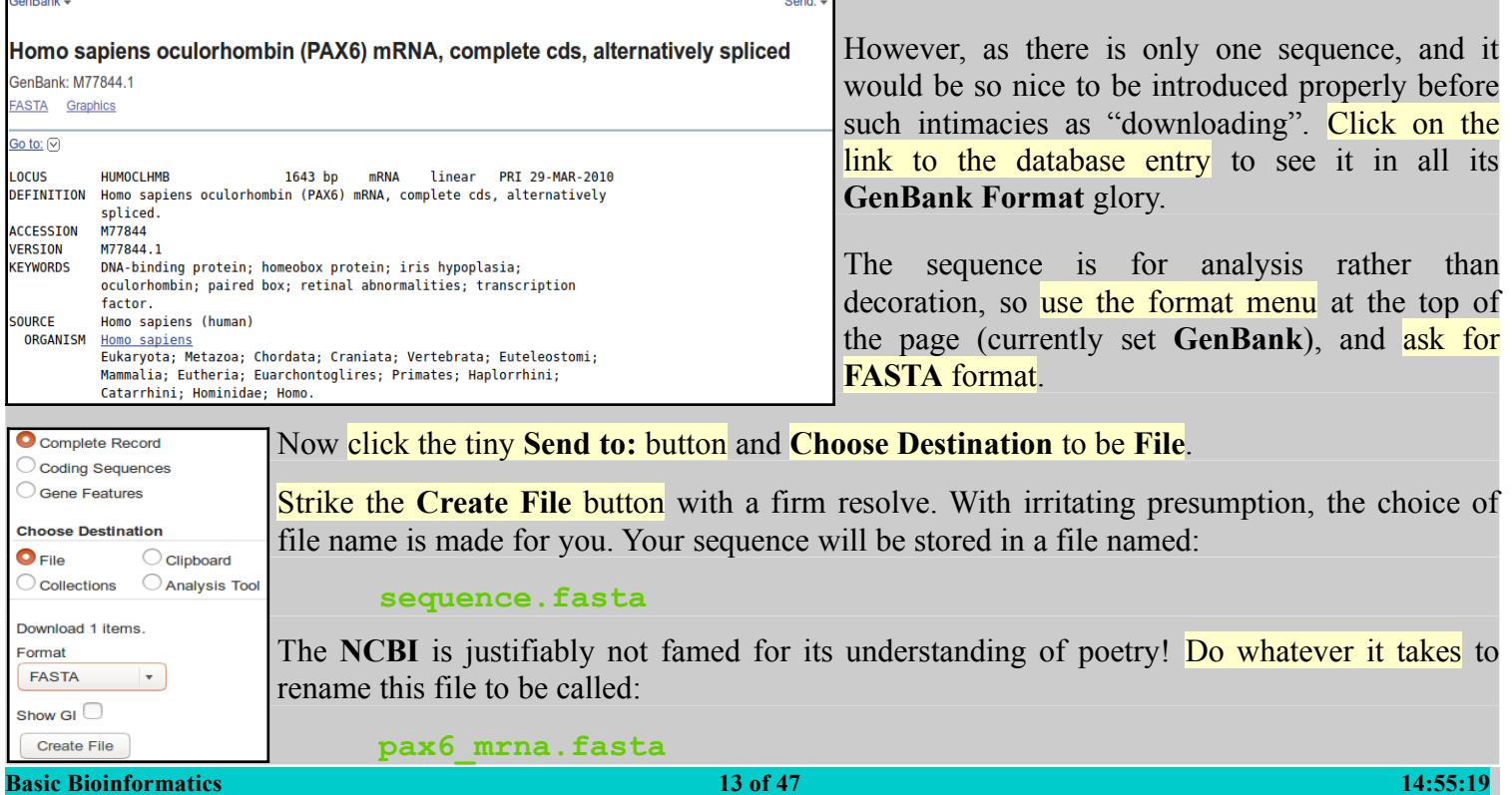

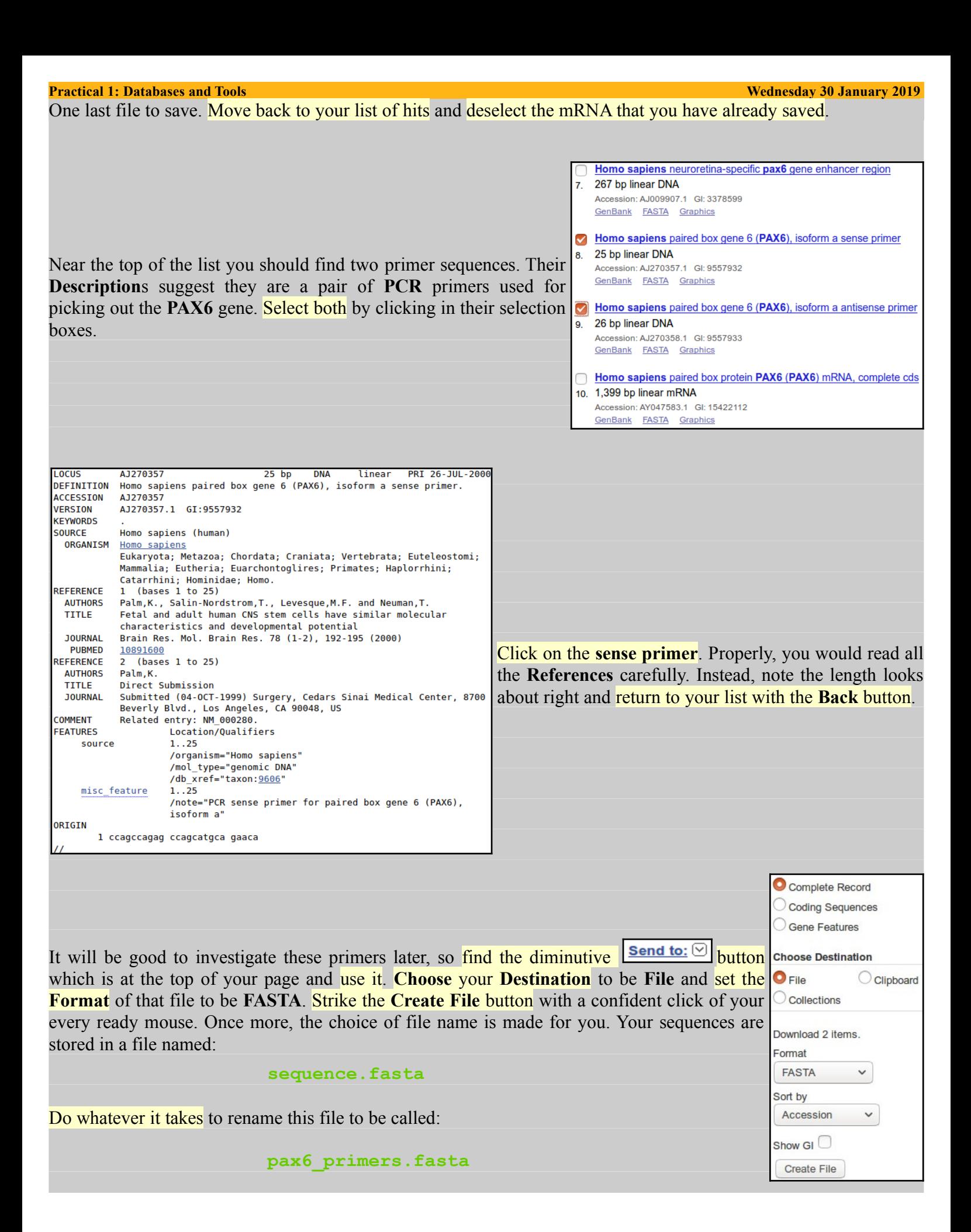

**Practical 1: Databases and Tools** 

Back to **Ensembl**. More with the objective looking at more sources of information **Ensembl** than becoming expert **Ensembl** users.

Go to the **[Ensembl](http://www.ensembl.org/)** home (**[www.ensembl.org](http://www.ensembl.org/)**). Choose to View full [of all Ensembl species](http://www.ensembl.org/info/about/species.html) using the link just under the **Select a species** menu.

Note that **Ensembl** (and **MapMaker**, of course) offers far more than just the **Human Genome**.

In particular, note the links to **[EnsemblPlants](http://plants.ensembl.org/)**, **Plants and Fungi [EnsemblFungi](http://fungi.ensembl.org/)**, **[EnsemblBacteria](http://bacteria.ensembl.org/)** etc. **Ensembl** databases at the bottom of the list.

During this exercise, you will only look at the **Human genome**, by far the most completely recorded. H the other **Ensembl** genomes are behind the same inter are broadly those required to examine any **Ensembl** g

PAX6 (Human Gene)

Other Metazoa distance in cases

-<br>Plant and fungal genor rotists, Bacteria and Archaea

Move back to the **Ensembl** home page and go to the **Human PAX6** gene information by setting the **Search** fields as shown and clicking the **Go** button boldly.

The target gene is at the top of the hit list.

Click on the [link to the](http://www.ensembl.org/Homo_sapiens/Gene/Summary?db=core;g=ENSG00000007372;r=11:31784779-31818062) **[PAX6 \(Human Gene\)](http://www.ensembl.org/Homo_sapiens/Gene/Summary?db=core;g=ENSG00000007372;r=11:31784779-31818062)**.

You should recognise the view you now see. The list of transcripts and view of the genomic region exactly as you examined via the **NCBI**.

There is much to investigate here, but maybe that should wait for a specialised **Ensembl** course. They are run regularly in [Cambridge](http://training.csx.cam.ac.uk/bioinformatics/Event-timetable) and elsewhere.

To make a bit more space, elect to Hide transcript table

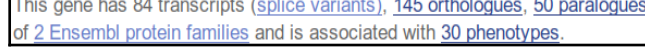

**Transcripts**, **Orthologues** and **Paralogues**.

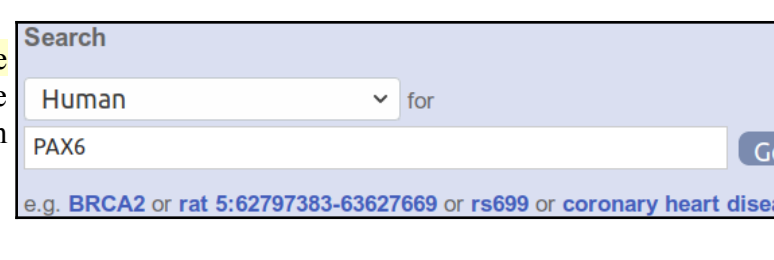

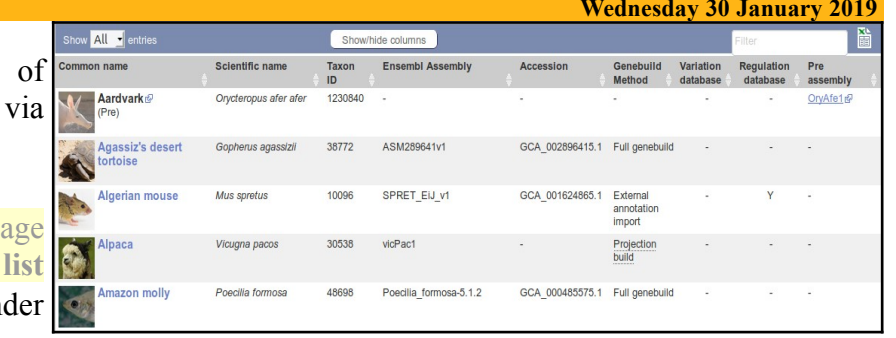

fMasArm1.1

mbelus armatus 205130

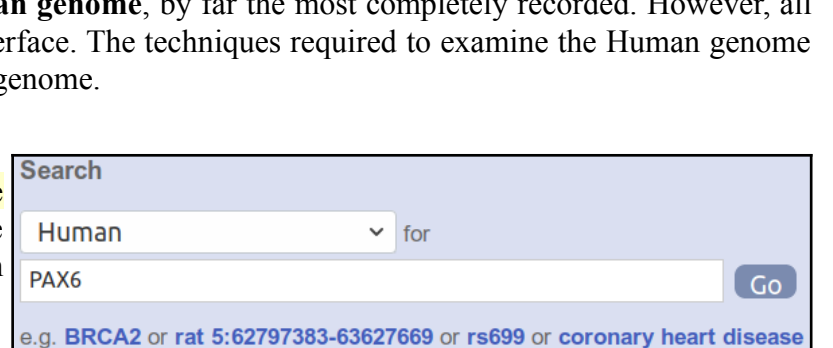

GCA\_900324485.1 Full genebuile

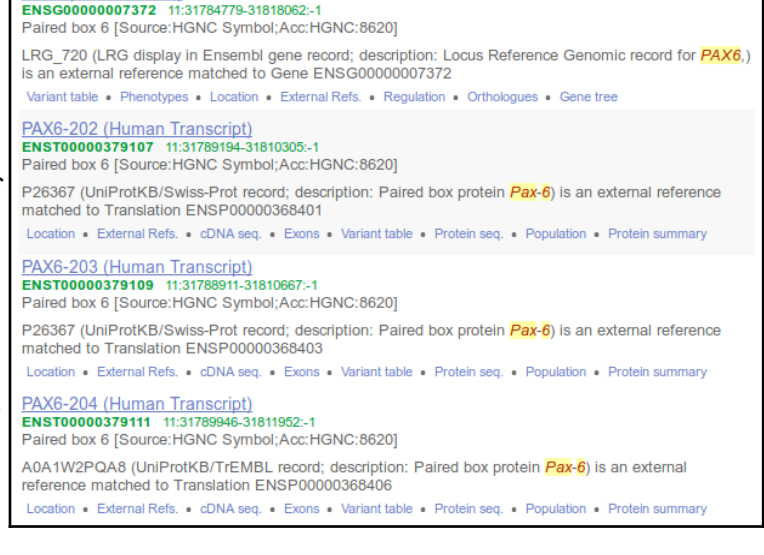

At the top of the page, note the summary giving, particularly, an expectation of the numbers of

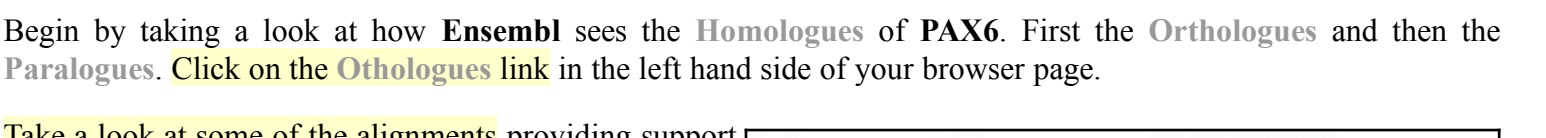

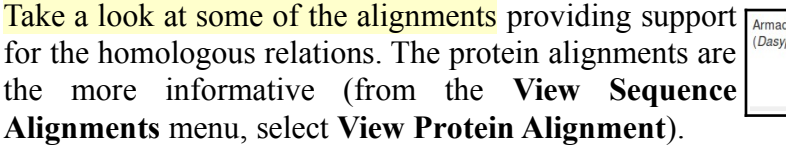

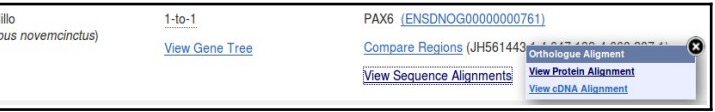

is a member

<span id="page-15-3"></span><span id="page-15-2"></span>How do you suppose this choice might have been justified[?](#page-29-2)

At the bottom of your screen, **Ensembl** offers a list of organisms with no **PAX6 Orthologue**.

<span id="page-15-1"></span>Can you comment of the inclusion of **Drosophila** in this list[?](#page-29-1)

#### Species without orthologues

- ies are not shown in the table above because they don't have any orthologue with ENSG0000000737
	- . Monterrey platyfish (Xinhonhorus couchianus)
	- · Ciona intestinalis
	- · Dog (Canis lupus familiaris) · Caenorhabditis elegans (Caenorhabditis elegans)
	- · Lamprey (Petromyzon marinus)
	- · Saccharomyces cerevisiae (Saccharomyces cerevisiae)
	- · Ciona savignyi
	- · Fruitfly (Drosophila melanogaster) · Alpaca (Vicugna pacos)

Once your curiosity concerning **Orthologue** alignments is completely sated, click on the **[Paralogues](http://www.ensembl.org/Homo_sapiens/Gene/Compara_Paralog?db=core;g=ENSG00000007372;g1=FBgn0019650;hom_id=4689749;r=11:31784792-31817961)** link.

All **50** that **Ensembl** expected (see above) are listed in a seemingly randomised series. This is not very helpful.

<span id="page-15-0"></span>What regions of **PAX6** would you expect might have **Paralogues** (or **Orthologues**, come to that[\)?](#page-29-0)

In order to easily make sense of this list, rank it by some measure of **Quality**, click on the state of column header as many times as it takes to achieve an ordering Show <mark>All ▼</mark> entri Showbido columno Target<br>%id **Type** Ancestral Ensembl identifier & Compare Location of the list of **paralogues** that is **High**  $\rightarrow$ Query<br>%id taxonomy gene name • Region<br>Compariso<br>• Alignment<br>(protein) Ancient Bilateral animals ENSG00000009709 1:18,631,006-18,748,866:1 31.73% 37.84 % **Low** by **Query %id**. (Bilateria) paralogues  $PAY7$ paired hox 7 [Source: HGNC Mignme)<br>Mignme (cDNA) Symbol:Acc:HGNC:86211 You should now be able to discern at least **2** • Region<br>• Compariso<br>• Alignment<br>• Comparison<br>• Alignment<br>• CONA Ancient Bilateral animals ENSG00000135903 31.68 % 36.70 % 2:222,199,888-222,298,996:-1 (Bilateria) paralogues distinct sets of **paralogues** by looking down PAX<sub>3</sub> - --<br>red box 3 [Source:HGNC the **Ensembl identifier and gene name** Symbol;Acc:HGNC:8617 • Region<br>• Alignment<br>• Alignment<br>• Alignment<br>• CDNA) Ancient Bilateral animals ENSG00000106331 7:127,610,292-127,618,114:-1 41.40% 32.57 % column. (Bilateria) paralogues **PAX4** paired hox 4 [Source: HGNC Symbol:Acc:HGNC:8618 At the top of the list you should find genes **Ancient**<br>paralogues Bilateral animals ENSG00000125618 • Region<br>Comparis 2:113,215,997-113,278,950:-1 30.44 % 31.42 % Bilateria Compariso<br>
• Alignment<br>
(protein)<br>
• Alignment<br>
(cDNA) **paralogous** to the **Paired Box** domain of PAX<sub>8</sub> paired box 8 [Source:HGNC<br>Symbol;Acc:HGNC:8622] **PAX6**. Bilateral animals ENSG00000174279 • Region<br>Compariso 2:176,077,472-176,083,913:-1 14 71 % 16.05% Ancient (Bilateria) paralogues Comparise<br>Alignment<br>(protein) EVX2 . ...<br>n.skinned homeobox 2 protein)<br>Alignme (cDNA) Even-skipped nomeobox.<br>[Source:HGNC<br>Symbol;Acc:HGNC:3507] • Region<br>Comparison<br>• Alignment<br>(protein)<br>• Alignment<br>(cDNA) Ancient<br>paralogues Bilateral animals ENSG00000119614<br>(Bilateria) 14:74.239.472-74.262.738:1 18.56% 15 37 % VSY<sub>2</sub> visual system homeobox :<br>[Source:HGNC<br>Symbol;Acc:HGNC:1975] Further down, list entries declare a **paralogous** association with the **Homeobox** • Region<br>Comparis<br>• Alignmen<br>(protein) 15.37% Ancient Bilateral animals ENSG00000106410 7:144.397.240-144.410.227:-1 9.70% paralogues (Bilateria) domain of **PAX6**. **NOBOX** NOBOX oogenesis homeobox • Alignment<br>(cDNA) Source:HGNC Symbol:Acc:HGNC:224481

<span id="page-15-4"></span>How many of the **PAX6 paralogues** are associated with the conservation of the **Paired Box** domain[?](#page-40-0)

Ancient

paralogues

View some of the protein alignments between the gene **PAX6** and its **paralogues**.

<span id="page-15-5"></span>Some **paralogues** seem to have two regions of high similarity (e.g. **PAX4** or **PAX2**), others only one (e.g. **PAX1**)? Can you explain[?](#page-41-0)

Bilateral animals

(Bilateria)

ENSG00000052850

ALX homeobox 4 [Source:HGNC<br>Symbol;Acc:HGNC:450]

 $AI$   $YA$ 

· Region<br>Comparis

· Alignment

(protein)<br>• Alignme

11:44,260,440-44,310,166:-1

16.06 %

15.14 %

Next look at some transcript specific features as they are recorded in **Ensembl**. To do this, one must first select a transcript, so Show transcript table once more and select **[ENST00000419022](http://www.ensembl.org/Homo_sapiens/Transcript/Summary?db=core;g=ENSG00000007372;r=11:31784792-31817961;t=ENST00000419022)** (PAX6-209). Again, to make a bit more space, why not  $\overline{\phantom{a}}$  Hide transcript table  $\overline{\phantom{a}}$  away.

## Now click the **[Exons](http://www.ensembl.org/Homo_sapiens/Transcript/Exons?db=core;g=ENSG00000007372;r=11:31784792-31817961;t=ENST00000419022)** [link](http://www.ensembl.org/Homo_sapiens/Transcript/Exons?db=core;g=ENSG00000007372;r=11:31784792-31817961;t=ENST00000419022) (from **Transcript-based displays → Sequence**). **Exons**, **Introns** and **Variations** within **Exons** are clearly displayed.

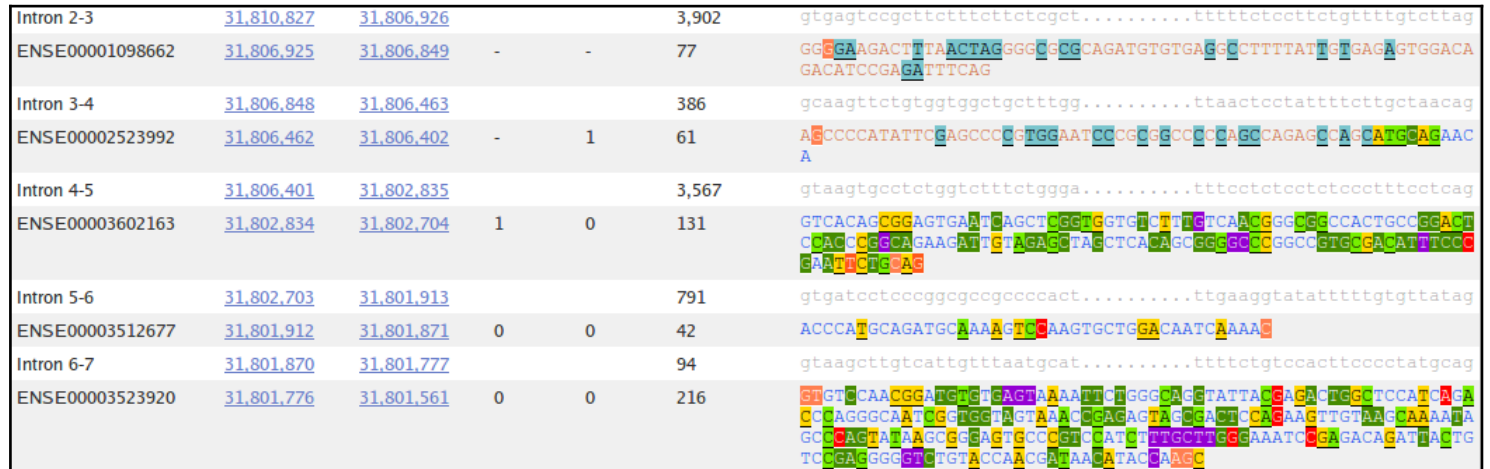

<span id="page-16-2"></span>What are the first two bases and what are the last two bases of nearly every intron[?](#page-30-2)

<span id="page-16-1"></span>How long is the sixth exon and why would this concur with your expectation[s?](#page-30-1)

## <span id="page-16-0"></span>Explain the **Start Phase** and **End Phase** column[s?](#page-30-0)

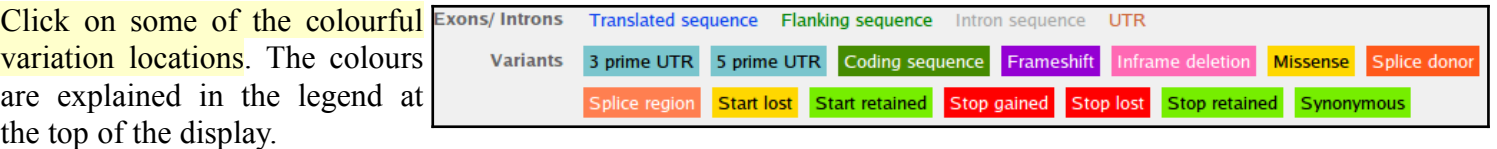

The variations come from a number of databases, including **dbSNP**. The **dbSNP** entries are those whose names begin with "**rs**". **[dbSNP](http://www.ncbi.nlm.nih.gov/projects/SNP/)** [can be investigated](http://www.ncbi.nlm.nih.gov/projects/SNP/) [directly at the](http://www.ncbi.nlm.nih.gov/projects/SNP/) **[NCBI](http://www.ncbi.nlm.nih.gov/projects/SNP/)**, of course, but it very convenient to have all the variation information built into **Genome Databases** such as **Ensembl**.

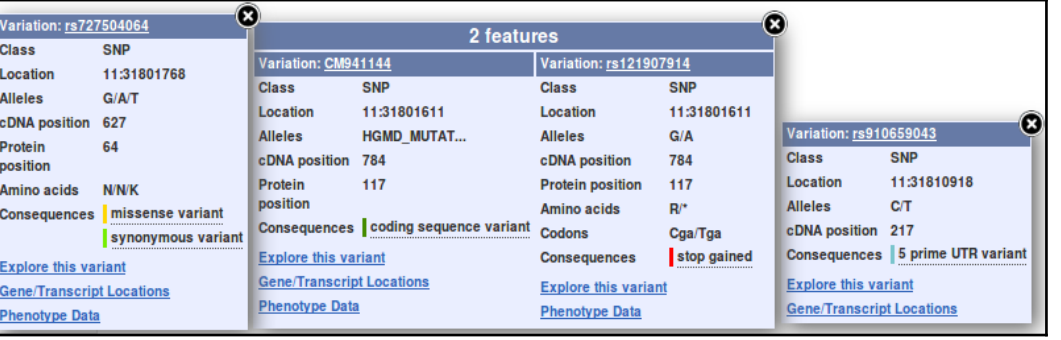

## Click on the **[Domains & features](http://www.ensembl.org/Homo_sapiens/Transcript/Domains?db=core;g=ENSG00000007372;r=11:31784792-31817961;t=ENST00000419022)** link (from **Transcript-based displays → Protein Information**).

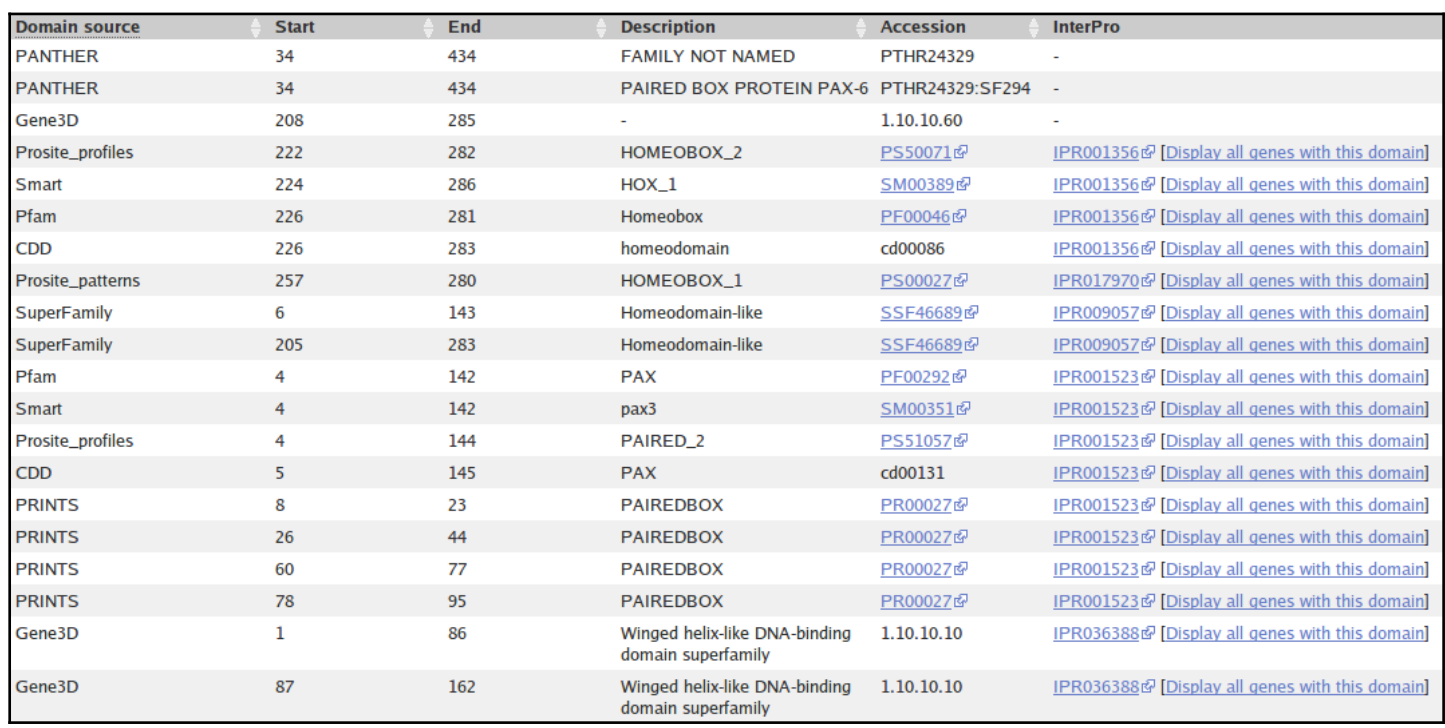

<span id="page-17-4"></span>Are you surprised that the precise location of the **PAX6** Homeobox domain is not identically predicted by the **SMART** and **Pfam Domain Databases**? If not, why no[t?](#page-42-3)

<span id="page-17-3"></span>How is that all the predictions, of different domain databases, for a **Paired domain** have the same **Interpro** identifie[r?](#page-42-2)

<span id="page-17-0"></span>Why does **[PRINTS](https://en.wikipedia.org/wiki/PRINTS)** appear to predict four **Paired\_domain**[s?](#page-31-0)

Click on the link to the **SMART** entry for the **Paired domain** (**[SM00351](http://smart.embl-heidelberg.de/smart/do_annotation.pl?DOMAIN=SM00351)**).

Here you will find (quoted from **Interpro**) a **Description** of a **Paired domain**.

<span id="page-17-2"></span><span id="page-17-1"></span>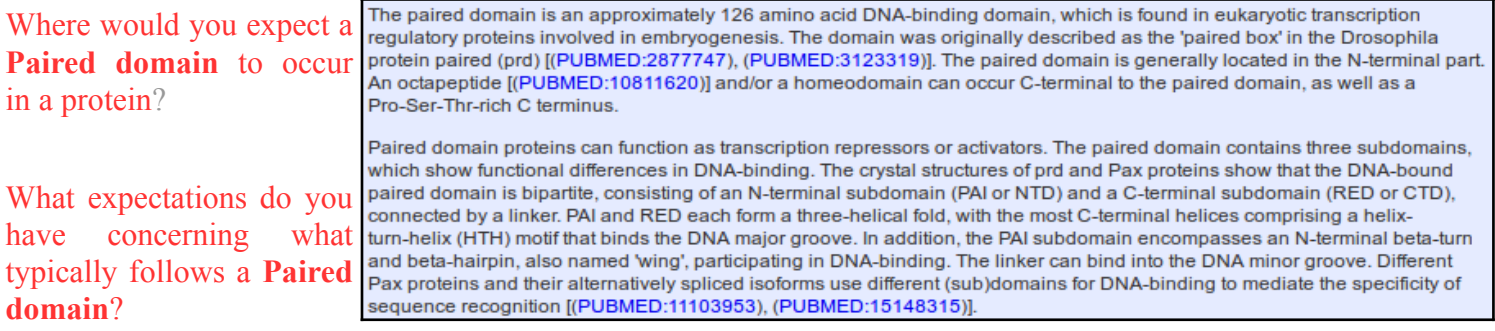

- A paired domain is a DNA binding domain that has 2 binding regions each of which involves a helical triplet
- The second and third helices of each helical triplet form **[Helix-Turn-Helix](http://en.wikipedia.org/wiki/Helix-turn-helix)** [\(](http://en.wikipedia.org/wiki/Helix-turn-helix)**[HTH](http://en.wikipedia.org/wiki/Helix-turn-helix)**[\)](http://en.wikipedia.org/wiki/Helix-turn-helix) motifs
- The **HTH** regions bind the [DNA major groove](http://en.wikipedia.org/wiki/DNA#Grooves)**[5](#page-18-0)**
- The first helical triplet is preceded by a **[β-turn](http://en.wikipedia.org/wiki/Turn_(biochemistry))** and **[β-hairpin](http://en.wikipedia.org/wiki/Beta_hairpin)** ("wing") that participate in the DNA binding
- The linker region between the two helical triplets can bind the **DNA minor groove**

Bear this in mind when looking at the 3D structures a couple of pages on.

Click on **Display all genes with this domain** for the **Paired domain** and **Homeobox domain InterPro** families. The locations of all genes including each domain will be displayed graphically and textually. **PAX6** is shown in red.

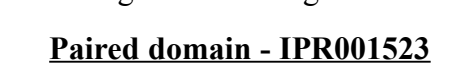

## **Paired domain - IPR001523 Homeobox domain - IPR001356**

<span id="page-18-3"></span>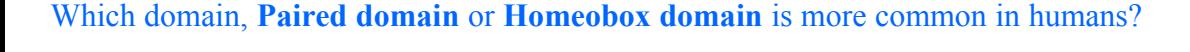

<span id="page-18-2"></span>How many human **PAX** genes are there[?](#page-31-2)

<span id="page-18-1"></span>Are all the **PAX** genes on **Chromosome 11**[?](#page-31-1)

<span id="page-18-0"></span>5 If, like me, you have conceptual problems with major and minor groves. Try this **[animated picture](http://en.wikipedia.org/wiki/File:DNA_orbit_animated.gif)**. Helped me at least. As did the image above. **Basic Bioinformatics 19 of 47 14:55:20**

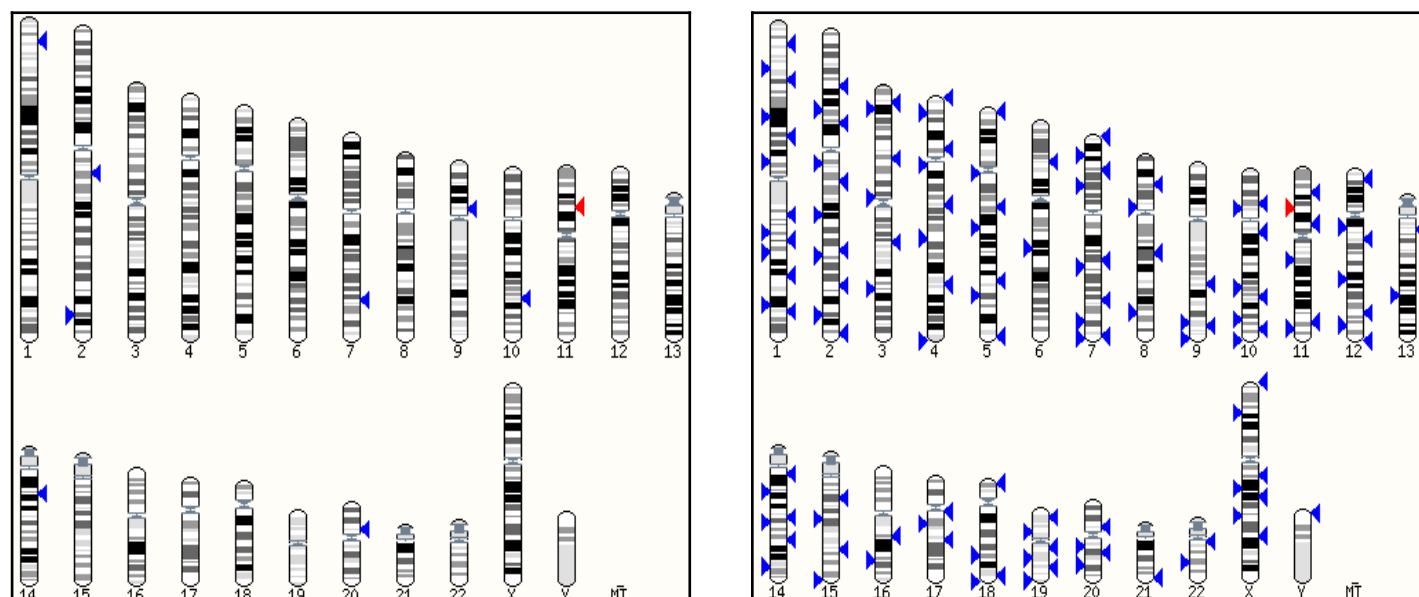

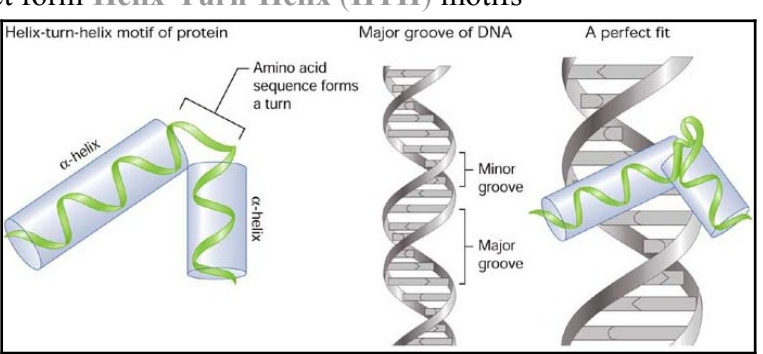

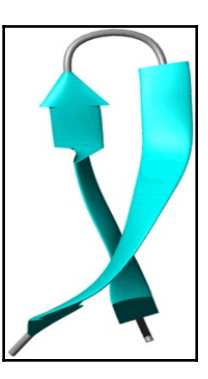

Move back to the **[Domains & features](http://www.ensembl.org/Homo_sapiens/Transcript/Domains?db=core;g=ENSG00000007372;r=11:31806340-31839509;t=ENST00000419022)** display. Link to the **[InterPro](http://www.ebi.ac.uk/interpro/entry/IPR001523)** [database entry for](http://www.ebi.ac.uk/interpro/entry/IPR001523) **[Paired domain](http://www.ebi.ac.uk/interpro/entry/IPR001523)**, also know as **[IPR001523](http://www.ebi.ac.uk/interpro/entry/IPR001523)**. Here you will find the origins of the **SMART** documentation. Click on the **[Proteins matched](http://www.ebi.ac.uk/interpro/entry/IPR001523/proteins-matched;jsessionid=0648BC056F7B4E53BD34827B401A2555)** link. You will see listed a number of representations of proteins that, according to **InterPro**, include a **Paired domain**. Amongst these will be the human **PAX6** protein, also known as **P26367[6](#page-19-0)** .

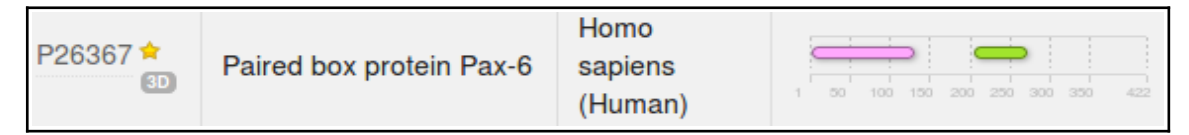

Click on the **[Structures](http://www.ebi.ac.uk/interpro/entry/IPR001523/structures)** link in the top left hand corner of the page. **InterPro** will offer links to relevant entries in the **[PDBe](http://www.ebi.ac.uk/pdbe/)**, **[SCOP](http://scop.mrc-lmb.cam.ac.uk/scop/)** and **[CATH](http://www.cathdb.info/)[7](#page-19-1)** databases. Click on the link to the **[6pax](http://www.ebi.ac.uk/pdbe/entry/pdb/6pax)** entry in the **PDBe** database. You will arrive at the entry for **6pax** in **PDBe**, the European version of **PDB** maintained at the **EBI**. Views of this structure are offered on the right hand side of the page. Click on the [largest](http://www.ebi.ac.uk/pdbe/entry/pdb/6pax/portfolio/?view=entry_index#ad-image-0) [image](http://www.ebi.ac.uk/pdbe/entry/pdb/6pax/portfolio/?view=entry_index#ad-image-0) which shows the paired box

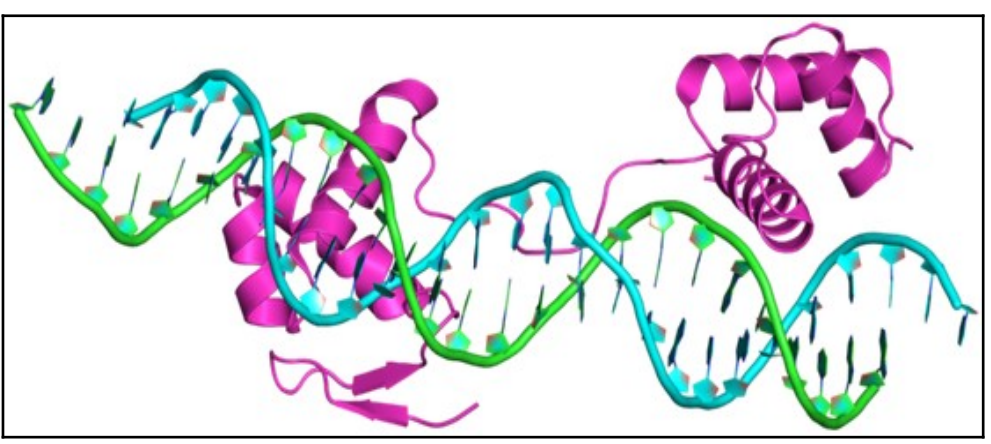

protein domain binding DNA rather beautifully. Once you have admired this image, in all its various guises, sufficiently,move back to the **6pax PDBe** entry. From the **Quick links** on the right of the page, select the [3D](http://www.ebi.ac.uk/pdbe/entry/view3D/6pax/?view=entry_index&viewer=jmol&controls=codename_hero) **[Visualisation](http://www.ebi.ac.uk/pdbe/entry/view3D/6pax/?view=entry_index&viewer=jmol&controls=codename_hero)** option.

The **SMART** documentation you read earlier suggested two paired box sub-domains, each of which " ... form a three-helical fold, with the most C-terminal helices comprising a **helix-turn-helix** (**HTH**) motif that binds the **DNA major groove**". Move your image around to confirm this assertion.

The same **SMART** documentation claims the sub-domain nearer the **N terminal** " ... encompasses an N-terminal **beta-turn** and **[beta-hairpin](http://en.wikipedia.org/wiki/Beta_hairpin)**, also named '**wing**', participating in **DNA-binding**. The linker can bind into the **DNA minor groove**". Manipulate you image to investigate the veracity of these assertions.

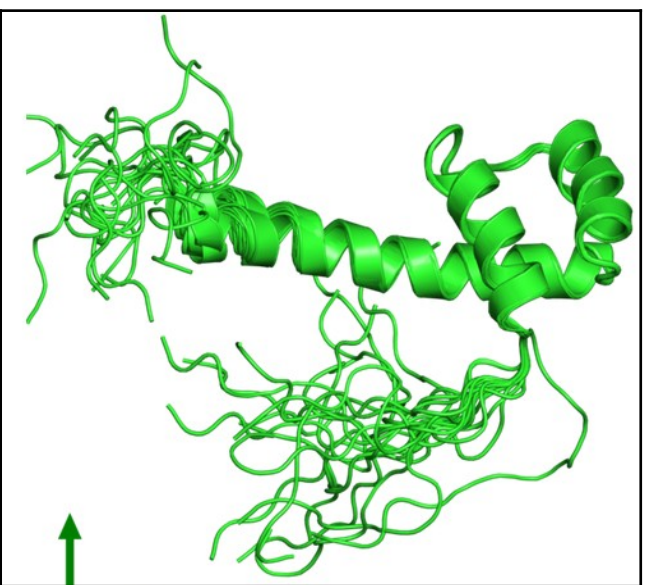

Once you have seen all there is to see of **6PAX**, move back to the **[Ensembl](http://www.ensembl.org/Homo_sapiens/Transcript/Domains?db=core;g=ENSG00000007372;r=11:31784792-31817961;t=ENST00000419022) [Domains & features](http://www.ensembl.org/Homo_sapiens/Transcript/Domains?db=core;g=ENSG00000007372;r=11:31784792-31817961;t=ENST00000419022)** [display](http://www.ensembl.org/Homo_sapiens/Transcript/Domains?db=core;g=ENSG00000007372;r=11:31784792-31817961;t=ENST00000419022). Try the same tricks with the **[InterPro](http://www.ebi.ac.uk/interpro/entry/IPR001356) [Homeobox domain](http://www.ebi.ac.uk/interpro/entry/IPR001356)**. This time, it is difficult to find **P26367** in the huge list<sup>[8](#page-19-2)</sup> **Proteins matched**, but you do not need to in order to link to the **Structures**. There are many more structures to choose from this time. I suggest you go for **2cue**. You have to imagine the DNA this time.

It looks rather as if the **Homeobox domain** also includes a helical triplet including a **Helix-Turn-Helix**. You could have confirmed this by reference to the relevant **[SMART](http://smart.embl-heidelberg.de/smart/do_annotation.pl?DOMAIN=SM00389)** [documentation](http://smart.embl-heidelberg.de/smart/do_annotation.pl?DOMAIN=SM00389) (as you did for the **Paired box** domain). It is the **HTH** that the **Homeobox** uses to bind to DNA.

<span id="page-19-4"></span>**InterPro** did not detect the **Homeobox HTH** as it did the **Paired box HTH**. Have you any thoughts as to why this might be[?](#page-43-0)

<span id="page-19-3"></span>Can you explain the strangely frayed ends displayed in some of the representations of the **2cue** 3D structure[?](#page-31-4)

- <span id="page-19-1"></span>7 **PDB** is the main database for **3D** protein structures. **SCOP** and **CATH** are also **3D** structure related databases.
- <span id="page-19-2"></span>8 If you really wanted to, the best approach is to search for **P26367** in the search box at the top of the page and then look for the **Homeobox domain**

<span id="page-19-0"></span><sup>6</sup> Third from the bottom of the first page, last time I counted.

To end, a gesture towards demonstrating that you could quite easily have computed most of the information you have been accessing, ready packed, from various databases. There are many way this objective could be achieved, I choose to search for the features of the **PAX6** protein.

As has been discovered from several information sources, the **PAX6** human protein has two DNA binding domains. A paired box at the **N terminal** and a homeobox a little further along. Both of the domains include **H**elix-**T**urn-**H**elix (**HTH**) motifs. In this exercise, you will investigate how you might discover these domains and motifs using the various freely available domain databases (discussed previously) and other feature prediction programs. Clearly, this is superfluous for this particularly, well documented protein, but a valuable option in other circumstances.

One approach would be to consider each relevant domain database in turn. Each major domain database has its own Home web site and customised software to take **Query** protein sequences, compare those sequences with domain representations (typically based on **H**idden **M**arkov **M**odels) and to report convincing matches. This would work, but would be tedious as there are many viable databases to consider. It would be dangerous to rely on too few of the databases available as none is perfect. You need a consensus prediction to be sure you miss nothing.

Also, you would need to know which databases are particularly appropriate for each domain you considered might be present. All databases cannot be optimised for all types of domain (for example, the **SMART** database specialises in domains that occur in signalling proteins).

So, let us not search individual domain databases. I am sure you could find your own way through using most of the major searches, if you wished. Notes on using the **[Prosite](https://en.wikipedia.org/wiki/PROSITE)**, **Pfam** and **PRINTS** domain databases appear in the discussion sections of appropriate exercises, but should not take up significant class practical time I feel. Investigating each individually turn does have some merit however. **Prosite** illustrates how widely domain matches can vary in significance, **Pfam** gives and opportunity to superficially discuss **HMM**s and searching **PRINTS** illustrates the small margin between a positive and a negative result.

Here, use just **Interpro** to do the whole job. **Interpro** will search for all domains using the appropriate domain databases, thus removing the tedium of interrogating a miscellany of domain searching resources individually.

Interpro defines protein families according to the way that proteins match elements of a wide range of protein family databases, including all those we have discussed thus far. **Interpro** provides a search tool that will search all or any of the major protein family databases and assign **Interpro** family associations to the query protein(s) accordingly. To have a look at some of the possibilities offered by **Interpro**, Go to:

#### **<http://www.ebi.ac.uk/interpro/>**

If you were to enter the **PAX6** human protein into the obvious place on the **InterPro** home page and click the **Submit** button, you would produce exactly the results you saw many pages back, when you were investigating **UniProtKB[9](#page-20-0)** . Do this if you have the time and inclination.

By implication, **InterPro** offers a fuller experience via the **InterProScan** search tool. Other than the opportunity not to search **ALL** the domain databases, and having the results arranged slightly differently, I am unsure what the extra effort brings? Never mind, there are many things of which I am unsure, so, from the **InterPro** Home page ...

<span id="page-20-0"></span>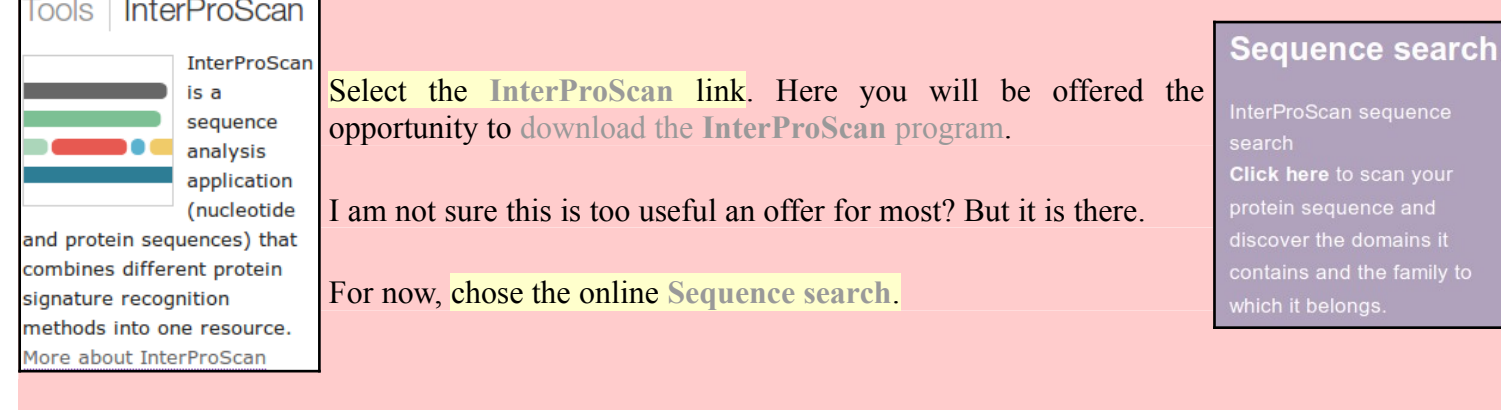

You will arrive at a page very similar to that from which you started, as far as the offer to run a domain search is concerned? Except! We now have **Advanced options**. Click on the **Advanced options**.

The **Advanced options** only allow you to choose which databases you wish to search and which feature prediction programs you wish to run. The default is to use all the databases and to run all the predictor programs. I struggle to imagine an occasion I would want to save the **EBI** servers a few cycles by considering which options to deselect, but it so nice to know I could if I wished to.

In passing, the offer to run the feature predictor programs in the **Other sequence features** section is relatively new. Of course, all these programs could be run individually from their home websites (follow the links

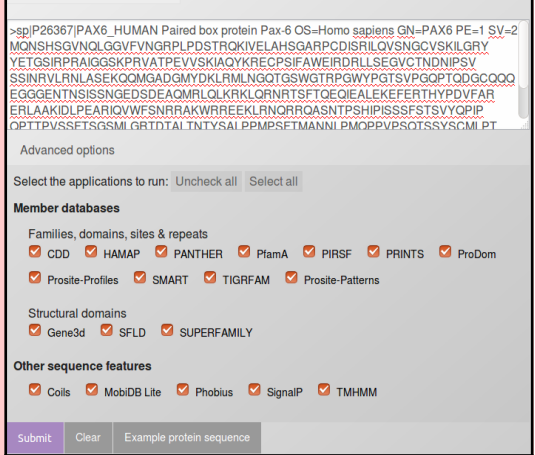

alyse your pro

behind the program names), in the same way as the domain databases can be searched individually. **Interpro** just aims to make thing easy for the user. The programs currently offered are:

- **[Coils](http://www.ch.embnet.org/software/COILS_form.html)** is a program for predicting **[coiled coils](https://en.wikipedia.org/wiki/Coiled_coil)**.
- [MobiDB Lite](http://protein.bio.unipd.it/mobidblite/) is a method of **[Fast and highly specific consensus prediction of intrinsic disorder in proteins](https://www.ncbi.nlm.nih.gov/pubmed/28104628)**. A new facility for **Interpro**. It uses **[MobiDB](https://en.wikipedia.org/wiki/MobiDB)**, a database of annotations of **intrinsic protein disorder**. **Protein disorder** being a structural features characterising large sets of proteins with prominent members that are **[intrinsically disordered proteins](https://en.wikipedia.org/wiki/MobiDB)**.
- **[Phobius](http://phobius.sbc.su.se/)** & **[TMHMM](http://www.cbs.dtu.dk/services/TMHMM/)** are programs to predict **[Transmembrane regions](https://en.wikipedia.org/wiki/Transmembrane_domain)** (essentially **hydrophobic**, **uncharged** regions). There is no reason to expect any **Transmembrane regions** in this protein.
- **[SignalP](http://www.cbs.dtu.dk/services/SignalP/)** predicts the presence and location of **[signal peptide cleavage sites](https://en.wikipedia.org/wiki/Signal_peptide)** in amino acid sequences from different organisms. I am pretty certain that there is no reason to expect signal peptides in this protein.

<span id="page-21-1"></span>Do you think it a good idea for **Interpro** to offer feature prediction programs as well as domain database searches[?](#page-32-1)

<span id="page-21-0"></span>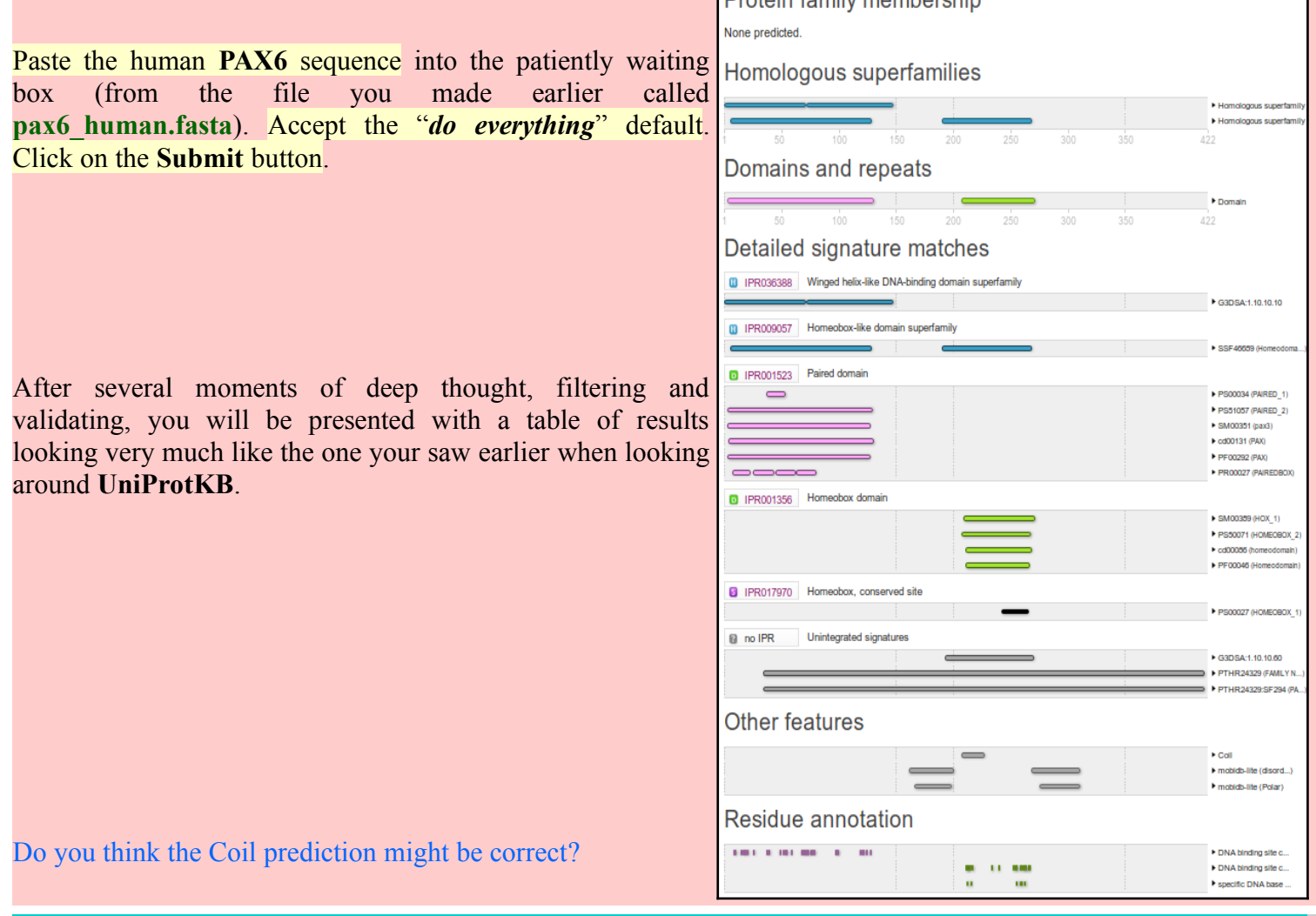

Homologous superfamil Homologous superfamily

**D** Homeobox-like domain superfamily (IPR009057)

Notice that **Interpro** assigns both the **PAX** domain and the **Homeobox** domain of human **PAX6** to the **Interpro** family **Homeobox domain-like**. Both of these associations are based on the hit behind the link **[SSF46689](http://supfam.org/SUPERFAMILY/cgi-bin/scop.cgi?ipid=SSF46689)**.

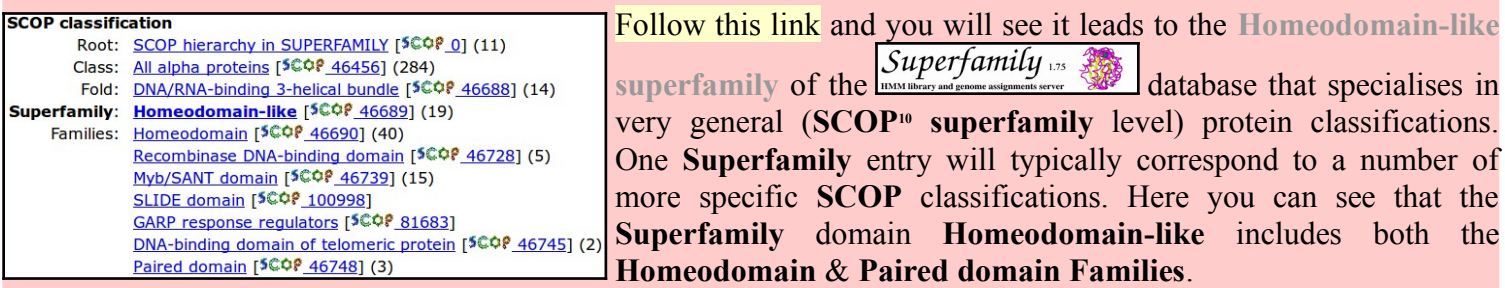

Return to your **Interpro** results page. The links beginning "**GD3SA**" point to **Superfamily** domains defined by the **[CATH Protein Structure Classification database](https://en.wikipedia.org/wiki/CATH_database)**. [CATH](http://www.cathdb.info/) is similar to to **SCOP** in that it is another Structural classification database. **CATH Superfamilies** are to be found in the **[Gene3D](http://gene3d.biochem.ucl.ac.uk/Gene3D/)** database**[11](#page-22-1)**. One such link suggests two regions that belong to a **Winged helix-like DNA-binding domain superfamily**. These seem to correspond to the two **Helix Triplets** of the **Paired domain**. Note that the **Helix Triplet** in the **Homeobox domain** is not detected by **Gene3D**? Possibly because of the lack of **Beta Sheet** "**Wings**" in the **Homeobox domain**?

Homologous superfamilies

**iii** Homeobox-like domain superfamily (IPR009057)

 $-191 - 269$ 

**Interpro** provides a unified report of all the superfamilies detected either by reference to the **SCOP** or **CATH** databases.

Click on the region bars and you will be offered links to the relevant **Interpro** entries.

#### **Contributing** signatures

Signatures from InterPro member databases are used to construct an entry.

GENE3D<sub>0</sub> ■ G3DSA:1.10.10.10 (G3DSA:1.10.10.10)

 $73 - 136$  $17 - 72$ Winged helix-like DNA-binding Winged helix-like DNA-binding domain superfamily (IPR036388) Follow one of the links to the **Interpro** family **Winged helix-like DNA-binding domain superfamily** (**[IPR036388](http://www.ebi.ac.uk/interpro/entry/IPR036388)**). Note the **Contributing signatures** in the top right hand corner of the page. Here is listed the domain database entries that are used to determine the

 $\overline{\mathbf{x}}$ 

 $6 - 129$ 

presence of an **Interpro Winged helix-like DNA-binding domain superfamily**

Essentially, if **GENE3D** finds a match with its **Winged helix-like DNA-binding domain superfamily** (**[G3DSA:1.10.10.10](http://www.cathdb.info/superfamily/1.10.10.10)**), then **Interpro** records a match with its **Winged helixlike DNA-binding domain superfamily** (**[IPR036388](http://www.ebi.ac.uk/interpro/entry/IPR036388)**).

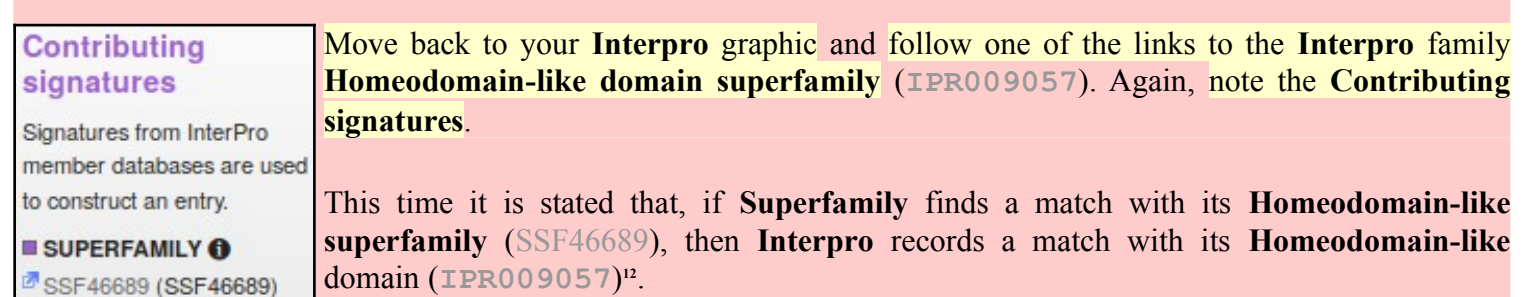

I conclude the **Homologous superfamilies** and **Domains and Repeats** sections of the graphic simply summarise and confirm information from the **Detailed signature matches** section.

<span id="page-22-2"></span>12 Until recently, matches with [Gene3D](http://gene3d.biochem.ucl.ac.uk/Gene3D/) entries were also regarded as significant here.

**Basic Bioinformatics 23 of 47 14:55:20**

<span id="page-22-0"></span><sup>10</sup> **S**tructural **C**lassification **O**f **P**roteins.

<span id="page-22-1"></span><sup>11</sup> Broadly, **CATH** is to **Gene3D** as **SCOP** is to **Superfamily**.

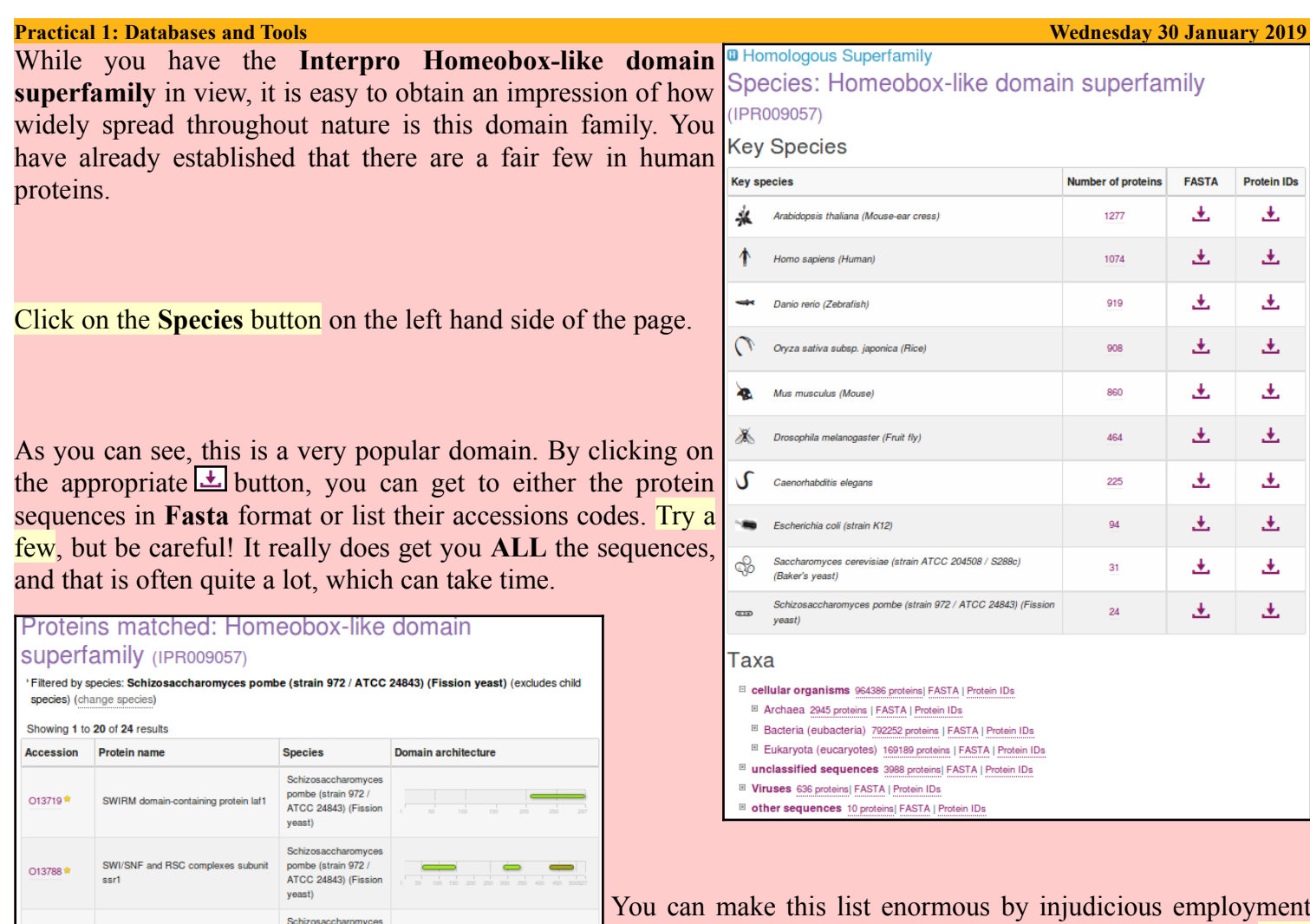

Finally, return again to you **Interpro** graphic. Notice that the **Paired domain** prediction is supported by matches with **six** different domain databases. Only **four** of these support the **Homeobox domain** prediction. The missing two database matches are with **Prosite patterns** (identifier begins **PS** and typically matches the domain partially where it is best conserved) and with **PRINTS** (identifier begins **PR**).

pombe (strain 972 /

ATCC 24843) (Fission yeast) Schizosaccharomyces pombe (strain 972 /

ATCC 24843) (Fission

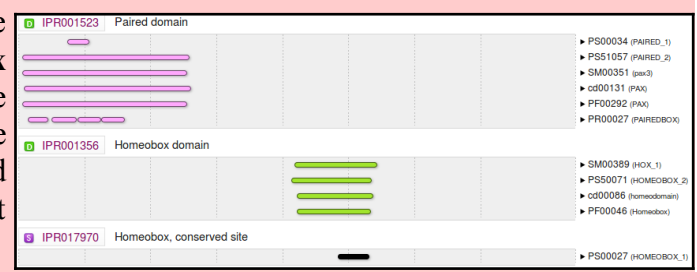

of the expansion buttons (the **Number of protein** links). Why

not? It amused me for a few moments anyway.

<span id="page-23-1"></span>Why do you suppose there is no match from **PRINTS** or **Prosite** patterns to support the **Homeobox domain** prediction for this protein[?](#page-44-1)

<span id="page-23-0"></span>What do you suppose the **Homeobox conserved site** might b[e?](#page-44-0)

# **THE END**

# **DPJ – 2019.01.30**

RNA polymerase I-specific transcription

ation factor m5

DNA-binding protein eta2

014013

O14108<sup>\*</sup>

## **Model Answers to Questions in the Instructions Text.**

#### **Notes:**

For the most part, these "**Model Answers**" just provide the reactions/solutions I hoped you would work out for yourselves. However, sometime I have tried to offer a bit more background and material for thought? Occasionally, I have rambled off into some rather self indulgent investigations that even I would not want to try and justify as pertinent to the objective of these exercises. I like to keep these meanders, as they help and entertain me, but I wish to warn you to only take regard of them if you are feeling particularly strong and have time to burn. Certainly not a good idea to indulge here during a time constrained course event!

Where things have got extreme, I am going to make two versions of the answer. One starting:

### **Summary:**

Which has the answer with only a reasonably digestible volume of deep thought. Read this one.

The other will start:

#### **Full Answer:**

Beware of entering here! I do not hold back. Nothing complicated, but it will be long and full of pedantry.

This makes the Model answers section very big. **BUT**, it is not intended for printing or for reading serially, so I submit, being long and wordy does not matter. Feel free to disagree.

From your investigations using **UniProtKB** :

#### <span id="page-25-0"></span>Describe the arrangement of Helices within **PAX6**[.](#page-8-0)

From the evidence of the textual table and the graphic, there are **nine** helices in all, that occur in groups of **three**.

Aligning the graphical representation of the positions of these helices with the **Interpro** domain prediction graphics (discovered via **UniProtKB** earlier), it is clear that the first two of the helical triplets lie in the **Paired** domain and the third is in the **Homeobox** domain

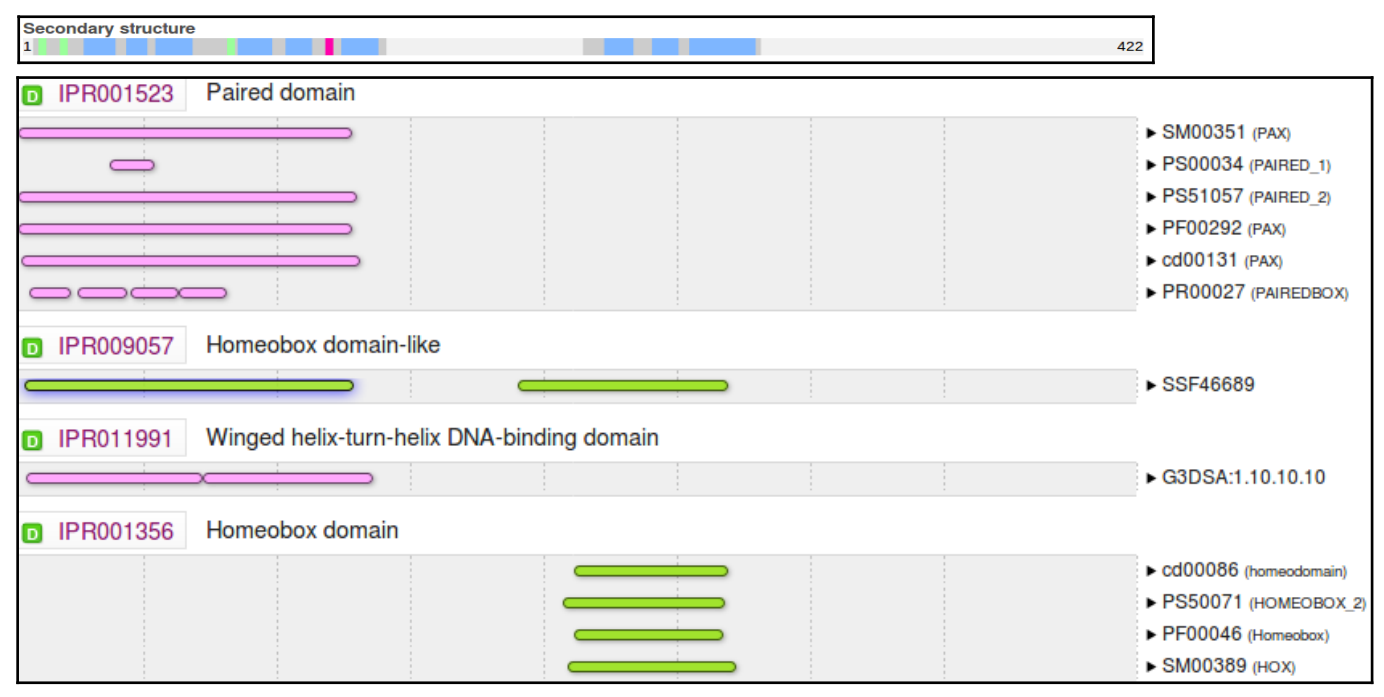

#### <span id="page-26-0"></span>What were the features that you foun[d?](#page-10-0)

### **Summary:**

The first feature was the **C**o**D**ing **S**equence (**CDS**) for a **PAX6** isoform, the canonical isoform a. The **NCBI** say they omit the other isoform(s) as they do not aspire to "completeness" but just an indication of structure with the **RefSeq** entries.

The other three features were the coding sequences for three **ELP4** isoforms. Why more than one for this gene then? Possibly because they are "more different" representing interesting variation in gene structure?

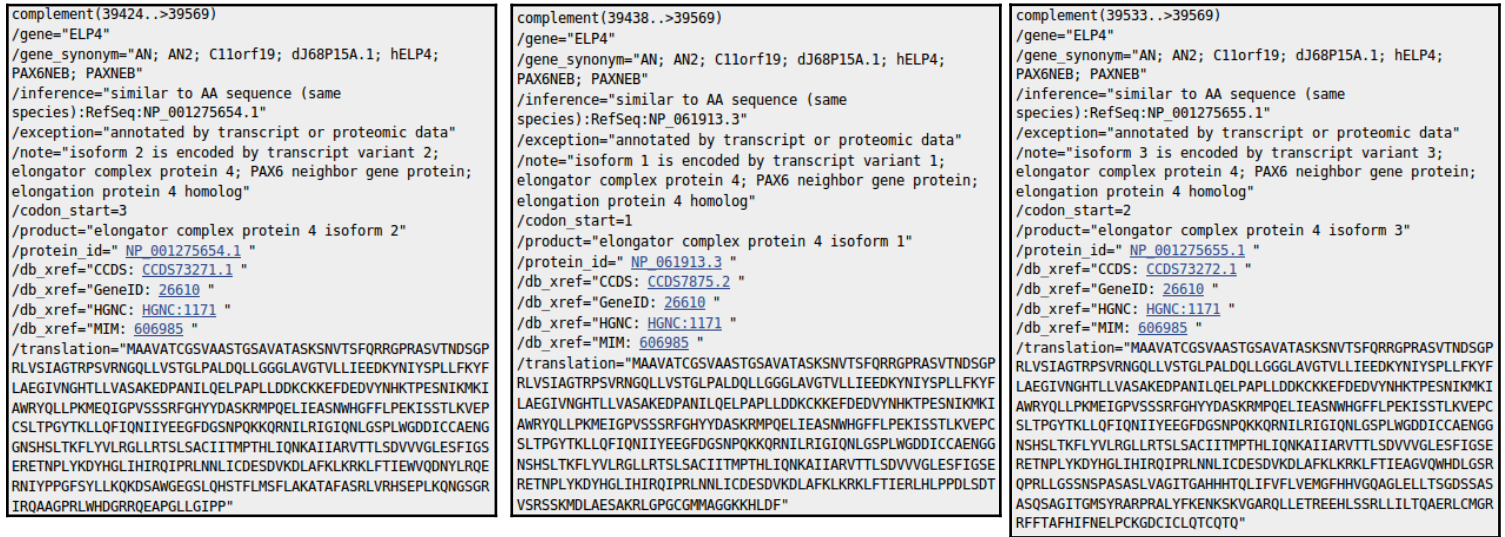

#### **Full Answer:**

Note that only the final coding exon of **ELP4** is within this **RefSeq** sequence, which is defined as the genomic region for **PAX6**. This is clear from the length of the  $\overline{101n(16551..16560,20128..20258,21186..21401,22106..22271,21186..21186..212871)}$ 

**translation**s offered. The exon referenced is only long enough to code for just over **40** amino acids which is far shorter than any of the three entire isoform sequences offered here.

Note also that this final coding exon of **ELP4** (stretching from **39424/39438/39533** to **39569** of this **RefSeq** entry) does **not** overlap the coding region of the **PAX6** gene itself (stretching from **16551** to **33028** of this **RefSeq** entry).

In fact, the two genes do not overlap according to the evidence. The **PAX6** gene extends from **5001** to **38170**. The portion of the **ELP4** gene that is included in this entry extends from **40170** (the end) to **38437** (in the opposite direction). This give a gap between the two genes stretching from **38171** to **38436**.

28174..28332, 28848..28930, 29160..29310, 29409..29524, 32102..32252,32943..33028) /gene="PAX6" ..<br>/gene\_synonym="AN; AN2; D11S812E; FVH1; MGDA; WAGR" /note="isoform a is encoded by transcript variant 1; paired box protein Pax-6; paired box homeotic gene-6; oculorhombin; aniridia type II protein" /codon start=1 /product="paired box protein Pax-6 isoform a" /protein id=" NP 000271.1  $/db$  xref="CCDS:  $CCDS31451.1$ /db xref="LRG:p1" /db\_xref="GeneID: 5080 " /db\_xref="HGNC: HGNC:8620" /db xref="MIM: 607108" /translation="MQNSHSGVNQLGGVFVNGRPLPDSTRQKIVELAHSGARPCDISR ILQVSNGCVSKILGRYYETGSIRPRAIGGSKPRVATPEVVSKIAQYKRECPSIFAWEI RDRLLSEGVCTNDNIPSVSSINRVLRNLASEKQQMGADGMYDKLRMLNGQTGSWGTRP GWYPGTSVPG0PT0DGC000EGGGENTNSISSNGEDSDEA0MRLOLKRKL0RNRTSFT **OFOTEAL EKEFERTHYPDVEARERLAAKTDLPEARTOVWESNRRAKWRREEKLRNORR** OASNTPSHIPISSSFSTSVYOPIPOPTTPVSSFTSGSMLGRTDTALTNTYSALPPMP FTMANNLPMQPPVPSQTSSYSCMLPTSPSVNGRSYDTYTPPHMQTHMNSQPMGTSGT

STGLISPGVSVPVQVPGSEPDMSQYWPRLQ"

**RefSeqGene**s, comprise the entire gene plus **5,000** "extra" base pairs in either direction. The overlap here is entirely within the "extra" base pairs.

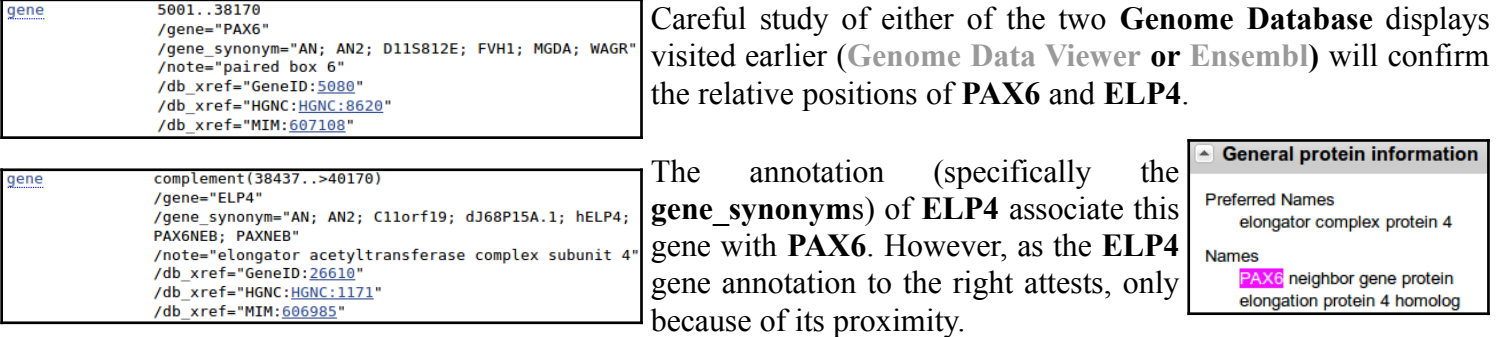

#### <span id="page-27-0"></span>**Summary:**

All the evidence has suggested that **PAX6** has at least **2** isoforms. This would lead me to expect at least **2** CDS features here related to **PAX6**?

#### **Full Answer:**

The explanation from the **NCBI** is that this sort of **RefSeq** entry is intended to be used as a template against which sequences from an individual can be mapped to seek variations. Only a token **CDS** feature is included to indicate the position of the gene. For such an entry, recording every isoform is not essential.

This sounded convincing to me, Until I began to wonder why there were three **CDS** features for **ELP4** which is not even the gene primarily represented by this entry? Maybe I will ask more questions if and when I ever have the strength. In the meantime, mostly for my information, I record their exact explanation here.

" ... note that **RefSeqGene** defines genomic sequences to be used as reference standards for wellcharacterized genes. These sequences serve as a stable foundation for reporting mutations, for numbering exons and introns, and for defining the coordinates of other variations. We normally select one **RefSeq** transcript to serve as a reference standard. The goal is not to record all introns and exons of all isoforms, but just to choose one representative to help define the locus. Therefore, most of our **RSG** records have only a single **RefSeq** as reference standard. If an **LSDB** manager or other stakeholder requests that other **RefSeqs** be added as alternate standards, this can easily be done (with the complication that, if a public **LRG** exists, the **RefSeqGene** record is fixed). We receive requests from stakeholders to include **RefSeqs** that represent all known exons, or **RefSeqs** that have become community standards. Often, after creating an **RSG** using our own internal criteria, we receive stakeholder requests to change or add transcripts. Many of these requests come from the **LRG** project regarding transcripts to be included on the **LRG** records.

Generally, **RefSeq** accessions can be added or removed without reversioning, unless a transcript is upgraded or a new one defined that extends beyond the bounds of the **RSG**, or matches a new build of the genome, in which case the **RSG** will be extended and reversioned as needed.

Regarding the chromosomal locus, our standard range is 5 kb upstream from the 5' end and 2 kb downstream from the 3' end of the mRNAs with the greatest extent. For this calculation, we do indeed use all available **RefSeq** (**NM\_**) accessions. If the database manager or stakeholder has information on promoters or other upstream or downstream regulatory regions, we can certainly extend the **RefSeqGene** locus to accommodate these. The contract of the contract of the contract of the contract of the contract of the contract of the contract of the contract of the contract of the contract of the contract of the contract of the contract of the con

Regarding mismatches, the goal is to exactly match the current build of the genome, unless there is overwhelming transcript and EST evidence that a mismatch should be retained.

Regarding the confusing subject of exon numbering, exon numbers are currently provided only on **RSG** genomic records based on a subset of available transcript **RefSeqs** for the gene. These are often those selected by locus-specific databases as reference sequence reporting standards. You can find an explanation of how exons are numbered here:

You will find links to more information on **RefSeqGenes** on the home page for the **RefSeqGene** project:

Regarding the **PAX6 RSG** sequence, only difference I see between **NG\_008679.1** and the current build of the genome (**GRCh38**) is an extra '**G**' beyond the 3'-UTR of the **PAX6** transcripts (at **NC\_000011.10:g.31,819,125**). ... "

Yes, well I think I followed most of that? and that my interpretation is broadly correct? In summary, there are no fixed rules.

**Model Answers Wednesday 30 January 2019**

<span id="page-28-0"></span>How does the alignment you generated match up with the annotation of the original **RefSeq** entry you discovere[d?](#page-11-3)

The most intuitive way of encapsulating graphically the way these two sequencing clones overlap was donated by **Cecilia Pinto** (**Oeiras**, **2013.12.09-12**). Thank you Cecilia.

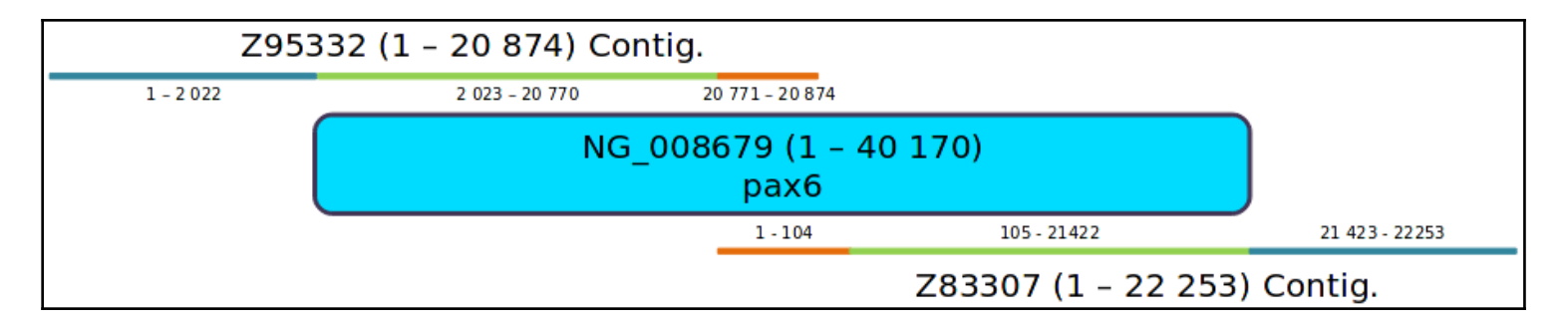

From your investigations using **Ensembl**:

#### <span id="page-29-3"></span><span id="page-29-2"></span>Which human **PAX6** isoform has been chosen to align with **orthologues**[?](#page-15-3) How do you suppose this choice might have been justifie[d?](#page-15-2)

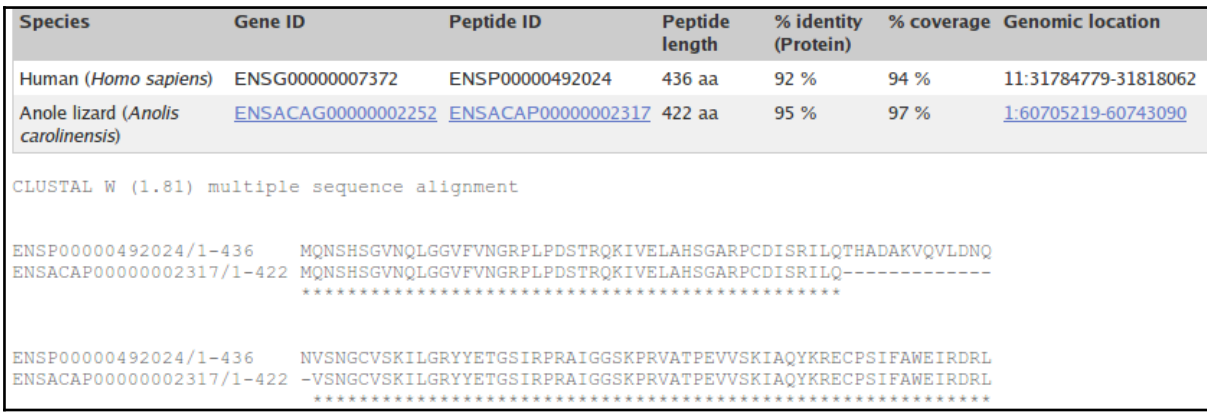

The protein used to represent **PAX6** human is consistently **ENSP00000492024**. At least, this was the choice for the alignments I looked at. This is the protein sequence of **isoform 5a** (as evidenced by the extra **14** amino acids around the end of the first line), probably chosen as it is the longer option (**436** amino acids as opposed to **422**) and so (from the crude informatics viewpoint) represents more information.

The canonical isoform is used for the non-human sequence, I imagine because that is what you get if you pull the sequence from **UniProt** (or similar). If I am right, more computational convenience than Biological justification.

<span id="page-29-1"></span>Can you comment of the inclusion of **Drosophila** in this lis[t?](#page-15-1)

The claim that there are no **Human PAX6 Orthologues** for **Drosophila** does seem a bit strange even entirely wrong?) given the abundance of evidence to the contrary available from the **INTERNET** and beyond. For example:

**[Source 1](http://www.popflock.com/learn?s=Pax6)**, **[Source 2](http://www.pnas.org/content/105/42/16183.full)**, **[Source 3](https://academic.oup.com/hmg/article/11/10/1161/610759)**, **[Sources 4](https://everipedia.org/wiki/PAX6/)**, **[Source 5](https://en.wikipedia.org/wiki/PAX6)** ...

However, the people I speak to from **Ensembl** are adamant, so maybe I am missing something. I suspect a more accurate statement might be:

*"There is insufficient evidence for the Ensembl automatic Orthology detection procedures to identify any Drosophila Orthologues for Human PAX6."*

<span id="page-29-0"></span>What regions of **PAX6** would you expect might have **Paralogues** (or **Orthologues**, come to that)[?](#page-15-0)

It has been established that **PAX6** has **2** domains. A **Paired Box** domain and a **Homeobox** domain.

It is surely reasonable to expect that **Homologues** of **PAX6** will correspond to either one of these domains? Or possibly to both?

The list of **50** is not organised in any way that makes it easy to decide the domain(s) to which each **Paralogue** might be associated, Some manipulation is required for a clear view.

In this exercise, ranking by quality (defined by alignment **Sequence Identity**) is used. This works because the **Paired Box** matches are much longer than the **Homeobox** matches. I would not expect this approach to work in all cases however. Maybe there should be a way to separate the types of **Paralogues** in a more reliable fashion?

<span id="page-30-2"></span>What are the first two bases and what are the last two bases of nearly every intron[?](#page-16-2)

exon donor intron ℸℿℸℸℸ acceptor exon

As you are probably well aware, introns are highly conserved at each end. They typically begin with **GT** and end with **AG**. This rule is obeyed by all but one of the introns of this transcript (**intron 3-4** starts **GC** rather than **GT**).

As the cartoon suggests, the conservation does not apply just to the first and last two bases, but that is where the conservation is most strict. So strict that when exceptions from this rule were sought in the databases, it was thought [most of the deviations were due to annotation error!](http://www.ncbi.nlm.nih.gov/pmc/articles/PMC113136/)

The cartoon also suggests that introns have **C/T** rich regions towards their ends (the **[Polypyrimidine tract](https://en.wikipedia.org/wiki/Polypyrimidine_tract)**). This too is clearly evident in most of the introns of this transcript, even though only small parts of the introns are displayed.

#### <span id="page-30-1"></span>How long is the sixth exon and why would this concur with your expectations[?](#page-16-1)

It is **42** base pairs long, so it codes for **14** amino acids. Specifically, it codes for the **14** extra amino acids that define **isoform 5a**.

#### <span id="page-30-0"></span>Explain the **Start Phase** and **End Phase** columns[?](#page-16-0)

An exon/intron boundary can occur anywhere in a codon. The **Start** and **End Phases** record how an intron has been inserted into a coding region with respect to the coding reading frame.

If an exon ends at the end of a codon, then its **End Phase** is **0**.

Clearly, the next exon must begin at the start of a codon. Its Start Phase is also **0**.

If an exon ends after the first base of a codon, then its **End Phase** is **1**. Clearly, the next exon must begin after the first base of a codon. Its **End Phase** is also **1**.

If an exon ends after the second base of a codon, then its **End Phase** is **2**.

Clearly, the next exon must begin after the second base of a codon. Its **End Phase** is also **2**.

I attempt a picture, though I am sure that is clear? I just like pictures, and lots of colours.

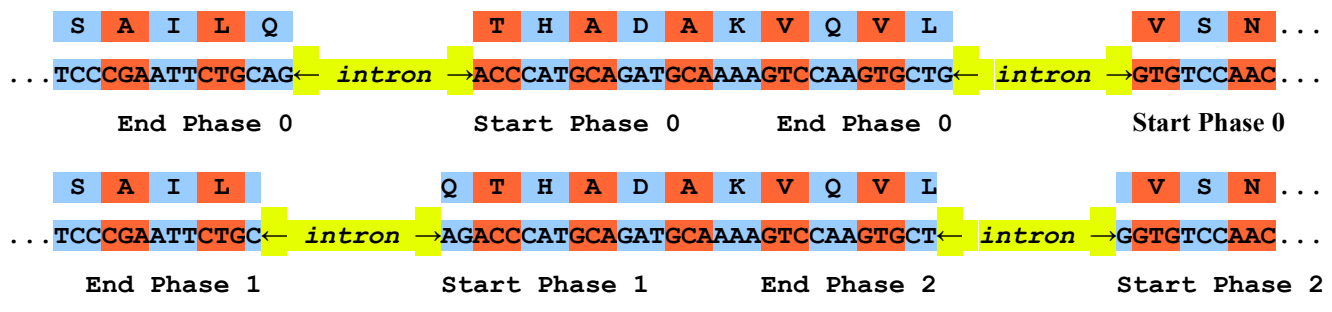

<span id="page-31-0"></span>Why does **Prints** appear to predict four **Paired\_domain**[s?](#page-17-0)

**Prints** does not find the **Homeobox\_domain** at all. If you were to investigate by using the **[Prints search](http://www.bioinf.manchester.ac.uk/cgi-bin/dbbrowser/fingerPRINTScan/FPScan_fam.cgi)** carefully, you will find it nearly does, but the evidence is not quite strong enough. As has been discussed, none of these systems are perfect. They all occasionally fail. That is why it is always best to use **Interpro** to consult them all and deliver a consensus answer.

**Prints** appears to find **FOUR Paired\_domain**s. This is only because of the way **Prints** works. **Prints** finds **FOUR** signatures (or **motifs**) that together indicate **ONE Paired domain**. **Prints** searches for ordered series of

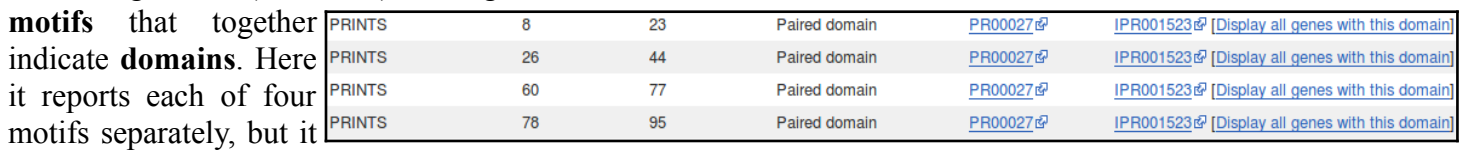

is only claiming one **Paired domain.**

## <span id="page-31-3"></span><span id="page-31-2"></span>Which domain, **Paired domain** or **Homeobox domain** is more common in human[s?](#page-18-3) How many human **PAX** genes are ther[e?](#page-18-2)

As you will have expected, there are but **9 Paired domain**s in the Human genome. There are many more **Homeobox domain**s. Note particularly that **Interpro** predicts far more **Homeobox** domains than **Ensembl** admits to. **Ensembl** predictions are based purely on computer searches and comparisons, which can never be entirely perfect.

#### <span id="page-31-1"></span>Are all the **PAX** genes on **Chromosome 11**[?](#page-18-1)

Of course not? What a stupid question!

Well, I suppose they could all be on **Chromosome 11**? By chance … or maybe design … who knows, the lack of predictable pattern in all this business never ceases to astound me.

But, philosophy aside, the answer is **NO**.

#### <span id="page-31-4"></span>Can you explain the strangely frayed ends displayed in some of the representations of the **2cue** 3D structur[e?](#page-19-3)

**2cue** is a 3D structure determined by **N**uclear **M**agnetic **R**esonance (**NMR**).This is a process that does not involve immobilizing the target as a crystal (as is the case with structures determined by **X-ray crystallography**). Parts of the protein will still be moving around whilst its structure is being determined.

I think of **NMR** as analogous to taking a long exposure photograph of a group of children. Each child will appear in many different places! The frayed ends represent various positions in which the ends of the **homeobox** were detected during the **NMR** process.

In some views, including the one you were offered to move around, all the possible positions are averaged out before the structure is stored. I prefer the fuzzy view ... much more fun.

I broadly believe that which I have just typed, however, I must stress that my understanding of **NMR** is tragically incomplete. If anyone would like to offer a better explanation, I am very willing to hear it.

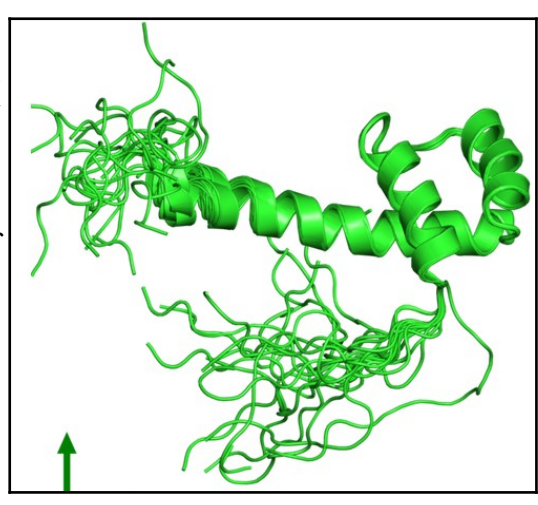

#### From your investigations of **Domain & Motif identification** using **Interpro**

<span id="page-32-1"></span>Do you think it a good idea for **Interpro** to offer feature prediction programs as well as domain database searches[?](#page-21-1)

Well … why not? The purpose of **InterProScan** is to associate regions of query proteins with **Interpro** domains. This was originally achieved, exclusively, by simply comparing a query sequence with all entries of relevant individual domain databases. These entries being representations of alignments of examples of specific domains constructed by homology searching (i.e. **blast** and similar).

I would suggest including a few predictor programs would provide extra evidence gathered from more general, more theoretical definitions of domains. I would imagine the inclusion of these programs has improved and widened the picture provided by **InterProScan**.

Searching domain databases, typically composed of **HMM profiles**, such as **Pfam**, **Prosite** and **PRINTS** is quite different to running the predictor programs. As I cannot improve on the justification of this claim offered to me by Geoff Barton (Head of the group responsible for **Jalview**, **Jpred**, **Jnet** and much more), I will just reproduce his explanation here:

" … The main difference is that with an **HMM profile** you have a "specific" example of a domain or motif whereas with something like **COILS**, you have something trained across all examples.

For example, for secondary structure prediction, you could (a) do predictions of alpha-helix and beta-strand just by aligning a sequence to a protein of known structure, or an **HMM** from a family of aligned proteins of known structure. This is a specific case of secondary structure in the context of one protein family. Or (b) you can train a predictor from **ALL** protein families and then apply this. The advantage of (a) is it is very specific to the individual protein family and so should be more accurate for that family. The disadvantage is that it does not generalise to proteins that are not very like the specific example. The advantage of (b) is that it will work with any protein but will likely be less accurate than (a) for proteins that fit into the (a) category. ... "

#### <span id="page-32-0"></span>Do you think the Coil prediction might be correc[t?](#page-21-0)

I do not recall anything in what we have discovered thus far that would directly suggest there should be a **coiled coil** here, in the middle of the **HTH**. However, [wikipedia does suggest](https://en.wikipedia.org/wiki/Coiled_coil) **[coiled coils](https://en.wikipedia.org/wiki/Coiled_coil)** are associated with **transcription factors** (which **pax6\_human** is).

" ... Many **coiled coil**-type proteins are involved in important biological functions such as the regulation of **[gene](https://en.wikipedia.org/wiki/Gene_expression) [expression](https://en.wikipedia.org/wiki/Gene_expression)**, e.g. **[transcription factors](https://en.wikipedia.org/wiki/Transcription_factor)**. ... "

I think I would not be overly convinced by this prediction, but I would not make that judgement with any great confidence. The all knowing **[wikipedia](https://en.wikipedia.org/wiki/Coiled_coil)** says:

" … **Coiled coils** usually contain a repeated pattern, *hxxhcxc*, of **h**ydrophobic (*h*) and **c**harged (*c*) [amino-acid](https://en.wikipedia.org/wiki/Amino-acid) residues, referred to as a **[heptad repeat](https://en.wikipedia.org/wiki/Heptad_repeat)**. … "

Geoff Barton comments:

" … Sometimes the pattern that is particular to **coiled-coils** also turns up in other helices that pack against each other. You would need to look at some examples of coiled-coil structures to see if the example you are using fits structurally...."

Which seems very reasonable. The **heptad repeat** pattern could easily occur just by chance. **COILS** surely cannot predict the structure of the helices well enough to make an assured judgement? **COILS** offers a suggestion the user must follow up with other resources.

There is also the evidence that **Jpred** (a system for secondary structure prediction that you will meet later), possibly using the **COILS** program disguised as **LUPAS**, does not detect any coiled coils. This could be for a number of reasons. Possibly **LUPAS** is not the same program as **COILS**, or it is a different version, or **Jpred** runs **COILS**, but with different parameters.

Not many clear and confident answers in Bioinformatics are there!

# **DPJ – 2019.01.30**

## **Discussion Points and Casual Questions arising from the Instructions Text.**

#### **Notes:**

#### *Work in progress I fear.*

The intention is to provide a full consideration of some issues skimmed over in the exercise proper.

If you are attending a "supervised" presentation of the exercise, I would hope to have conducted a live discussion of all these issues to an extent that reflects:

- the depth that seems appropriate
- the time available
- the degree to which the issues seem to match the interests of the class
- how many of you are awake

Here, I hope to write out very full answers were such a response exists. Accordingly, I suggest you will not need to read much of many of these discussions. There will be much detail of interest to rather few of you. Possibly a bit self indulgent, but I wish to make a note of all the background I have discovered while writing these exercises.

In a nutshell, the exercises are trying to make very general points avoiding too much detail. Nevertheless, I record the detail outside the main exercise text, just in case it might be if interest. Some of the answers to the "**Casual Questions**" are exceedingly trivial. Some of the "**Discussion Points**" are exceedingly long and rambling. You have been warned.

<span id="page-34-0"></span>Can you now say how many transcripts there are according to the **Genome Data Viewer**[?](#page-2-0)

**11**, count the transcript prediction lines of blobs and wiggly lines.

<span id="page-34-1"></span>Discussion of the **Ensembl** transcript colour and numbering schemes[.](#page-3-0)

Introduce Ensembl pipeline

Introduce Vega … for a number of vertebrates

Havana = group feeding Vega for human/Mouse and similar … not all genomes of Vega

GENCODE … amalgamation of Vega and ensembl pipeline … source of Ensembl transcript predictions

Conclusion: gold … agreed between pipeline and Vega

 red … either Vega or pipeline, used to be able to tell which by the transcript number (>=200 pipeline, <200 Vega) but now all numbers 200+

blue … non-protein coding

The naming/numbering of transcripts is being improved. Current temporary. Future a method representing prediction quality.

Source … Latest gems from Ben of Ensembl (Email 2017.09.25)

<span id="page-34-3"></span>Strategies employed to minimise the time spent on searches employed to determine gene structures, specifically with respect to their implementation by **Ensembl**[.](#page-4-1)

As described already, assuming a suitable comprehensive set of appropriate sequences, the location and structure of all transcripts could be determined by a simple two stage operation:

mapping all quality mRNA sequence onto the genome to discover the

In particular:

first genscan … find most genes

then CCDS (CDS agreed by pipeline, Vega and NCBI … Human/Mouse specific at present) search on genscan hits only …. reveals coding regions accurately

then mRNA (RefSeq and other high quality data/predictions) only on CCDS hits … reveals UTRs accurately

<span id="page-34-2"></span>Why it is reasonable to not regard a match of a **RefSeq** mRNA with the **Genome** as, by itself, sufficient evidence to uniquely predict a transcript[.](#page-4-0)

**RefSeq** mRNA sequences are not determined by careful sequencing of individual mRNA/cDNA. If they were, it would be difficult to argue with the **NCBI** approach of regarding a quality match between a **RefSeq** mRNA and the genome as sufficient evidence to predict the location of a transcript.

However, **RefSeq** mRNA sequences are actually computed from assemblies of many single pass, poor quality, cDNA sequences (**EST**s).

**Ensembl** regards these sequences as good evidence .... but not conclusive by themselves.

**NCBI** appears to rely more on the reliability of **RefSeq** mRNA sequences.

<span id="page-35-0"></span>How reliable would you judge these predictions to be[?](#page-4-2)

Needs thought and investigation here but … main message is that there is huge variance in quality between these predictions! Far from binary announcement of existence or otherwise.

Specifically, there is only **[APPRIS](https://www.ensembl.org/Help/Glossary?id=521)** support where there is **CCDS** matching. This makes sense as a **CCDS** hit implies a relationship to a confident protein isoform that is very likely to have **orthologues**. This will make more sense when we have considered how many **PAX6** isoforms there might be.

<span id="page-35-1"></span>Sequence formats, specifically **FASTA** forma[t.](#page-5-0)

Indeed, sequence formats will be discussed, but a little further down. Until then, try to contain thy urgent thirst for elucidation.

<span id="page-35-3"></span>Discussion of the isoform alignments[.](#page-7-1)

Not much to say? … see the inserted 14 amino acids in the middle of the PAX domain?

Refer to silly domain / DNA Binding confusion, although I think I do that elsewhere.

<span id="page-35-2"></span>Can you see the evidence for this assertion in the regional genomic maps of a few pages back[?](#page-7-0)

Yep … it is visible in the **Genome Data Viewer** version. The default **Ensembl** pictures are too crushed.

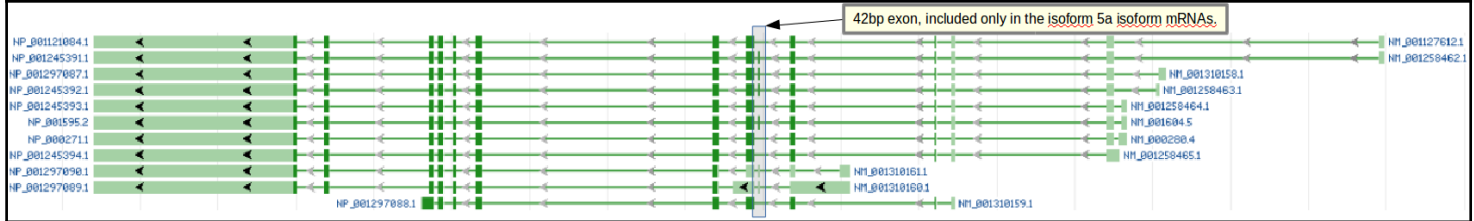

#### <span id="page-36-0"></span>**Discussion Points Wednesday 30 January 2019** Are the **Interpro** results broadly as you might expect[?](#page-8-1)

Yep … two domains, **homeo** & **PAX**, as suggested by **NCBI**. Here more domain/motif databases are quoted, but the conclusion is the same both sides of the Atlantic.

Note the inconsistent naming of the domains! Is this really necessary one muses? Life is muddled enough already surely. How long does it take to choose a single name?

This graphic will be considered in more detail later when we look ay **Interpro** more closely.

#### <span id="page-36-4"></span>Sequence format[s.](#page-9-3)

**2** varieties required. For analysis (**[FASTA](https://en.wikipedia.org/wiki/FASTA_format)**) or for storage in a database with annotation (**[GenBank](https://www.ncbi.nlm.nih.gov/Sitemap/samplerecord.html)**, **[EMBL](ftp://ftp.ebi.ac.uk/pub/databases/ena/sequence/release/doc/usrman.txt)**).

**FASTA** for all the sequences saved so far, minimal annotation, just enough for identification. The sequence is the issue.

> **>NAME Description Sequence … … … >NAME Description Sequence … … …**

**Genbank** or **EMBL** (why two!!?) where the annotation is the primary focus (although a bit silly without the sequence!). Formats for the databases. Pity there is two, but to expect too much sanity between **EMBL** and **NCBI** is clearly asking too much. Here we look at **Genbank**, later we will see **EMBL**. I will not elaborate, both have online manuals (**[GenBank](https://www.ncbi.nlm.nih.gov/Sitemap/samplerecord.html)**, **[EMBL](ftp://ftp.ebi.ac.uk/pub/databases/ena/sequence/release/doc/usrman.txt)**). The basics are intuitive (I hope).

Some reference to the times of many many formats here???

<span id="page-36-3"></span>Can you see the official gene name **PAX6**, mentioned in this entr[y?](#page-9-2)

No … **PAX6** occurs several times in the page (try searching with **Ctrl F**) but only in the page annotation, not in the databases entry!

<span id="page-36-2"></span>Do you think you would find this **PAX6** mRNA using the search term **PAX6**[?](#page-9-1)

Absolutely not!!

<span id="page-36-1"></span>A superficial mention of the **[Gene Ontology](https://en.wikipedia.org/wiki/Gene_ontology) Project**[.](#page-9-0)

Very superficially … possibly here?

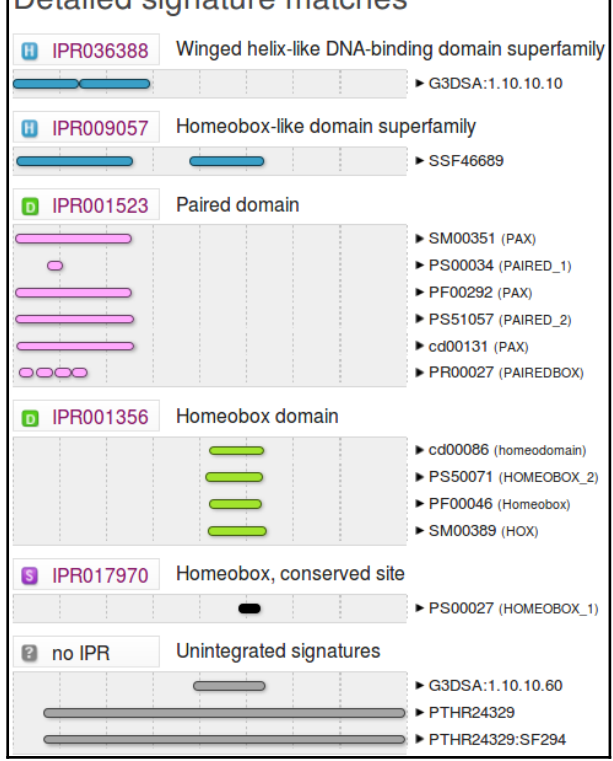

<span id="page-37-0"></span>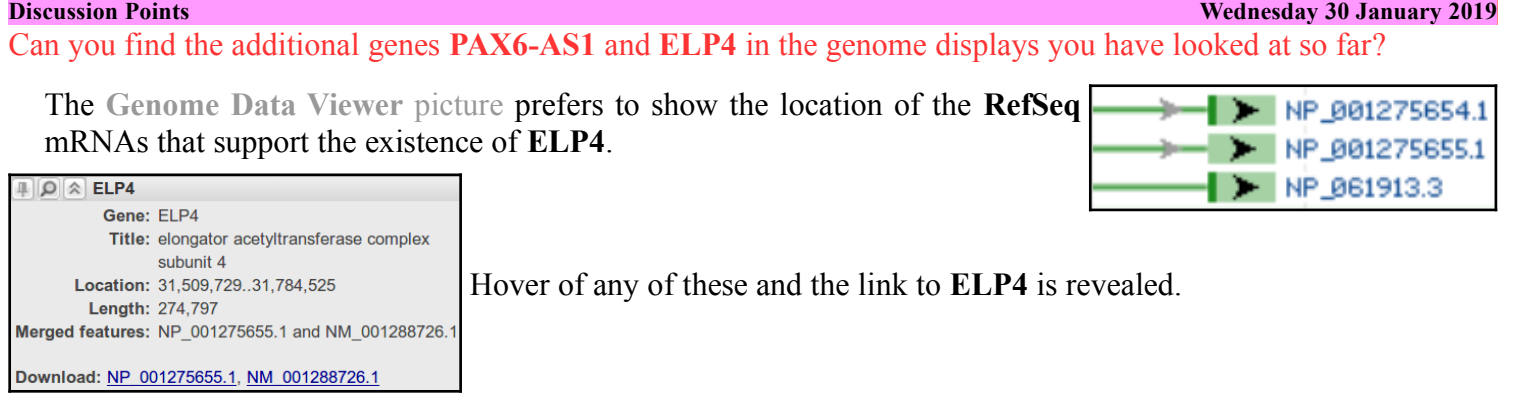

The **[Ensembl](http://www.ensembl.org/Homo_sapiens/Gene/Summary?g=ENSG00000007372;r=11:31784779-31818062)** [display](http://www.ensembl.org/Homo_sapiens/Gene/Summary?g=ENSG00000007372;r=11:31784779-31818062) you viewed earlier clearly includes all its predictions of transcripts for **ELP4**.

The **[Genome Data Viewer](https://www.ncbi.nlm.nih.gov/genome/gdv/browser/?context=gene&acc=5080)** [picture](https://www.ncbi.nlm.nih.gov/genome/gdv/browser/?context=gene&acc=5080) shows the location of the **RefSeq** RNA that support the existence of **PAX6- AS1**.

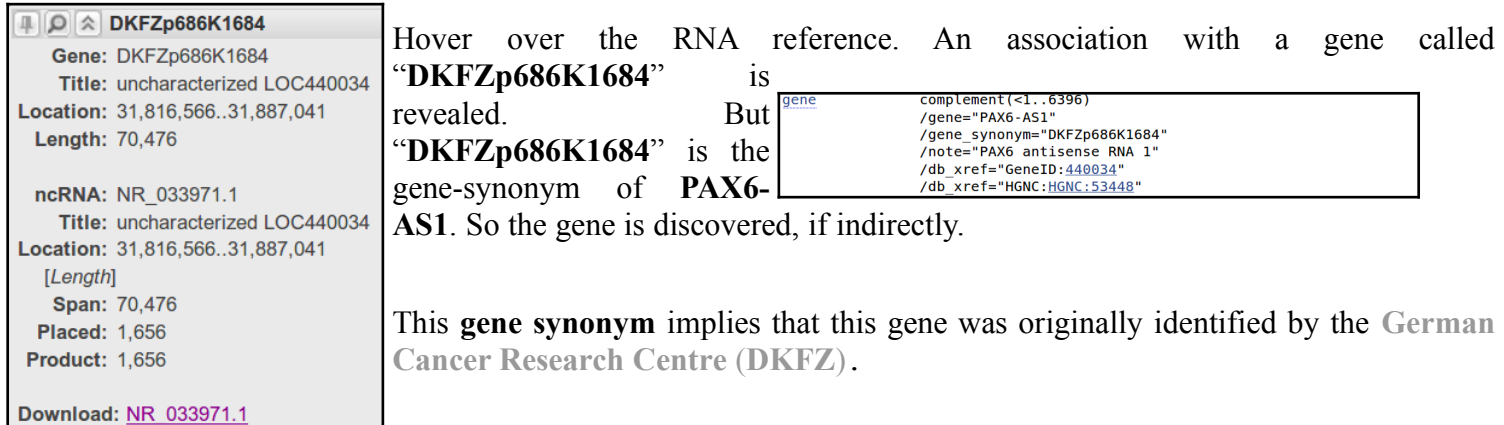

No mention of **PAX6-AS1** Though? Unless you **Download NR\_033971.1** and look at the **FASTA** description line which reads:

**>gi|300068930|ref|NR\_033971.1|:1-1656 Homo sapiens PAX6 antisense RNA 1 (PAX6-AS1), long non-coding RNA**

Declaring that this **RefSeq RNA** is a feature of a non-coding gene called **PAX6-AS1**. The only reason for naming it such being that it slightly overlaps the **PAX6** gene on its antisense strand.

**PAX6-AS1** is also represented in the **[Ensembl](http://www.ensembl.org/Homo_sapiens/Gene/Summary?g=ENSG00000007372;r=11:31784779-31818062)** [view](http://www.ensembl.org/Homo_sapiens/Gene/Summary?g=ENSG00000007372;r=11:31784779-31818062) of the **PAX6** region. However, it is not so easy to find. Certainly there is no obvious evidence is the view as you examined it previously.

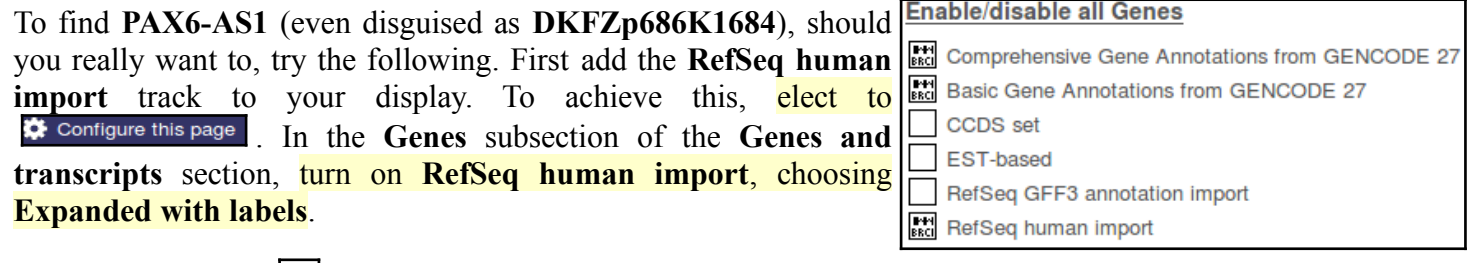

Finally **click on the in the top right hand** corner to **Save and close** your selections.

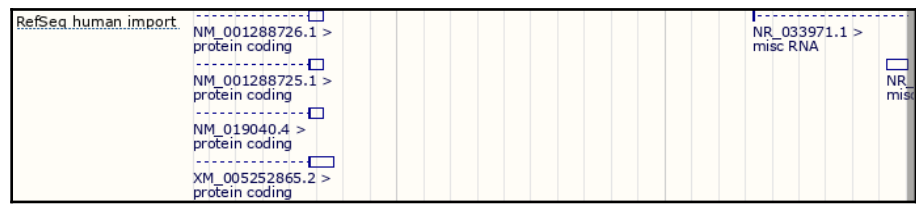

Essentially, you have asked for some **RefSeq** based predictions from the **NCBI** to be added to the display. Amongst these (top right) is the misc RNA prediction based on the match between the **RefSeq** sequence **NR\_033971.1**

Job done? Well … yes I think so, but having travelled so far! Let us proceed to the tortuous end.

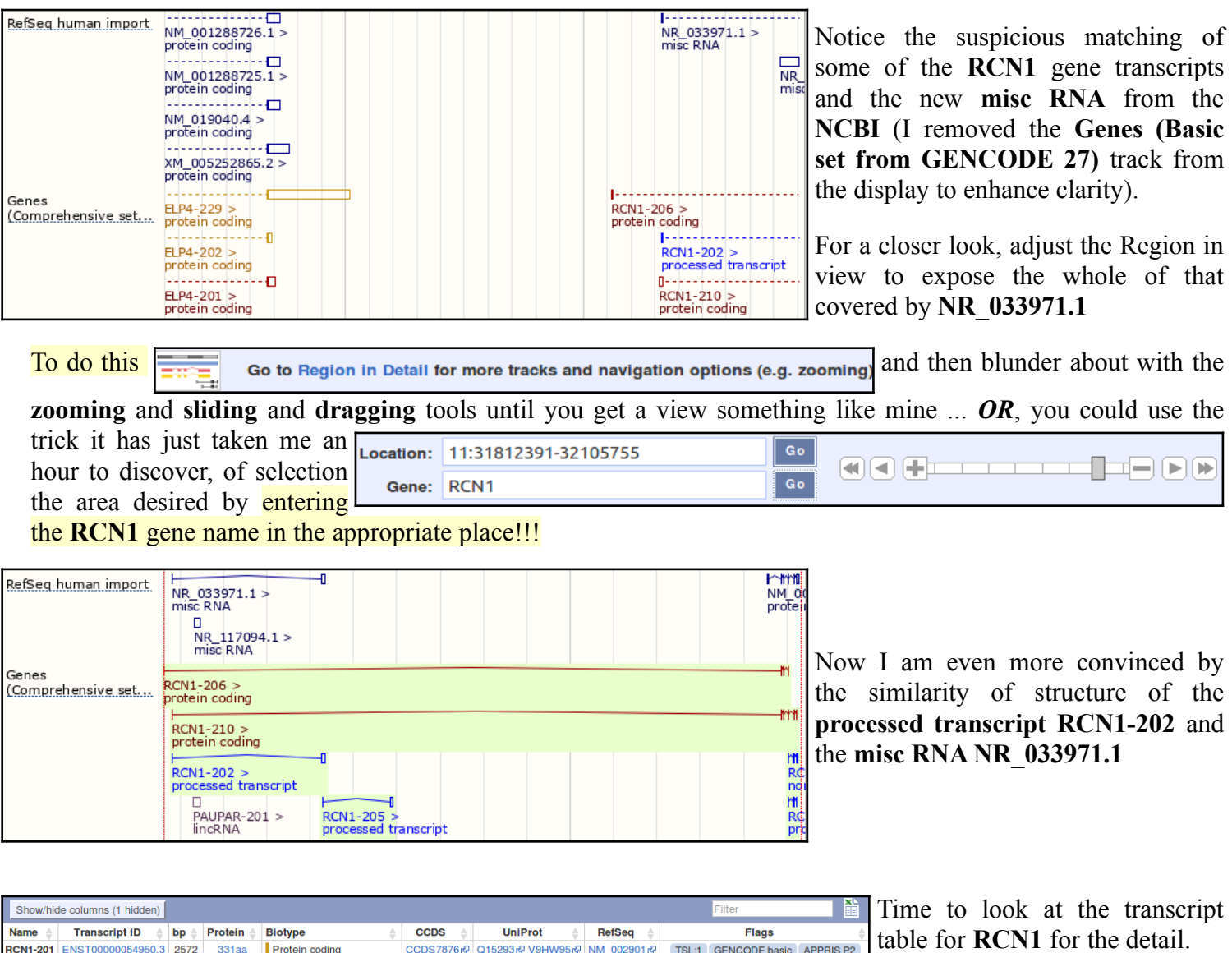

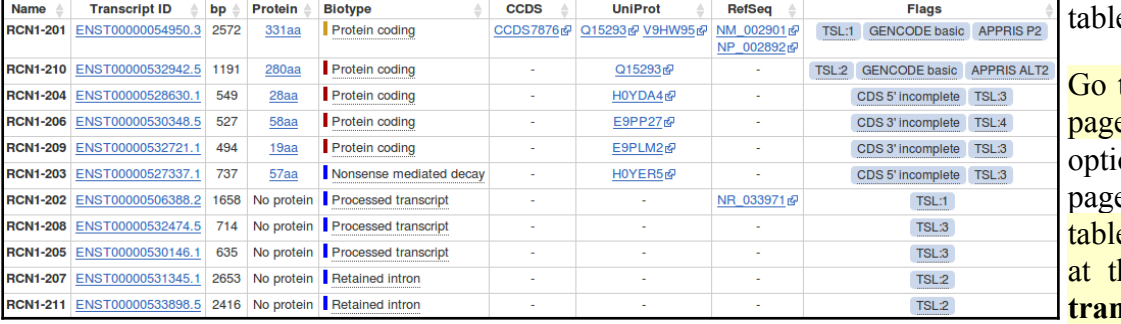

Go to the **RCN1 Ensembl** gene **e** using the main search on at the top of your current e. Make sure the transcript e is in view and take a look he entry for the **processed <u>tinuit RCN1-202</u></u>.** 

By the Lord Harry! **processed transcript RCN1-202** is based exclusively on the evidence of the match between **NR\_033971.1** and the genome!

I conclude that what the **NCBI** predict as the **non-coding gene PAX6-AS1** with a single transcript based upon the **RefSeq** RNA **NR\_033971.1**, **Ensembl** predicts as a non-coding transcript of the protein coding gene **RCN1**.

All this nonsense achieves rather little, in the context of the exercise, I suppose. I certainly do not want to suggest you follow your way through the pain I have just endured. However, I hope this little diversion into pedantry does illustrate how using multiple sources of imperfect information can be less than straight forward. To obtain a complete picture often requires lot of effort and patience. Never mind, it will ever get better … possibly.

<span id="page-39-0"></span>The role of "**contigs**" in the human genome projec[t.](#page-11-4)

The objective here is to establish some understanding of what these two sequences that you have found are. To do this it is necessary to understand how the Human Genome was determined using the sequencing technologies available at the turn of the century.

Broadly, the **Human Genome** was considered to big to sequence in one step. Each **Chromosome** was therefore processed separately.

However, even the smallest **Human Chromosome** was too large to be efficiently sequenced as a single entity. Accordingly, **Chromosomes** were fragmented randomly into manageable sections (**20**-**40Mb** at the start of the project, up to **150Mb** by the end). Each fragment was cloned and sequenced separately. The sequences determined for the chromosome fragments are, in this context, referred to as **Contigs**. The **Contigs**, once reassembled, determined the sequence of each entire **Chromosome**. Time for President Clinton to, somewhat optimistically, announce the task completed.

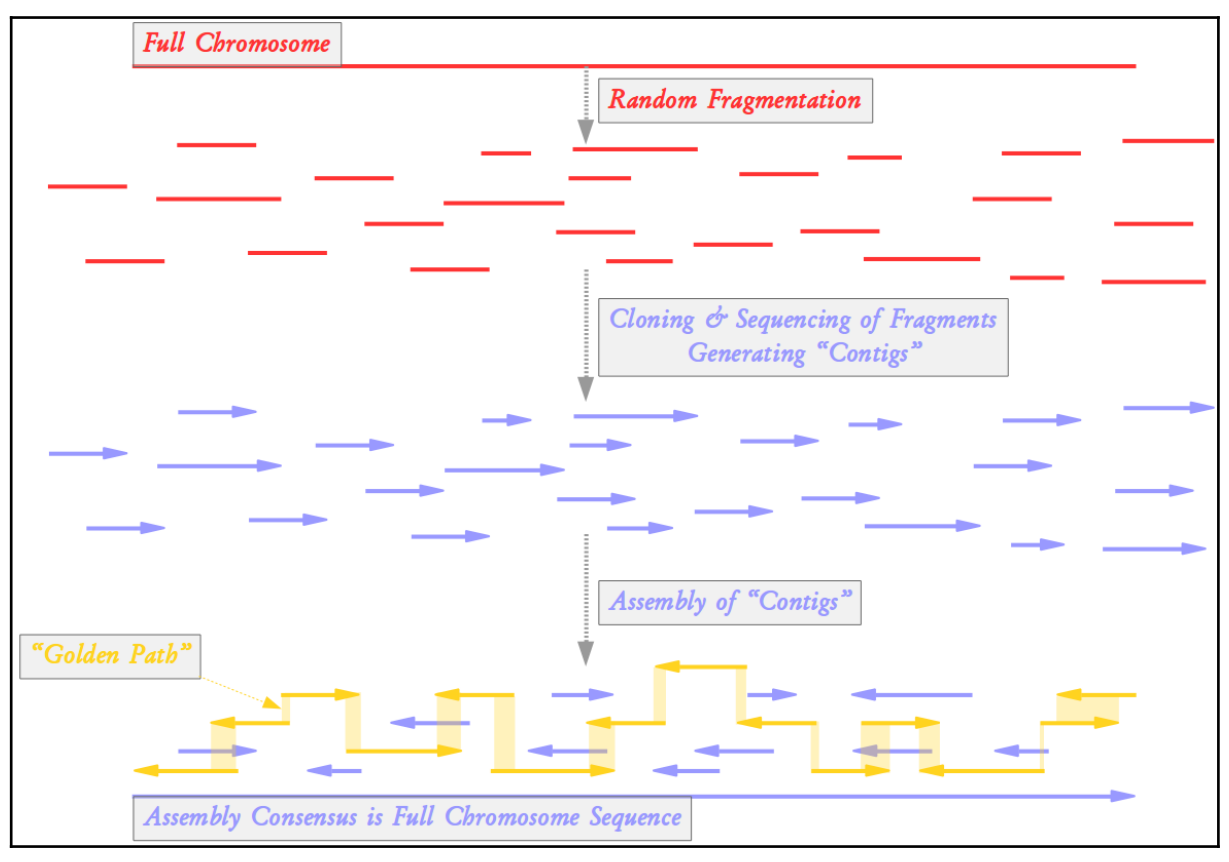

All the individual **Contig** sequences are retained in specialist databases. A minimal selection of the **Contigs** are stored in more general databases such as those you are searching in this exercise. The selected **Contigs** form a "**Golden Path**" through the assembly of all **Contigs**. The "**Golden Path**" is such that the entire **Chromosome** is represented using the smallest set of **contigs** practical.

Clearly, just the **contigs** of the "**Golden Path**" would be insufficient to reliable determine the **Full Chromosome Sequence**. "**Golden Path**" elements might overlap only by a few tens of base pairs. Such an overlap would not be credible except for the knowledge that it is supported by many other **contigs** stored elsewhere.

So, you are looking at the two "**Golden Path**" **contigs** whose overlap fully encompasses the entire **PAX6** gene. Your next task is to use blast to compute the overlap between the two **contigs**.

To conclude, a final note on the term "**Contig**".

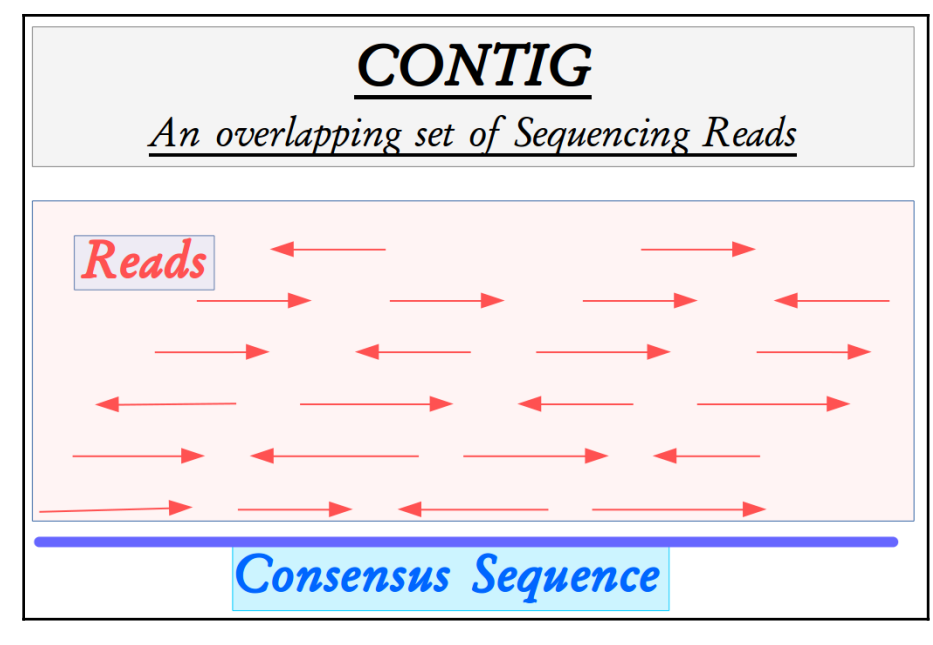

**Contig** (short for **Contig**uous) was a term introduced by Rodger Staden to mean an overlapping set of sequencing reads.

Once assembled, any overlapping set of sequencing reads (**Contig**) will acquire a **Consensus Sequence** that is its single best representation.

The ultimate objective of any sequencing project is to create a single **Contig** that represents the entire target region. The **Consensus Sequence** of this final **Contig** will be "**The Answer**".

Inevitably, due to incomplete data and/or insufficiently clever software, the initial assemblies generated many partial region **Contigs**. Sequencing and assembling must continue until a whole region **Contig**, of acceptable quality, is computed.

For reasons of convenience, the term **Contig** has come to mean the **Consensus sequence** associated with a **Contig**uous set of sequencing reads. This is the meaning I have used in the preceding discussion.

<span id="page-40-0"></span>How many of the **PAX6 paralogues** are associated with the conservation of the **Paired Box** domai[n?](#page-15-4)

The first **8** entries in the "*Quality Ordered*" list of **Paralogues** are recorded as being associated with the **Paired Box** domain of **PAX6** in the **Ensembl identifier and gene name** column. So there are **9 PAX paralogues** for Human (according to **Ensembl**, and all the other sources I have come across). They are **PAX1 PAX2 PAX3 PAX4 PAX5 PAX6 PAX7 PAX8** and, last but by no means least, **PAX9**.

The remaining **42** list entries are recorded as **paralogous** to the **Homeobox** domain of **PAX6**.

<span id="page-41-0"></span>Some **paralogues** seem to have two regions of high similarity (e.g. **PAX4** or **PAX2**), others only one (e.g. **PAX1**)? Can you explai[n?](#page-15-5)

The obvious way to decide which regions of the aligned proteins have been best conserved is to examine the

alignments. Some of the **PAX paralogues** also show conservation in the **Homeobox** region. Rather than plough through all **8** separate pairwise **paralogue** alignments to determine the full story, it would be a good strategy to gather together the sequences of all **9 PAX paralogues** and construct a **multiple alignment** (we will consider the issues of

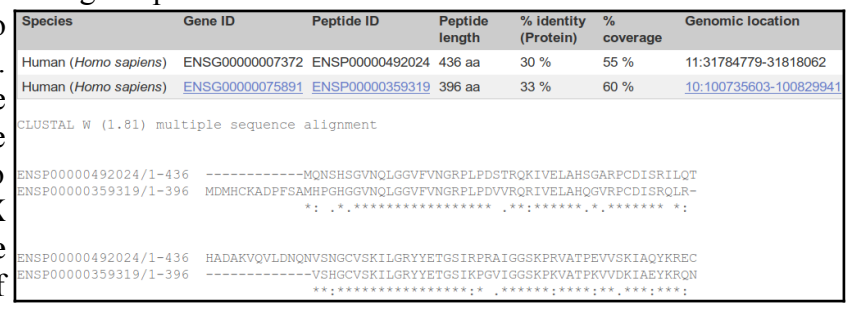

**M**ultiple **S**equence **A**lignment, **MSA**, in a separate exercise, later)? To save time, I will do this for you.

First note that the protein **ENSP00000492024**, used to find the **orthologues** to the **PAX6** protein, was also used to find the **paralogues**. You could prove this to yourself by looking at a few of the pairwise **paralogue protein alignments**. I aligned this version of the **PAX6** protein (**isoform 5a**, the longest **isoform**) and the **8 paralogues** reported by **Ensembl**.

The results I show you were computed by **Clustal Omega** at the **EBI**, but I put the **Clustal w/o numbers** output through a program called **Jalview** (which you will meet later) to make them prettier.

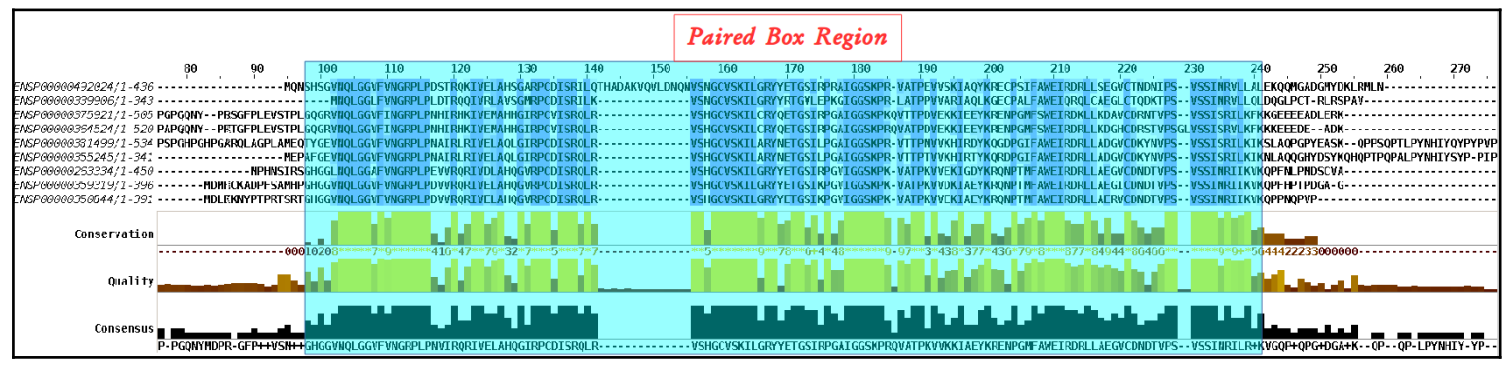

All the aligned proteins are **Paired Box** proteins. By definition, they must all include a **Paired Box Domain**. It should not therefore be surprising that the region of this multiple alignment coincident with the **Paired Box domain** of the **PAX6** protein (the top one) is very highly conserved between all the aligned proteins.

Note that only the **PAX6** protein is represented by the **isoform 5a**, all the others are canonical **isoform 1** proteins. I am sure that does not mean that only **PAX6** has an **isoform 5a**. I suspect it is simply that the longer protein is best for searching databases that will present only the canonical shorter isoform for matching.

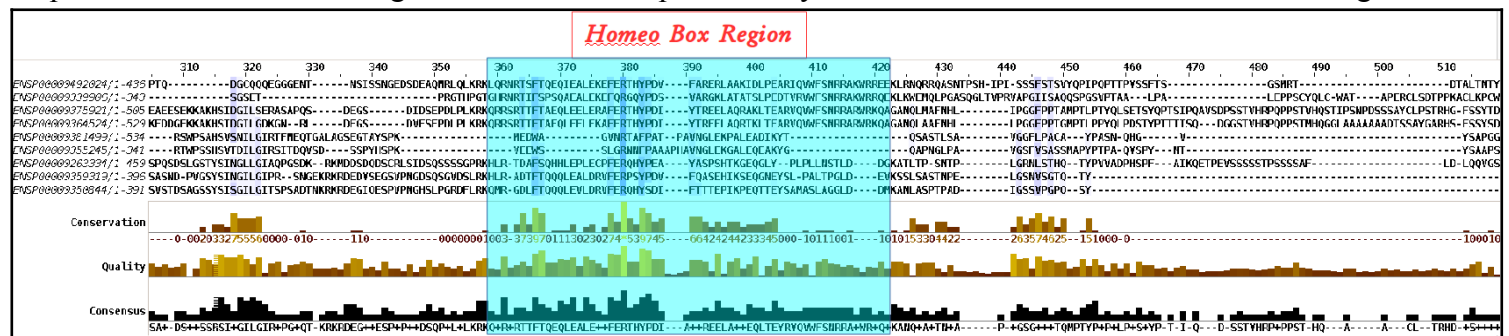

There is something odd around the region of the **PAX6 HomeoBox**. There is high conservation between some of the **Paired Box proteins** (the top **4** maybe) but not all of them (specifically. the bottom **5**).

Well, these are *Paired Box proteins*. They are all obliged to have a **Paired Box Domain**, however, nowhere in the rule book does it insist they also have a *Homeo Box Domain*! It would appear, some do and some do not. Which is fine This observation will be confirmed by some of the documentation you will read soon and also during the exercise in which we investigate features of **blast**.

Note that the **paralogues** that have both a **Paired Box** domain and a **Homeobox** domain are only reported once, as a **Paired Box paralogue**.

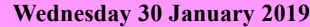

<span id="page-42-3"></span>Are you surprised that the precise location of the **PAX6** Homeobox domain is not identically predicted by the **SMART** and **Pfam Domain Databases**? If not, why no[t?](#page-17-4)

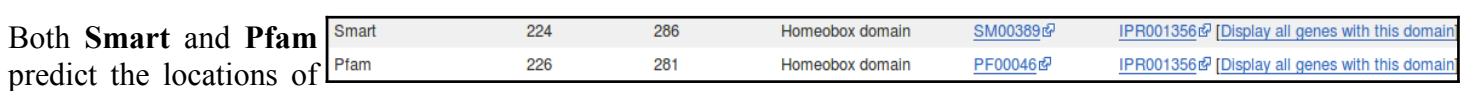

protein domains. They both use similar, but not identical, methods. In this case, both predict a **Homeobox domain** where it is very likely that there is a **Homeobox domain**. This is surely very good news. Should we really expect the predicted locations to be identical? These are just predictions after all and it is questionable whether domains really have precise amino acid specific locations. It is doubtful that all human experts would agree on the most probable exact domain location. Why would we expect computer programs to do better?

<span id="page-42-2"></span>How is that all the predictions, of different domain databases, for a **Paired domain** have the same **Interpro** identifier[?](#page-17-3)

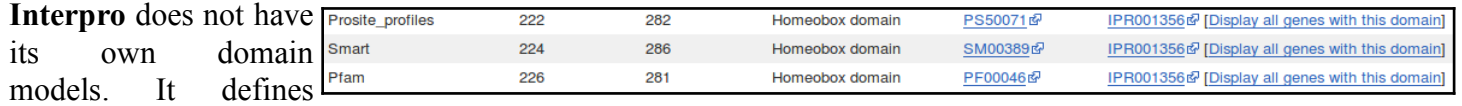

domains by the predictions of other domain databases including **Prosite\_profiles**, **Smart** and **Pfam**. So if, as here, a **Homeobox domain** is detected by **Prosite\_profiles** (**PS50071**), **Smart** (**SM00389**) and **Pfam** (**PF0046**), there exists **3** pieces of evidence to encourage **Interpro** to declare it to believes there to be a **Homeobox domain** (**IPR001356**).

Any one of the **Prosite profiles**, **Smart** or **Pfam** hits would have been sufficient for **Interpro** to assign membership of this domain to its **Homeobox** classification **IPR001356**.

<span id="page-42-1"></span><span id="page-42-0"></span>Where would you expect a **Paired domain** to occur in a protein[?](#page-17-2) What expectations do you have concerning what typically follows a **Paired domain**[?](#page-17-1)

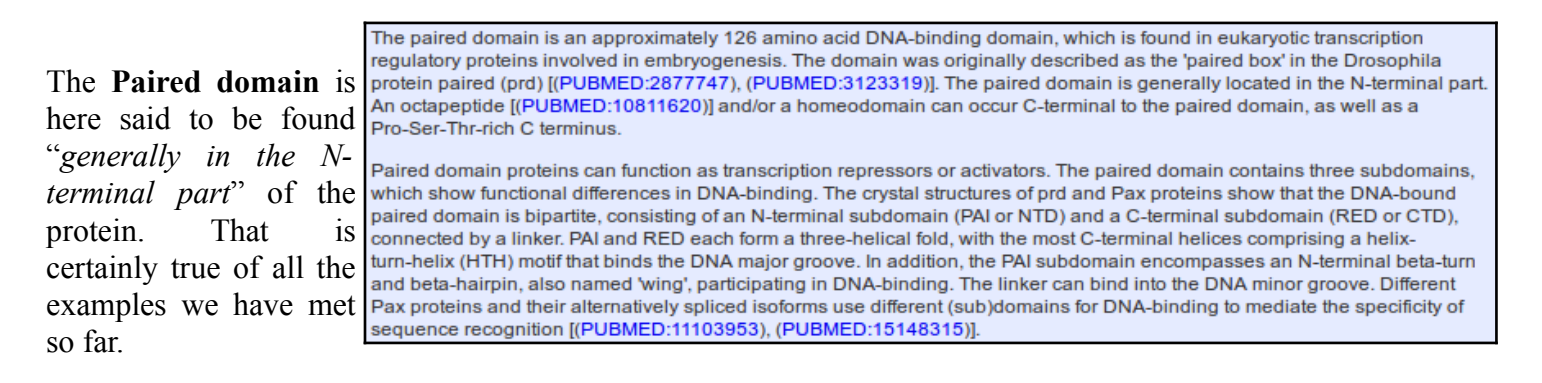

The claim here that "*An octapeptide and/or a homeodomain can occur C-terminal to the paired domain, as well as a Pro-Ser-Thr-rich C terminus*" confirms what was seen from the **Human PAX paralogue alignments** Previously. That is, sometimes there is a **homeodomain C-terminal** to the **Paired domain**, but not always.

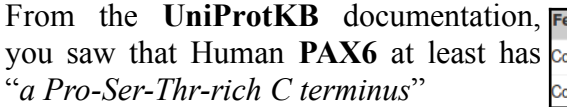

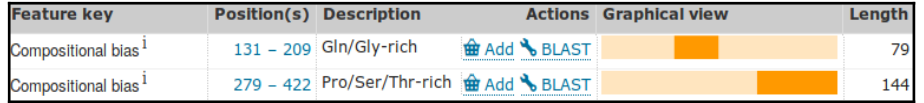

Note the mention of the important **prd** Drosophila gene here, overlooked in the **Ensembl** presentation of orthologues to Human **PAX6**?

**Discussion Points** 

<span id="page-43-0"></span>**InterPro** did not detect the **Homeobox HTH** as it did the **Paired box HTH**. Have you any thoughts as to why this might b[e?](#page-19-4)

originates from **Interpro**, clearly claims the presence of an **HTH** as the DNA binding element. However, **Interpro** does not predict the presence of an **HTH**, as it did for the **Paired Box**?

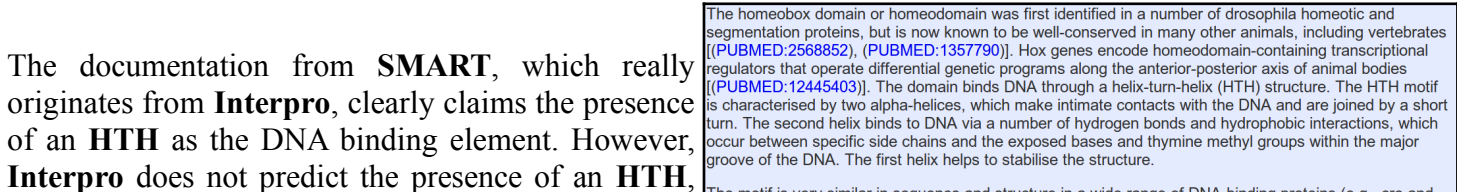

The motif is very similar in sequence and structure in a wide range of DNA-binding proteins (e.g., cro and The original differences between HTH motifs in these<br>represent proteins, homeotic proteins, etc.). One of the principal differences between HTH motifs in these<br>different proteins arises from the stereo-chemical requirement avoid steric interference of the beta-carbon with the main chain: for cro and repressor proteins the glycine ppears to be mandatory, while for many of the homeotic and other DNA-binding proteins the requirement is

I cannot be certain why, however, **HTH**s are difficult

to detect just with computer programs. I used to include an exercise that tried for this protein. It proved impossible to obtain a complete picture. One of the reasons being that there are a number of different types of **HTH**. Any given program will typically only search effectively for one type.

Not a very satisfactory answer!

<span id="page-44-1"></span><span id="page-44-0"></span>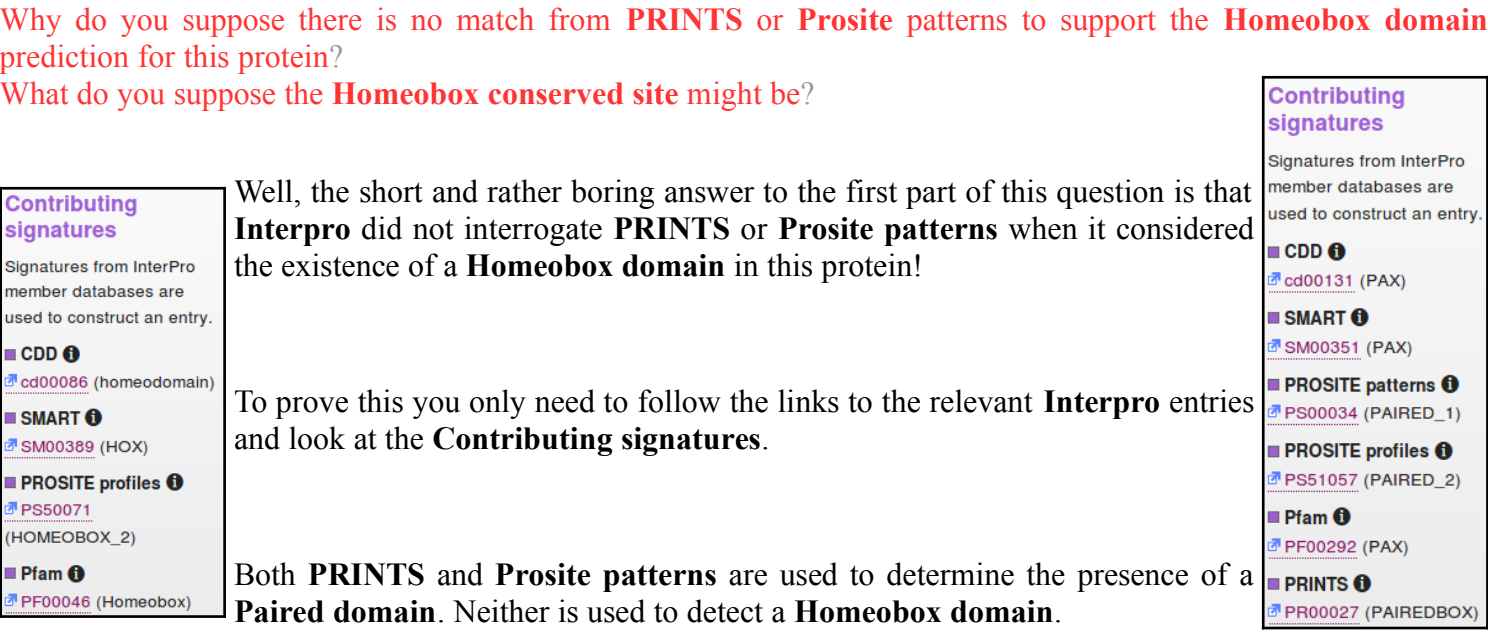

**Discussion Points Wednesday 30 January 2019**

More interestingly, in the case of **Human PAX6** at least, it would not have made any difference had **PRINTS** and/or **Prosite patterns** been considered for the **Homeobox domain** prediction.

**Interpro** did actually register a match between the **PAX6 human protein** and the relevant **Prosite pattern**. However, **Interpro** judged this match as **S** IPR017970 Homeobox, conserved site too weak (i.e. the probability of a false PS00027 (HOMEOBOX 1) positive is too high) to be regarded as

viable evidence for predicting a **Homeobox domain**. **Interpro** records the match as a conserved site, as you can see from your **Interpro** graphic.

Were you to look at the relevant **Prosite** entry (the illustration is a link), you would see that the **Prosite** pattern is quite long, but rather non-specific (the pattern syntax will be fully explained somewhere else). It misses **317** of the **1,639 Homeobox** domains in **SwissProt**! And

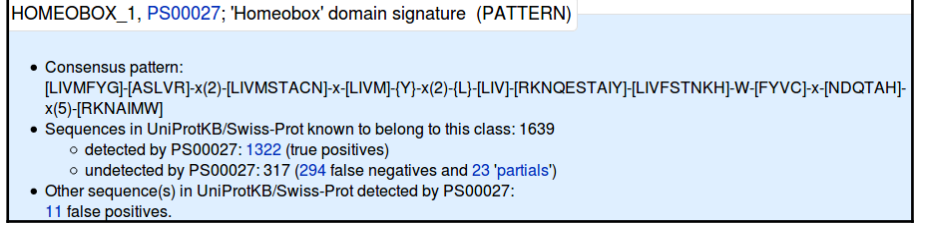

incorrectly claims a **Homeobox** where no **Homeobox** exists on **11** occasions (according to **SwissProt**, which is assumed immaculate in this context). I think **Interpro** is correct to take a hit with this pattern rather lightly.

**PRINTS** has a domain model for **HOMEOBOX**, however, it does not match the **PAX6 Human Homeobox domain** sufficiently well to register as a hit! Nearly, but not quite good enough. One might speculate that, in the judgement of **Interpro** at least, the chance of a false *negative* is too high to consider the **PRINTS** model seriously for **Homeobox** detection.

You could just believe me when I claim the **PRINTS HOMEOBOX model** does not work in this instance? Instead just speed read the next two pages concentrating only on the last bit which covers the struggles of **PRINTS** to find a **HOMEOBOX** (**recommended**), or you could prove all for yourself by doing the search. Just for the few doubters and those of you who have nothing better to do, I offer full instructions here (although I feel sure you could work it all out for yourselves).

The **PRINTS** database defines functional protein families. Domains are identified by a number of short, ordered, well-conserved regions. A full match to one of these "fingerprints" will match all the relevant short regions in the correct order. A partial match is recorded if some are missing or if they occur in an incorrect order. **PRINTS** can be searched using the **[fingerPRINTscan](http://130.88.97.239/cgi-bin/dbbrowser/fingerPRINTScan/FPScan_fam.cgi)** program.

#### Go to the **fingerPRINTscan** home page**[13](#page-45-0)**:

#### **<http://130.88.97.239/PRINTS/>**

Select the **[FPScan](http://130.88.97.239/cgi-bin/dbbrowser/fingerPRINTScan/FPScan_fam.cgi)** [link](http://130.88.97.239/cgi-bin/dbbrowser/fingerPRINTScan/FPScan_fam.cgi) and paste in the **PAX6\_HUMAN** sequence in raw format. Leave all defaults and hit the **Send Query** button.

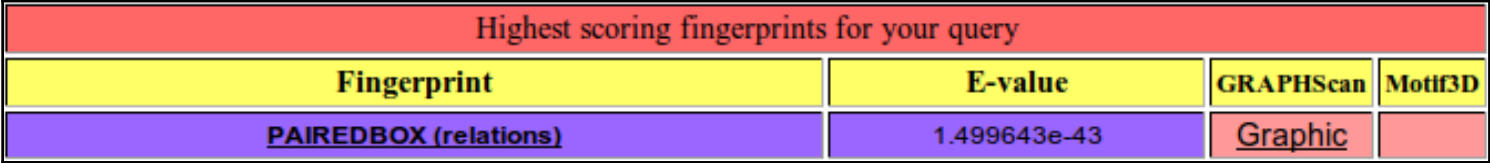

The top hit is with the **PAIREDBOX fingerprint**. No surprise here. Move down to the list of the best **10** hits.

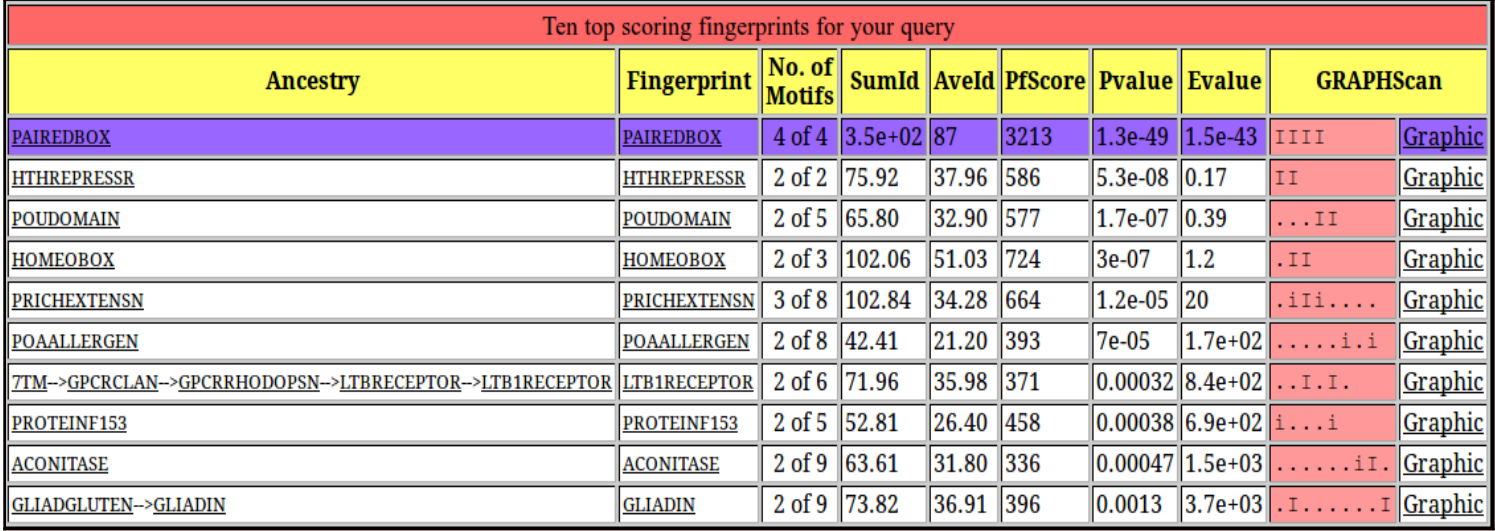

In the list of **Ten top scoring fingerprints**, there is a second **fingerprint** that matches all elements in the correct order. This is the **HTHREPRESSR**. Click on the **HTHREPRESSR** link and from the documentation you can confirm that an **HTHREPRESSOR** is an **HTH** motif of which you might have reasonably expected three? Move back to your **fingerPRINTscan** results. Shimmy down to the **Ten top scoring fingerprints**.

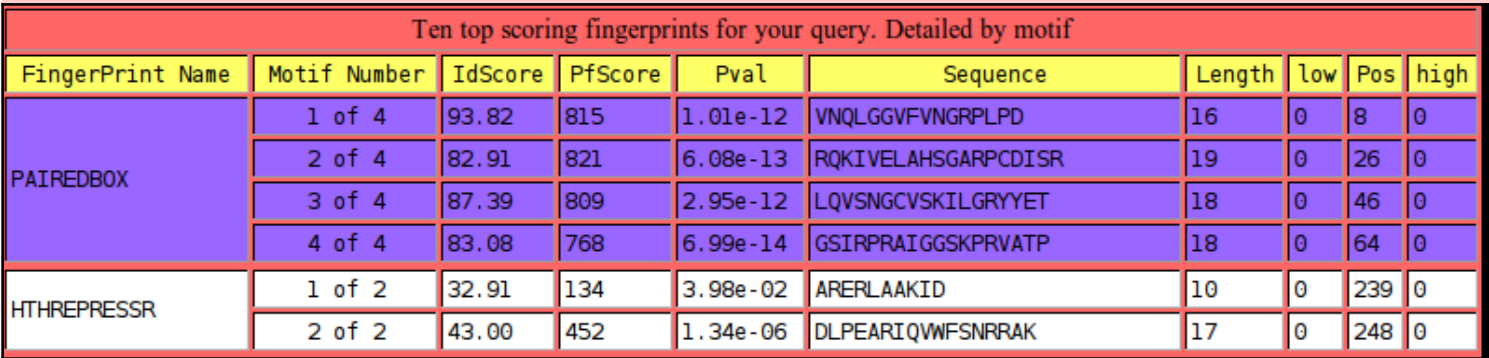

<span id="page-45-0"></span>From the Position information included in the **Detailed by motif** table, you can see that the **HTH** motif that **fingerPRINTscan** finds is the one that is part of the **HOMEOBOX** domain it fails to fully detect. **PRINTS** does not see the **HTH**s in the **PAIREDBOX** domain.

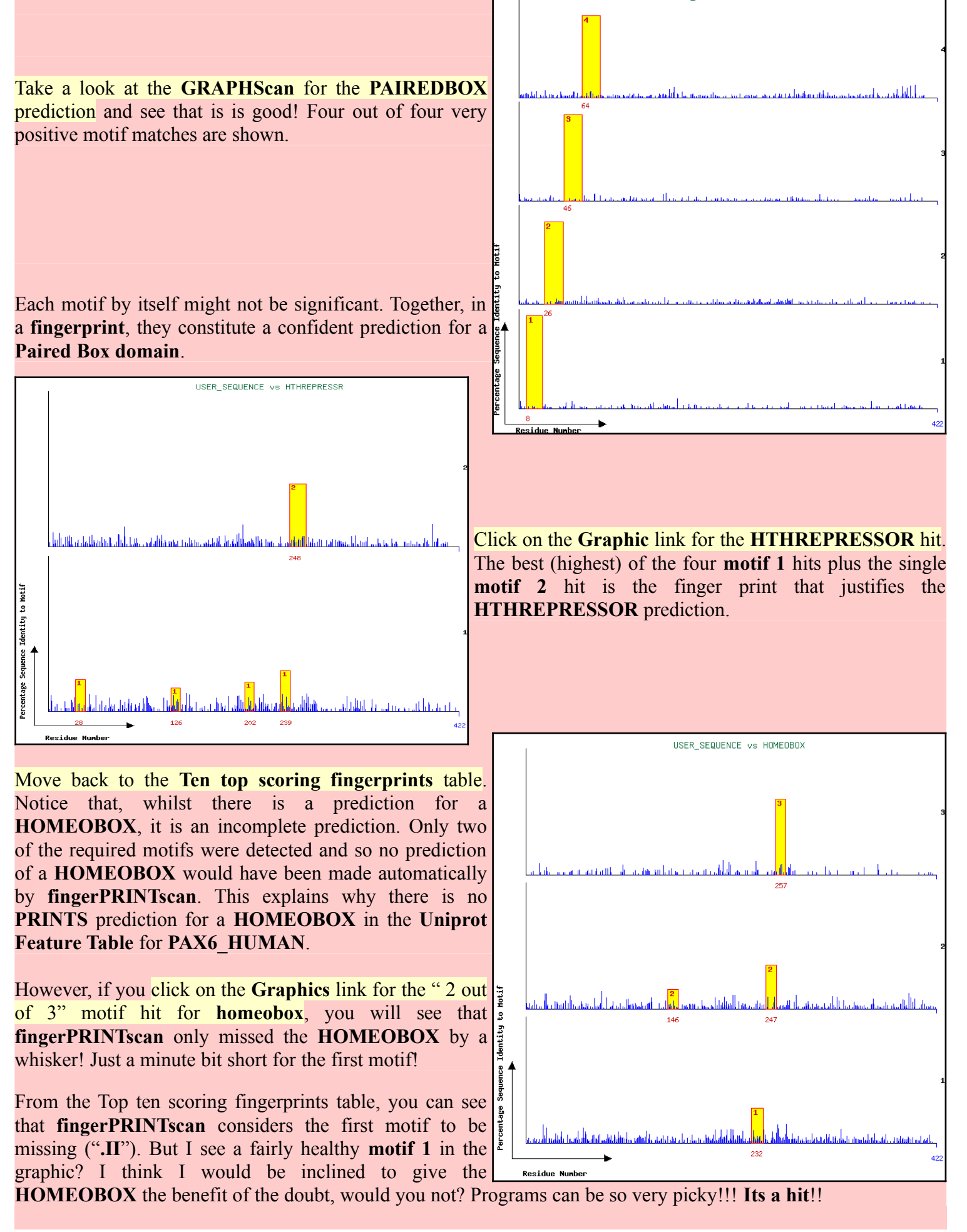

## **DPJ – 2019.01.30**